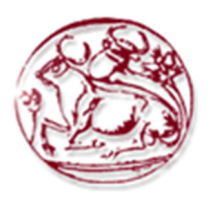

# **ΤΕΧΝΟΛΟΓΙΚΟ ΕΚΠΑΙ∆ΕΥΤΙΚΟ Ι∆ΡΥΜΑ ΚΡΗΤΗΣ ΣΧΟΛΗ ∆ΙΟΙΚΗΣΗΣ ΚΑΙ ΟΙΚΟΝΟΜΙΑΣ ΤΜΗΜΑ ΕΜΠΟΡΙΑΣ & ∆ΙΑΦΗΜΙΣΗΣ**

# **Η τεχνολογία της Επαυξηµένης Πραγµατικότητας (Augmented Reality) και η χρήση της στο Marketing. Τεχνικές και µέθοδοι ανάπτυξης εφαρµογών A.R.**

# **ΠΤΥΧΙΑΚΗ ΕΡΓΑΣΙΑ**

Εισηγητής: Κουτρελάκος Νικόλαος (Α.Μ. 650) Επιβλέπων Καθηγητής: Καπανταϊδάκης Ιωάννης

**©** 

**2012**

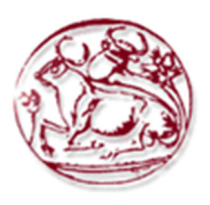

**Technological Education Institute of Crete** 

**School of Management and Economics** 

**Department of Commerce & Marketing** 

**The technology of Augmented Reality and its use in Marketing. Techniques and methods of AR application development** 

# **DIPLOMA THESIS**

Student: Κουτρελάκος Νικόλαος (Α.Μ. 650)

Supervisor: Καπανταϊδάκης Ιωάννης

**©** 

**2012**

*Υπεύθυνη ∆ήλωση: Βεβαιώνω ότι είµαι συγγραφέας αυτής της πτυχιακής εργασίας και ότι κάθε βοήθεια την οποία είχα για την προετοιµασία της, είναι πλήρως αναγνωρισµένη και αναφέρεται στην πτυχιακή εργασία. Επίσης έχω αναφέρει τις όποιες πηγές από τις οποίες έκανα χρήση δεδοµένων, ιδεών ή λέξεων, είτε αυτές αναφέρονται ακριβώς είτε παραφρασµένες. Επίσης βεβαιώνω ότι αυτή η πτυχιακή εργασία προετοιµάστηκε από εµένα προσωπικά ειδικά για τις απαιτήσεις του προγράµµατος σπουδών του Τµήµατος Εµπορίας και ∆ιαφήµισης του Τ.Ε.Ι. Κρήτης.* 

> *Κουτρελάκος Νικόλαος \*\*/0\*/12*

## **Περίληψη**

Η προώθηση προϊόντων πάντα εκµεταλλευόταν τις τελευταίες ανακαλύψεις και τάσεις της τεχνολογίας. Τα τελευταία χρόνια υπάρχει µια µετατόπιση από τις παραδοσιακές µορφές και τρόπους προώθησης προϊόντων, όπως τηλεοπτικά σποτ, διαφηµιστικά φυλλάδια κτλ, µε τις εταιρίες να αναζητούν καινούργιους τρόπους και µεθόδους για να προωθήσουν τα προϊόντα και τις υπηρεσίας τους. Μια από αυτές είναι τεχνολογία Επαυξηµένης Πραγµατικότητας (Augmented Reality - AR). Η τεχνολογία Augmented Reality, θολώνει το όριο µεταξύ του τι είναι πραγµατικό και τι είναι υλοποιηµένο από ηλεκτρονικό υπολογιστή, ενισχύοντας τα αισθητηριακά ερεθίσµατα της ακοής και της όρασης µε ήχους, βίντεο και γραφικά ή δεδοµένα εντοπισµού θέσης (Global Positioning System - GPS)

Η augmented reality τεχνολογία έχει αρχίσει να προσελκύει το ενδιαφέρον πολλών και περισσότερο των µεγάλων εταιριών σαν ένα σηµαντικό εργαλείο του µάρκετινγκ.

Μέσα από αυτήν την εργασία µεθοδεύεται µια προσέγγιση της χρήσης της augmented reality τεχνολογίας ως ένα σύγχρονο και αποτελεσµατικό εργαλείο του µάρκετινγκ. Πιο συγκεκριµένα θα αναφερθούµε αναλυτικά στο τι είναι η augmented reality τεχνολογία, ποια τα βασικά χαρακτηριστικά της, πότε ξεκίνησε η εφαρµογή της και πως µπορεί η εφαρµογή της να συµβάλει σηµαντικά στην προώθηση προϊόντων. Επίσης θα γίνουν µελέτες χρήσεως χαρακτηριστικών παραδειγµάτων από επιτυχηµένες διαφηµιστικές καµπάνιες που εκµεταλλεύτηκαν την τεχνολογία augmented reality. Επίσης θα γίνει λεπτοµερής µελέτη των τρόπων κατασκευής µιας εφαρµογής επαυξηµένης πραγµατικότητας ενώ στο πρακτικό µέρος της εργασίας θα κατασκευαστεί εφαρµογή που θα εκµεταλλεύεται οπτικά µέσα ώστε να εντυπωσιάσει τον χρήστη της, στα πλαίσια µιας συγκεκριµένης προωθητικής ενέργειας.

**Λέξεις Κλειδιά:** Επαυξηµένη Πραγµατικότητα, Τεχνολογία, ∆ιαφήµιση, Μάρκετινγκ

## **ABSTRACT**

The promotion of products always takes advantage of the latest discoveries and trends in technology. In recent years there has been a shift from traditional forms and ways of promoting products such as TV spots, brochures, etc., with companies looking for new ways and methods to promote their products and services. One such technology is Augmented Reality (AR). The technology Augmented Reality, blurs the boundary between what is real and what is created by computer, enhancing the senses of hearing and sight with sounds, videos and graphics data or positioning data (Global Positioning System - GPS)

The augmented reality technology has begun to attract the attention of many large companies as an important marketing tool.

Through this work we make an approach of using augmented reality technology as a modern and effective marketing tool. More specifically we will refer in detail to what is augmented reality technology, what are the key characteristics, when it began its implementation and how to apply this technology in order to contribute significantly to the promotion of products. Typical examples of successful advertising campaigns that exploited the augmented reality technology will also be studied. Also a detailed study on how to construct an augmented reality application will be made. Moreover in the practical part of the thesis, an application that exploits visual means to impress the user, will be built under a particular promotion.

 **Keywords:** Augmented reality, Technology, Advertising, Marketing

# Περιεχόµενα

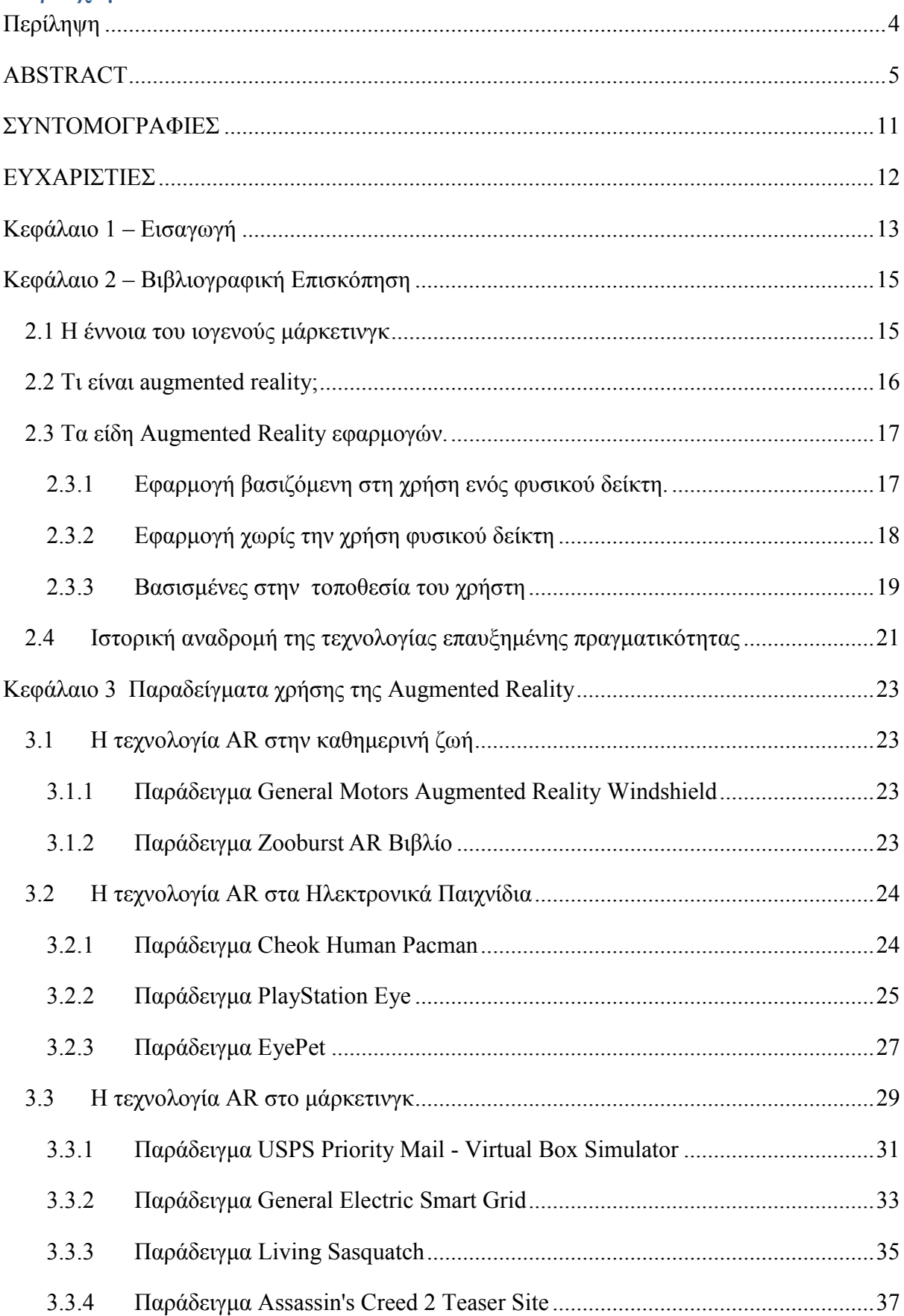

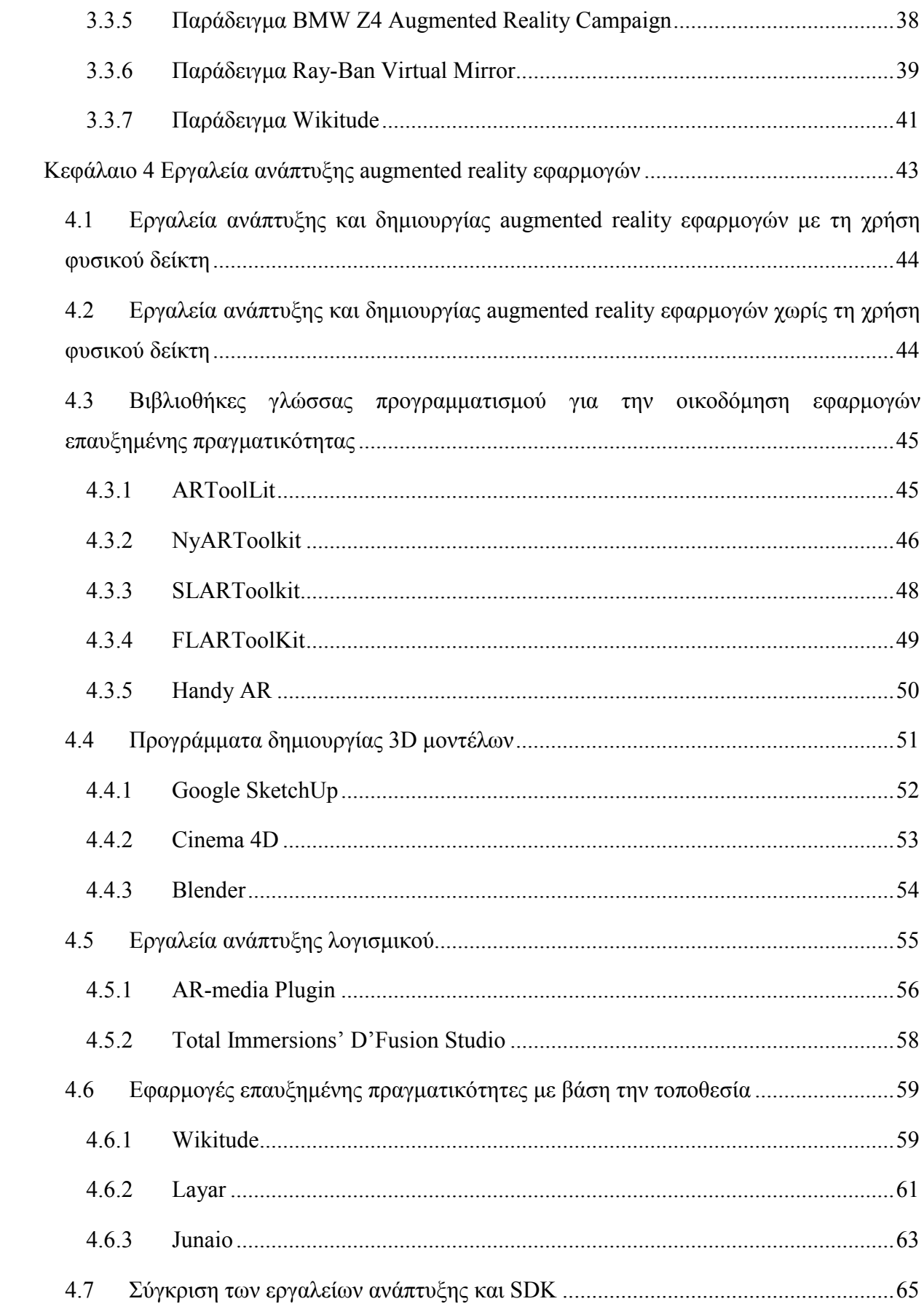

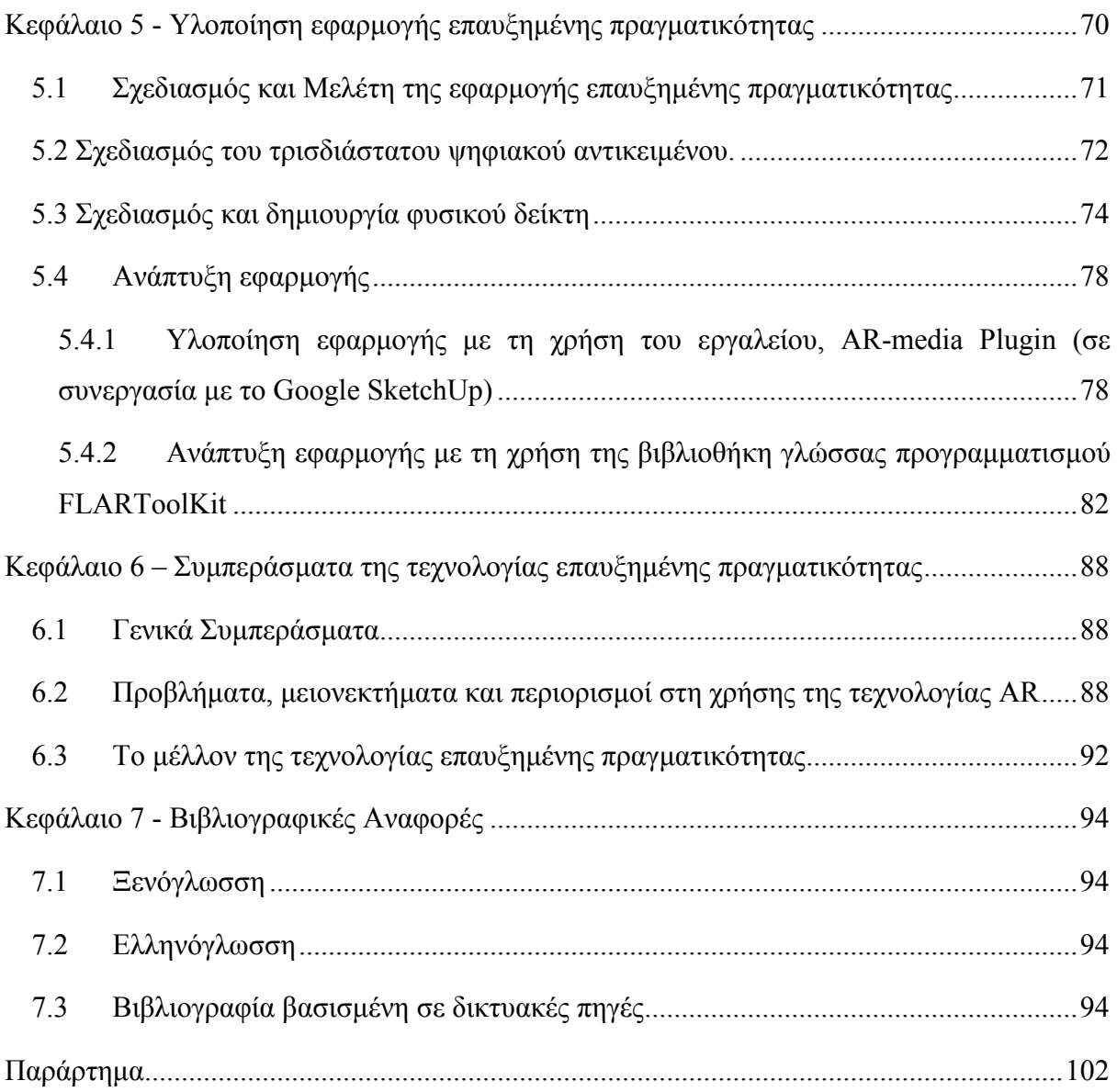

# ΛΙΣΤΑ ΕΙΚΟΝΩΝ

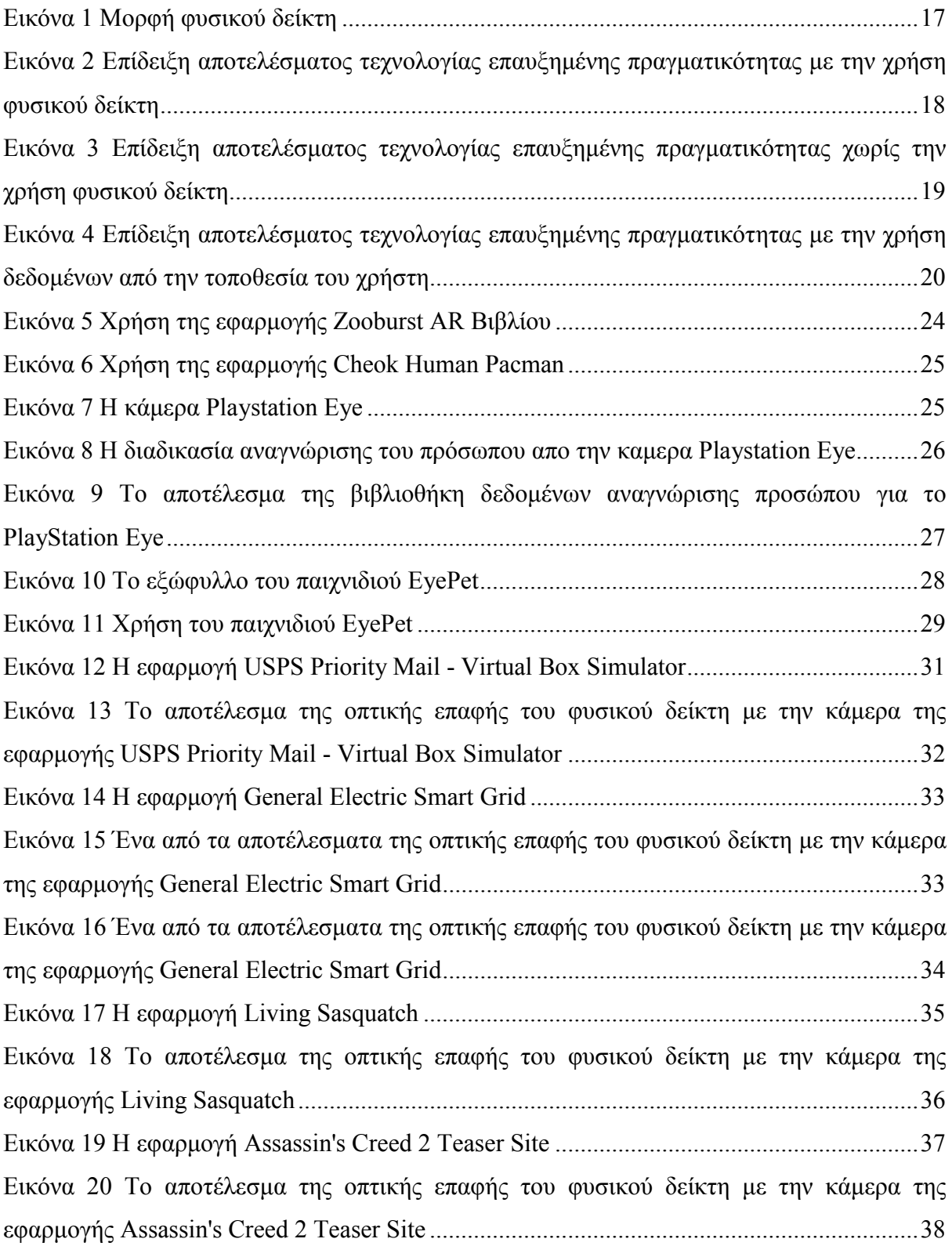

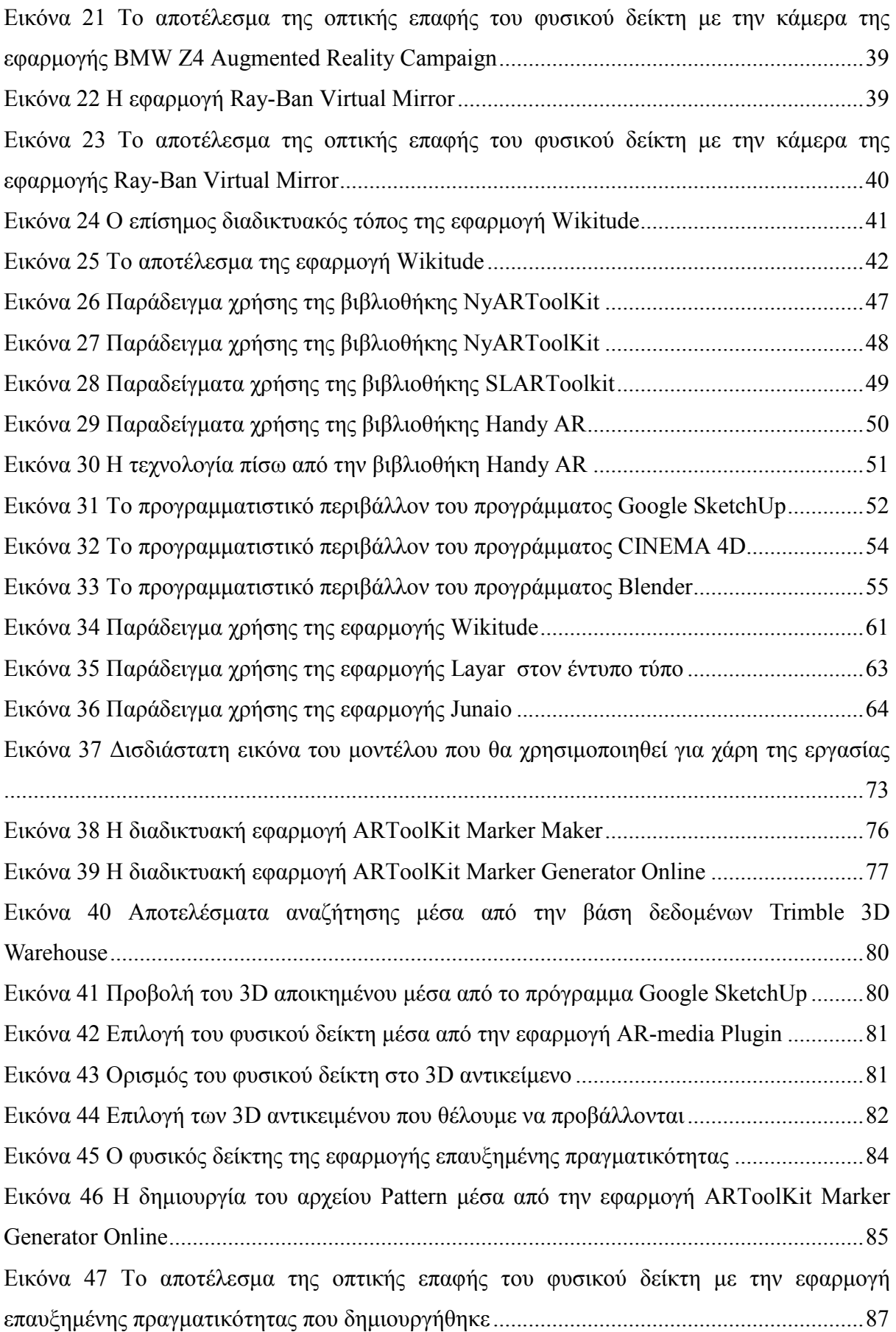

# **ΣΥΝΤΟΜΟΓΡΑΦΙΕΣ**

AR: Augmented Reality

GPS: Global Position System

SDK: Software Development Kit

## **ΕΥΧΑΡΙΣΤΙΕΣ**

Φτάνοντας στο τέλος της πτυχιακής εργασίας θα ήθελα να ευχαριστήσω τον επιβλέποντα καθηγητή κ. Καπανταϊδάκη Ιωάννη, για τη επιµονή και υποµονή που έδειξε κατά την διάρκεια της συγγραφής της, και τον καθηγητή κ. Περακάκη Εµµανουήλ για την πολύτιµη συνεισφορά τους στην ολοκλήρωση της συγκεκριµένης πτυχιακής, αλλά και για όλα όσα έµαθα κοντά τους.

Επίσης θα ήθελα να ευχαριστήσω τους γονείς που µε στήριξαν και συνεχίζουν να µε στηρίζουν και ιδιαίτερα την µητέρα µου.

## **Κεφάλαιο 1 – Εισαγωγή**

Η διαφήµιση, σε όλες της τις µορφές, έχει βασιστεί παραδοσιακά στην προσδοκία ότι οι καταναλωτές θα σταµατήσουν αυτό που κάνουν και θα στρέψουν την προσοχή τους στο διαφηµιστικό µήνυµα. (Scott, 2007:7). Όµως η αλµατώδης εξάπλωση του διαδικτύου, το οποίο σε αντίθεση µε τα παραδοσιακά µέσα επικεντρώνεται στην αλληλεπίδραση, στην πληροφόρηση, στην εκπαίδευση και στην επιλογή, έχει ωθήσει τους διαφηµιζόµενους στην δηµιουργία νέων τακτικών προώθησης των προϊόντων και των υπηρεσιών τους.

Το διαδίκτυο παράλληλα έχει συµβάλει, σε µεγάλο βαθµό, στην αλλαγή της συµπεριφοράς και των καταναλωτών. Σήµερα οι καταναλωτές θέλουν να έχουν έναν πιο ενεργό ρόλο. Θέλουν να συµµετέχουν. Θέλουν να αποτελούν συν-δηµιουργοί των διαφηµιστικών µηνυµάτων και να αλληλεπιδρούν τόσο µε µια επωνυµία όσο και µε άτοµα που ενδιαφέρονται για την ίδια επωνυµία. (Tuten, 2008:127) ∆εν θέλουν ένα διαφηµιστικό µήνυµα να ακολουθεί µια µονόδροµη κατεύθυνση, χωρίς να υπάρχει δυνατότητα αντίδρασης από το κοινό στο οποίο απευθύνεται. Με το µέσο άτοµο να δέχεται παθητικά εκατοντάδες διαφηµιστικά µηνύµατα την µέρα, οι άνθρωποι πλέον δεν εµπιστεύονται εύκολα την διαφήµιση. (Scott, 2007:7).

H τεχνολογία επαυξηµένης πραγµατικότητας (augmented reality), είναι ένα εργαλείο του marketing που εκµεταλλεύεται στο έπακρο τις σύγχρονες ανάγκες της διαφήµισης και της προώθησης προϊόντων και υπηρεσιών. Η augmented reality έχει αποδείξει την δύναµη της ως ένα σηµαντικό µέσο διαπεραστικότητας, αλληλεπίδρασης και συµµετοχής έχοντας µεγάλο ρόλο στην εκπνοή ενός διαφηµιστικού µηνύµατος.

Στα κεφάλαια που θα ακολουθήσουν θα επιχειρηθεί µια πιο λεπτοµερής ανάλυση της τεχνολογίας augmented reality και της χρήσης της στο marketing.

Πιο συγκεκριµένα στο δεύτερο κεφάλαιο θα περιγραφεί και εξηγηθεί τι είναι η επαυξηµένη πραγµατικότητα, ποια είδη επαυξηµένης πραγµατικότητας καθώς και περιγράφει η ιστορική διαδροµή της επαυξηµένης πραγµατικότητας µέχρι και σήµερα.

Στο τρίτο κεφάλαιο περιγράφονται τα πιο σηµαντικά και αξιόλογα παραδείγµατα χρήσης της τεχνολογίας επαυξηµένης πραγµατικότητας στο µάρκετινγκ, στην καθηµερινή ζωή καθώς και στα ηλεκτρονικά παιχνίδια.

Στο τέταρτο κεφάλαιο αναλύονται όλα τα γνωστά εργαλεία και οι τεχνικές χρήσης της τεχνολογίας επαυξηµένης πραγµατικότητας. Γίνεται αναφορά σε όλες τις λεπτοµέρειες για την χρήση τους όπως οι απαιτήσεις τους, τα χαρακτηριστικά τους καθώς και άλλες σχετικές λεπτοµέρειες.

Στο πέµπτο κεφάλαιο αναλύονται όλα τα στάδια που απαιτούνται για την ανάπτυξη µίας εφαρµογής επαυξηµένης πραγµατικότητας.

Στο έκτο κεφάλαιο παρουσιάζονται όλα τα προβλήµατα και οι περιορισµοί που αντιµετωπίζει η τεχνολογία επαυξηµένης πραγµατικότητας. Επίσης καταγράφονται διάφορα γενικά συµπεράσµατα ενώ γίνεται µια σκιαγράφηση για το µέλλον της τεχνολογίας αυτής.

## **Κεφάλαιο 2 – Βιβλιογραφική Επισκόπηση**

### **2.1 Η έννοια του ιογενούς µάρκετινγκ**

Το ιογενές µάρκετινγκ είναι ένας από τους πιο συναρπαστικούς και δυναµικούς τρόπους να πλησιάσει κανείς το αγοραστικό κοινό µε ελάχιστο κόστος. (Scott, 2007:100). Η διάδοση µηνυµάτων µάρκετινγκ άλλωστε, µε ελάχιστος κόστος και αστραπιαία ταχύτητα είναι δίχως άλλο το όνειρο κάθε µαρκετίστα, το οποίο υπόσχεται να κάνει πραγµατικότητα το ιογενές µάρκετινγκ. (Βλαχοπούλου, 2003:402)

 ∆εν είναι εύκολο να εκµεταλλευτεί κανένας την δύναµη του, αλλά µε προσεκτική προετοιµασία, όντας παράλληλα ενηµερωµένος και µε έξυπνες ιδέες για το τι έχει τη δυνατότητα να προσελκύσει το ενδιαφέρον, κάθε οργανισµός έχει την δύναµη να γίνει διάσηµος στον παγκόσµιο ιστό. (Scott, 2007:100)

Σύµφωνα µε την Βλαχοπούλου (όπως αναφέρεται στον Wilson, 2003:404) «το ιογενές µάρκετινγκ είναι κάθε στρατηγική που ενθαρρύνει τον πελάτη να µεταφέρει το διαφηµιστικό-marketing µήνυµα σε άλλους, δηµιουργώντας τις προϋποθέσεις για εκθετική αύξηση στη διάδοση του µηνύµατος και της επίδρασή του».

Το διαδίκτυο όµως, είναι πολύ αποτελεσµατικό στην δηµιουργία οµαδικών ερευνών και στην αποκάλυψη των απατών. Έτσι αυτές οι εκστρατείες σπανίως πετυχαίνουν και µπορεί να προκαλέσουν ακόμη μεγάλη ζημιά στη φήμη των εταιριών ή των προϊόντων.

Είναι πρακτικά αδύνατο να δηµιουργηθεί ένα διαδικτυακό πρόγραµµα µάρκετινγκ που να είναι εγγυηµένο ότι θα γίνει viral. Συχνά, βάση µιας πιο διαφορετικής προσέγγισης η δηµιουργία κάποιου εξεζητηµένου παιχνιδιού ή διαγωνισµού που ωθεί τους καταναλωτές στην διάδοση του. (Scott, 2007:92)

Η augmented reality τεχνολογία έχει επηρεάσει σε ένα αρκετά µεγάλο βαθµό το ηλεκτρονικό µάρκετινγκ και της παραδοσιακές τεχνικές του ιογενούς µάρκετινγκ. Πολλές µεγάλες εταιρίες προσπαθούν να προωθήσουν τα προϊόντα και της υπηρεσίες τους µε την βοήθεια αυτής της τεχνολογίας. "Η ελπίδα των marketers είναι ότι η augmented reality θα προσεγγίσει το κοινό τους πιο βαθιά από τα άλλα µέσα των social media όπως τα viral videos, fan σελίδες στο facebook και τα Twitter followings." (King, 2009)

#### **2.2 Τι είναι augmented reality;**

Με τον όρο augmented reality εννοούµε την άµεση ή έµµεση ζωντανή προβολή ενός φυσικού περιβάλλοντος, όπου κάποια στοιχεία του επαυξήθηκαν ή ενισχύθηκαν µε την βοήθεια εικονικών αντικειµένων, προσώπων ή χώρων φτιαγµένων µε την βοήθεια ηλεκτρονικού υπολογιστή. Αυτή η νέα τεχνολογία θολώνει τα όρια µεταξύ του τι είναι πραγµατικό και τι είναι φτιαγµένο από υπολογιστή, δηµιουργηµένο από την ενίσχυση της όρασης, ακοής, αίσθησης και όσφρησης. (Wikipedia, 2002)

Η augmented reality σαν όρος υπάρχει από την δεκαετία του ενενήντα. Είναι ένας όρος περισσότερο συγγενικός µε τον όρο reality (πραγµατικότητα) πάρα µε τον όρο virtual reality (εικονική πραγµατικότητα). Η augmented reality µπορεί να θεωρηθεί ως το µεικτό (αληθινόεικονικό) έδαφος ανάµεσα στο εικονικό περιβάλλον (απόλυτα συνθετικό) και την τηλεπαρουσίαση (απόλυτα αληθινό). (Azuma, 1997)

Ο στόχος της augmented reality τεχνολογίας είναι να δηµιουργήσει την αίσθηση ότι εικονικά αντικείµενα βρίσκονται στο πραγµατικό κόσµο. Για να επιτύχει αυτό το αποτέλεσµα χρειάζεται τη δύναµη λογισµικού ηλεκτρονικών υπολογιστών σε συνδυασµό µε στοιχεία της εικονικής πραγµατικότητας µε τον πραγµατικό κόσµο. Η augmented reality είναι πιο αποτελεσµατική όταν εικονικά στοιχειά προσθέτονται σε πραγµατικό χρόνο. Εξαιτίας αυτού η augmnented reality (AR) συχνά περιλαµβάνει την προσθήκη στοιχείων δυο διαστάσεων (2D) ή τριών διαστάσεων (3D) σε ένα video γυρισµένο πραγµατικό χρόνο. Το πιο απλό παράδειγµα AR είναι η προσθήκη 2D αντικειµένων σε video γυρισµένο σε πραγµατικό χρόνο ωστόσο η προσθήκη ενός 3D αντικείµενου σε video γυρισµένο σε πραγµατικό χρόνο προκαλεί µεγαλύτερο ενθουσιασµό από την χρήση της AR τεχνολογίας. (Stephen Cawood, 2007)

H Augmented Reality ενισχύει την αντίληψη του χρήστη και την αλληλεπίδραση του µε τον πραγµατικό κόσµο. Εικονικά αντικείµενα περιλαµβάνουν πληροφορίες που ο χρήστης δεν θα µπορούσε να αντιληφθεί µε τις δικές του αισθήσεις. Οι πληροφορίες που περιλαµβάνουν τα εικονικά αντικείμενα βοηθούν τον χρήστη σε εργασίες στη καθημερινή ζωή του.

### **2.3 Τα είδη Augmented Reality εφαρµογών.**

Υπάρχουν τρία είδη εφαρµογών augmented reality, που χρησιµοποιούνται για διαφορετικούς σκοπούς και από διαφορετικά µέσα το καθένα.

### **2.3.1 Εφαρµογή βασιζόµενη στη χρήση ενός φυσικού δείκτη.**

Αυτό το είδος εφαρµογής είναι το πιο συχνό και πιθανότερο να συναντήσει ένας χρήστης ηλεκτρονικού υπολογιστή στο διαδίκτυο. Η διαδικασία για την χρήση της είναι απλή και εύχρηστη. Αφού βεβαιωθούµε ότι ο υπολογιστής µας είναι συνδεδεµένος στο διαδίκτυο καθώς και µε έναν εκτυπωτή και µε µια κάµερα µπαίνουµε σε έναν διαδικτυακό τόπο που υποστηρίζει µια τέτοια εφαρµογή.

Αφού ακολουθήσουµε τις οδηγίες που συνήθως µας παρέχονται, εκτυπώνουµε ένα σύµβολο που µας παρέχει ο ηλεκτρονικός ιστότοπος πάνω σε µια κόλα χαρτί. Αυτό το σύµβολο, είναι κατάλληλα µορφοποιηµένο στο περιεχόµενο που ένας διαφηµιστής επιθυµεί να παρουσιάσει στο κοινό. Στην πλειοψηφία των εφαρµογών που υπάρχουν στο διαδίκτυο, το σύµβολο αυτό, είναι ένα µαύρο κουτί µε ένα σχήµα στο εσωτερικό του.

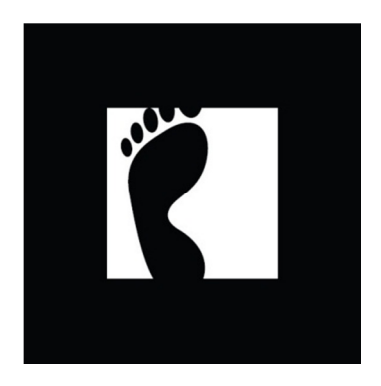

**Εικόνα 1 Μορφή φυσικού δείκτη** 

Αφού ξεκινήσουµε την εφαρµογή, ο διαδικτυακός τόπος ζητάει από το χρηστή την άδεια να ανοίξει την κάµερα. Στην συνεχεία ο χρήστης απλά χρειάζεται να κρατά ψηλά το δείκτη έχοντας στραµµένο το εκτυπωµένο σύµβολο στην κάµερα του ηλεκτρονικού υπολογιστή ώστε να δει την εµφάνιση ενός ψηφιακού τόπου, σχεδίου ή άλλου αντικείµενου κινούµενου ή ακίνητου στον υπολογιστή του.

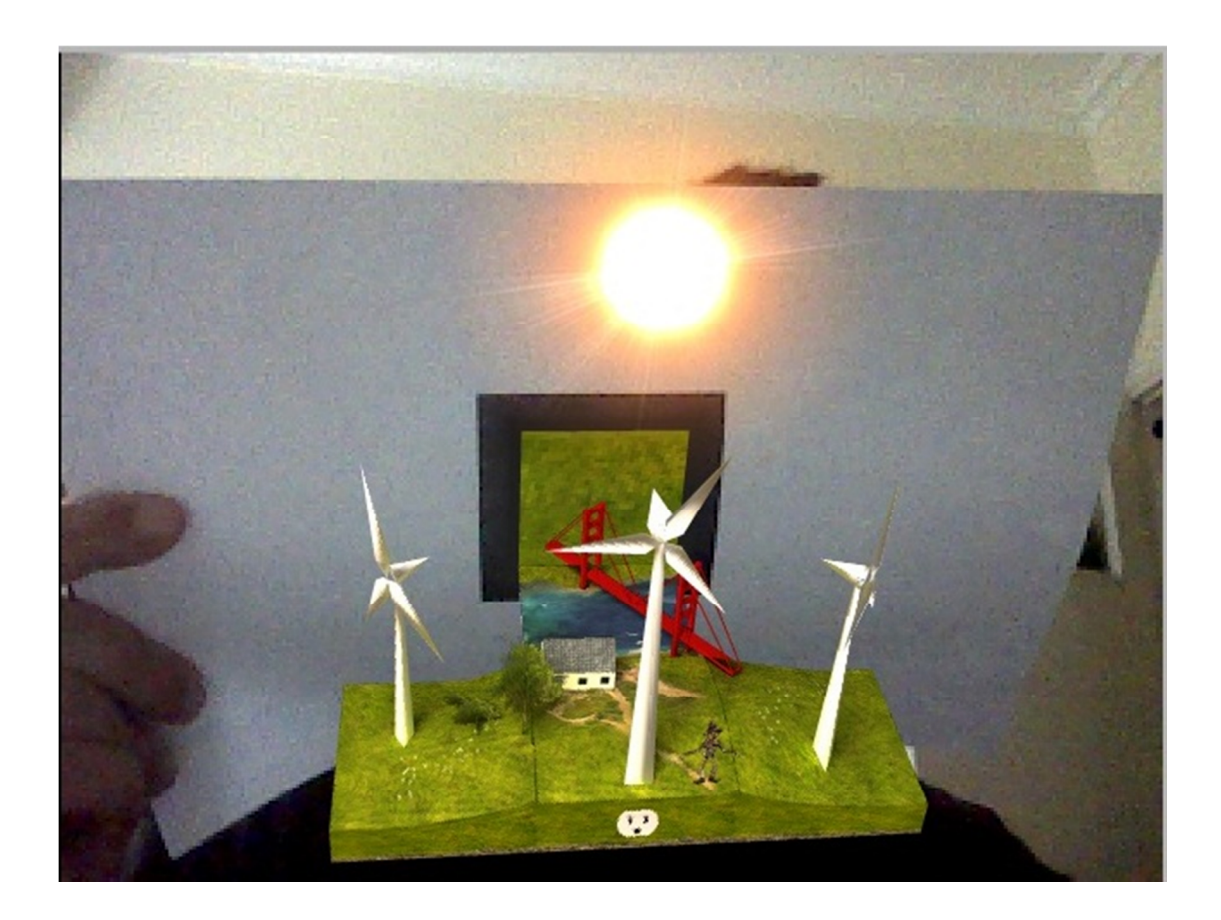

**Εικόνα 2 Επίδειξη αποτελέσµατος τεχνολογίας επαυξηµένης πραγµατικότητας µε την χρήση φυσικού δείκτη** 

#### **2.3.2 Εφαρµογή χωρίς την χρήση φυσικού δείκτη**

Όπως υποδηλώνει και το όνοµά της, αυτό το είδος εφαρµογής επαυξηµένης πραγµατικότητας χρησιµοποιεί ένα αντικείµενο του περιβάλλοντος αντί ενός συγκεκριµένου εκτυπωµένου οπτικού φυσικού δείκτη. Ως εκ τούτου, αυτό το είδος εφαρµογής στη χρήση του είναι η πιο εύχρηστη: οι διαφηµιστές µπορούν να χρησιµοποιούν υπάρχοντα αντικείµενα του περιβάλλοντος ώστε οι θεατές να τα δεδοµένα που θέλουν. Ως αντικείµενα του περιβάλλοντος µπορούν να αποτελέσουν φυσικά αντικείµενα ή πρόσωπα. Η προβολή αυτού του είδους εφαρµογής επαυξηµένης πραγµατικότητας µπορεί να γίνει εύκολα αφού αρκεί µόνο η χρήση των φωτογραφικών µηχανών των συσκευών κινητής τηλεφωνίας τρίτης γενιάς (smartphones πχ iPhone 4 κτλ).

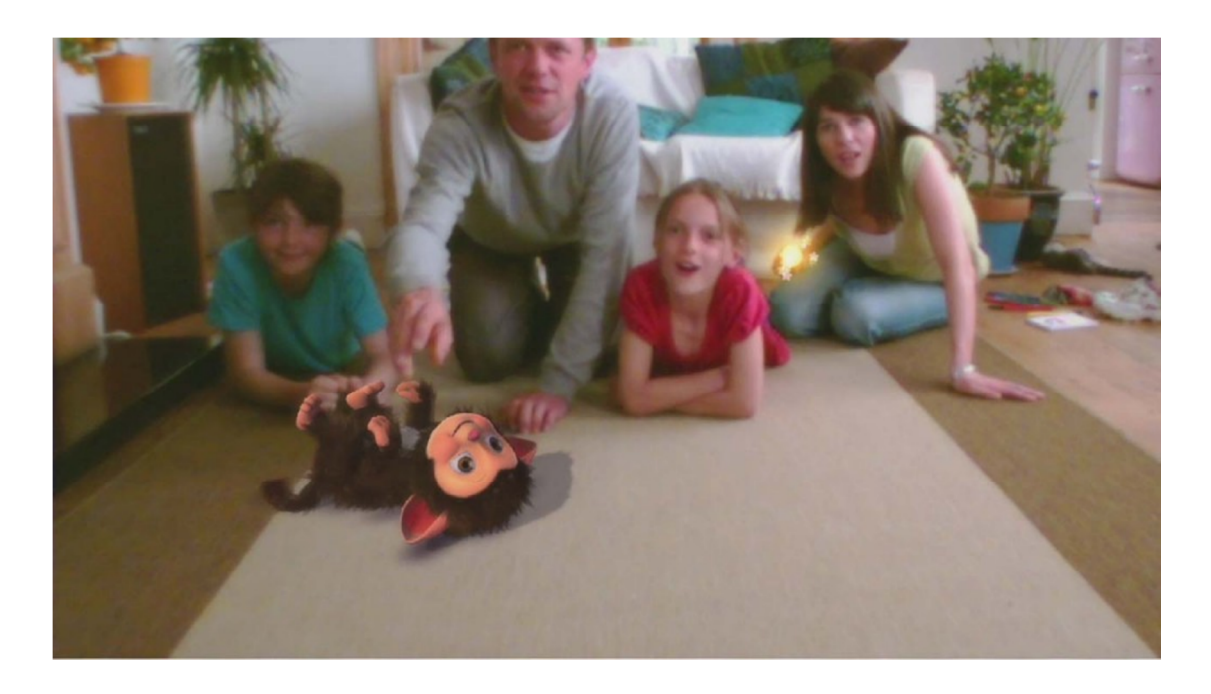

**Εικόνα 3 Επίδειξη αποτελέσµατος τεχνολογίας επαυξηµένης πραγµατικότητας χωρίς την χρήση φυσικού δείκτη**

#### **2.3.3 Βασισµένες στην τοποθεσία του χρήστη**

Οι εφαρµογές Layar Vision (Wikipedia, 2010γ), Wikitude (Wikitude, 2010) και Google Goggles (Wikipedia, 2009) είναι προγράµµατα περιήγησης επαυξηµένης πραγµατικότητας για συσκευές κινητής τηλεφωνίας που χρησιµοποιούν δεδοµένα και πληροφορίες από την τοποθεσία του χρήστη.

Αυτά τα προγράµµατα περιήγησης εξελίσσουν την τεχνολογία augmented reality. Επιτρέπουν την δηµιουργία εφαρµογών, για συσκευές κινητής τηλεφωνίας που αναγνωρίζουν αντικείµενα του αληθινού κόσµου και παρουσιάζουν ψηφιακές πληροφορίες και δεδοµένα για αυτά.

Τα πρόγραµµα περιήγησης κάνουν χρήση των ακόλουθων λειτουργιών των συσκευών κινητής τηλεφωνίας για να λειτουργήσουν κανονικά:

- Ενσωµατωµένη κάµερα
- Πυξίδα
- ∆εδοµένα Εντοπισµού Θέσης (Global Positioning System GPS)
- Επιταχυνσιόµετρο (Accelerometer)

(Wikipedia, 2010).

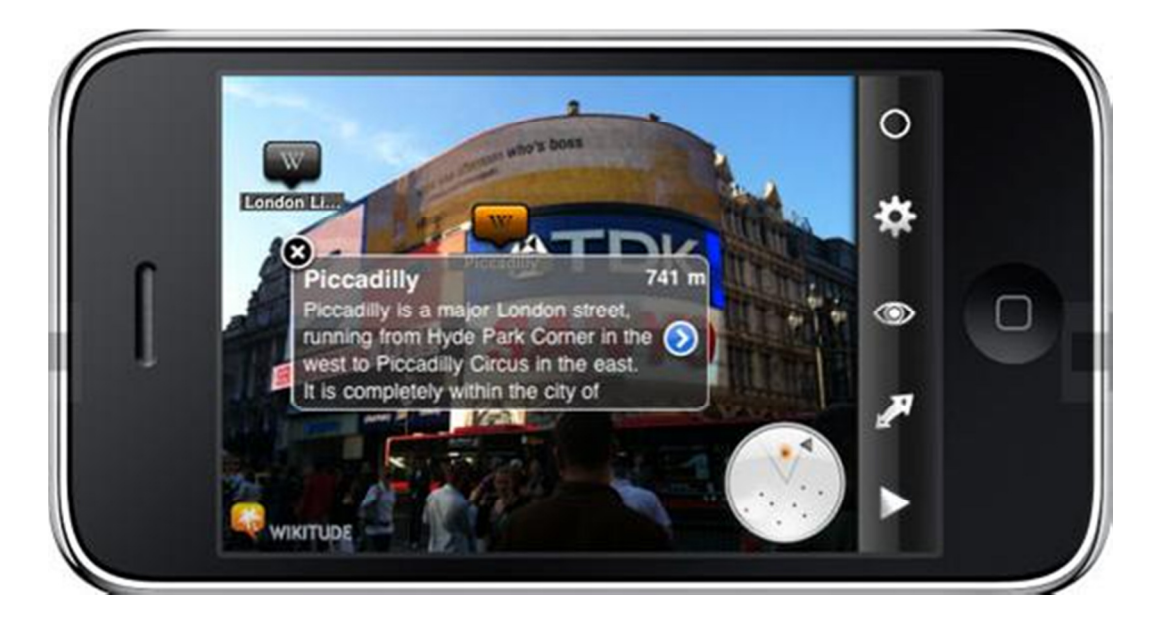

**Εικόνα 4 Επίδειξη αποτελέσµατος τεχνολογίας επαυξηµένης πραγµατικότητας µε την χρήση δεδοµένων από την τοποθεσία του χρήστη** 

Αυτές οι λειτουργίες χρησιµοποιούνται από κοινού για να προσδιοριστεί η θέση και το οπτικό πεδίο του χρήστη. Αυτά τα προγράµµατα επιτρέπουν στους χρήστες smartphones από το σηµείο που βρίσκονται προς οποιαδήποτε κατεύθυνση, να κοιτάξουν µέσα από τους θεατές κάµερας των συσκευών κινητής τηλεφωνίας τους, και να αποκαλύψουν πληροφορίες και δεδοµένα σχετικά µε το τι βλέπουν.

Τα προγράµµατα περιήγησης µε augmented reality διατίθενται δωρεάν για συσκευές µε λογισµικά Android και τις συσκευές της Apple, (Melissa Campanelli, 2010).

Πολύ συχνά στη βιβλιογραφία οι κατηγορίες των εφαρµογών επαυξηµένης πραγµατικότητας που δεν χρησιµοποιούν την χρήση φυσικού δείκτη (markerless) και οι εφαρµογές που βασίζονται στην τοποθεσία του χρήστη συγχέονται και πολύ συχνά θεωρούνται ίδιες. Ωστόσο πρέπει να αναφερθεί ότι υπάρχουν πολλά παραδείγµατα εφαρµογών επαυξηµένης πραγµατικότητας που δεν κάνουν την χρήση δεδοµένων από την φυσική τοποθεσία του χρήστη ενώ επίσης δεν χρειάζονται συγκεκριµένο φυσικό δείκτη.

#### **2.4 Ιστορική αναδροµή της τεχνολογίας επαυξηµένης πραγµατικότητας**

Ο όρος augmented reality πιστεύεται ότι διατυπώθηκε πρώτη φορά από ένα υπάλληλο της εταιρίας Boeing, τον Thomas Caudell το 1990.

Το 1992 ο L.B. Ronserberg κατασκευάζει ένα από τα πρώτα augmented reality συστήµατα, µε το όνοµα VIRTUASL TEXTURES, στα εργαστήρια του Αµερικάνικου αεροδροµίου της πολεµικής αεροπορίας δείχνοντας τα πλεονεκτήµατα του για τον άνθρωπο.

Το 1992 οι Steven Feiner, Blaifr Maclnyte και Doree Seligmann παρουσιάζουν τη πρώτη µεγάλη εργασία σε ένα πρωτότυπο augmented reality σύστηµα µε το όνοµα KARMA, στο συνέδριο Graphics Interface.

To 1994 ο Julie Martin, χρηµατοδοτούµενος από το Αυστραλιανό Συµβούλιο για της Τέχνες της Οµοσπονδιακής Κυβέρνησης της Αυστραλίας, φτιάχνει το πρώτο θέατρο augmented reality µε την ονοµασία "Dancing in Cyberspace".

Το 1999 ο Hirokazu Kato κατασκευάζει ARToolkit στο HITLab, όπου η augmented reality αργότερα µελετάται περαιτέρω από άλλα επιστηµονικά µέλη του HITLab και γίνεται επίδειξη στο ετήσιο συνέδριο του SIGGRAPH (συντοµογραφία του Special Interest Group on GRAPHIcs and Interactive Techniques) του ίδιου έτους.

Το 2000 ο Bruce H. Thomas κατασκευάζει το ARQuake, το πρώτο υπαίθριο κινητό παιχνίδι augmented reality και το παρουσιάζει στο τέταρτο ∆ιεθνές Συµπόσιο για Φορητούς Υπολογιστές που πραγµατοποιήθηκε στην το 2000.

Τον Οκτώβριο του 2008 βγαίνει στην δηµοσιότητα το Wikitude AR Travel Guide, ένας κινητός ταξιδιωτικός οδηγός µε δυνατότητές augmented reality που εκµεταλλεύονταν της πληροφορίες των Wikipedia (ελεύθερη διαδικτυακή εγκυκλοπαίδεια) και Panoramio (διαδικτυακή κοινότητα διαµερισµού φωτογραφιών), µαζί µε το G1 Android Phone (κινητό τρίτης γενιάς µε δυνατότητα εκµετάλλευσης του διαδικτύου µε λειτουργικό σύστηµα σχεδιασµένο από την Google και κατασκευασµένο από την HTC) (Wikipedia, 2010.α)

Τον Οκτώβριο του 2009 το Wikitude Drive – AR Navigation System δηµοσιεύεται για την πλατφόρµα Android(Wikipedia, 2010)

To 2009, το ARToolkit µεταφέρεται στο Adobe Flash (FLARToolkit) από τον Saqoosha φέρνοντας της εφαρµογές της augmented reality τεχνολογίας στους web browsers (περιηγητές διαδικτύου). (Wikipedia, 2010)

## **Κεφάλαιο 3 Παραδείγµατα χρήσης της Augmented Reality**

## **3.1 Η τεχνολογία AR στην καθηµερινή ζωή**

#### **3.1.1 Παράδειγµα General Motors Augmented Reality Windshield**

Η General Motors σε συνεργασία µε διάφορα πανεπιστήµια εργάζεται πάνω σε ένα παρµπρίζ που θα µπορούσε να είναι η επόµενη γενιά AR. Ονοµάζεται Ενισχυµένο Σύστηµα Όρασης, το παρµπρίζ χρησιµοποιεί GPS, αισθητήρες νυχτερινής όρασης, αισθητήρες υπερύθρων, ραντάρ και κάµερες τα οποία συλλέγουν πληροφορίες για την τρέχουσα κατάσταση του περιβάλλοντος.

 Οι κάµερες χρησιµοποιούν πληροφορίες από τον οδηγό και το δρόµο για την ενίσχυση της όρασης. Για παράδειγµα, εάν ένας οδηγός οδηγήσει µέσα σε οµίχλη, οι πληροφορίες που συγκεντρώνονται από τη θέση του οδηγού και τη κατάσταση του δρόµου θα µπορούσαν να χρησιµοποιηθούν για να ενισχυθεί η θέα του δρόµου για τη καλύτερη προβολή του δρόµου. Μια γραµµή µπορεί να δείξει στον οδηγό πως δείχνει ο δρόµος µέσα από τη οµίχλη. (Chris Jablonski, 2010)

#### **3.1.2 Παράδειγµα Zooburst ΑR Βιβλίο**

To Zooburst είναι ένα ψηφιακό εργαλείο αφήγησης παραµυθιών, το οποίο επιτρέπει τη δηµιουργία ενός 3D ψηφιακού βιβλίου. Τα βιβλία µπορούν προβληθούν µόνο µέσω του διαδικτύου είτε µε την χρήση ενός Flash plug-in είτε µε την χρήση επαυξηµένης πραγµατικότητας και µιας κάµερας. (Audrey Watters, 2010).

Τα δηµιουργηµένα βιβλία µπορούν να έχουν έως και δέκα σελίδες και να χρησιµοποιούν εικόνες από διαφορές πήγες για την διακόσµηση των σελίδων. Αυτές οι εικόνες µπορεί να προέρχονται από την βάση δεδοµένων της ιστοσελίδας, από τον ίδιο τον χρήστη ή από το διαδίκτυο.

Σε αυτές τις εικόνες µπορεί να πραγµατοποιηθεί αλλαγή του µεγέθους ή του χρώµατος τους καθώς και περιστροφή τους. Στη συνεχεία επιτρέπεται στο χρήστη να δηµοσιοποιήσει το βιβλίο που έφτιαξε σε γνωστούς διαδικτυακούς τόπους κοινωνικής δικτύωσης, blogs ή άλλες ιστοσελίδες. (Zooburst, χχ)

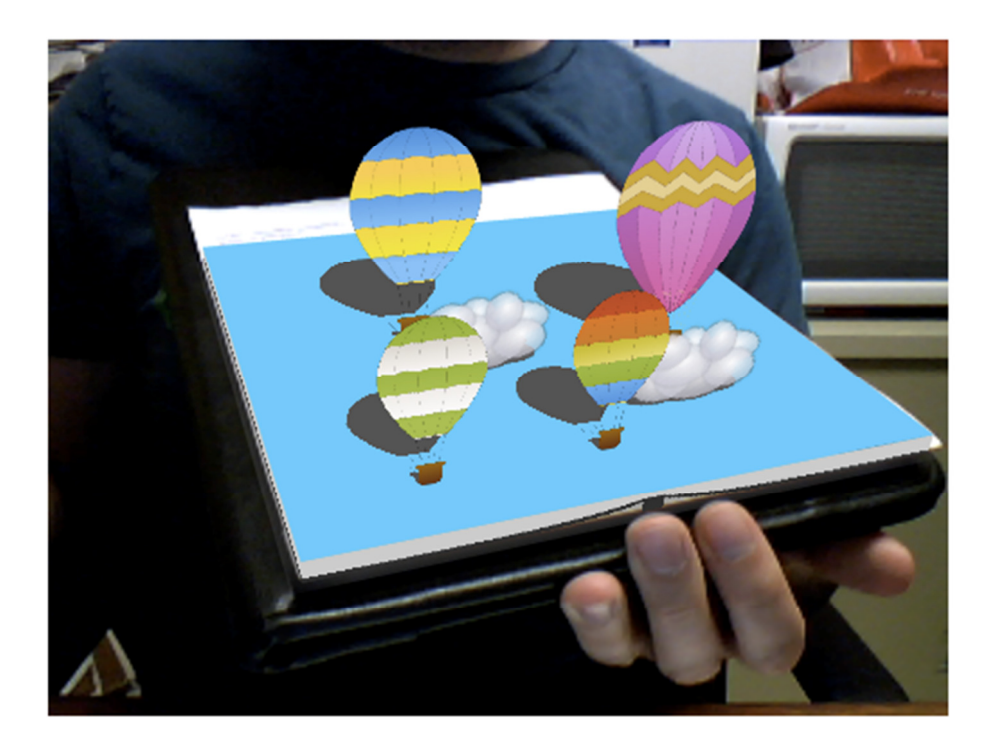

**Εικόνα 5 Χρήση της εφαρµογής Zooburst ΑR Βιβλίου** 

### **3.2 Η τεχνολογία AR στα Ηλεκτρονικά Παιχνίδια**

#### **3.2.1 Παράδειγµα Cheok Human Pacman**

Ήδη από το 2004, ο Dr Adrian David Cheok και η ερευνητική του οµάδα στο Εθνικό Πανεπιστήµιο της Σιγκαπούρης εργάστηκαν στο να πάρουν τα παιδιά από τον καναπέ του σπιτιού τους πίσω στην παιδική χαρά µε την βοήθεια παιχνιδιών augmented reality.

Το παιχνίδι του Cheok Human Pacman επιτρέπει στους παίκτες να αλληλεπιδρούν µεταξύ τους σε ένα 3D κόσµο του Pacman επικαλύπτοντας το πεδίο της όρασής τους µε ειδικά κιάλια, ακουστικά και φορητούς υπολογιστές. (Lakshmi Sandhana, 2005).

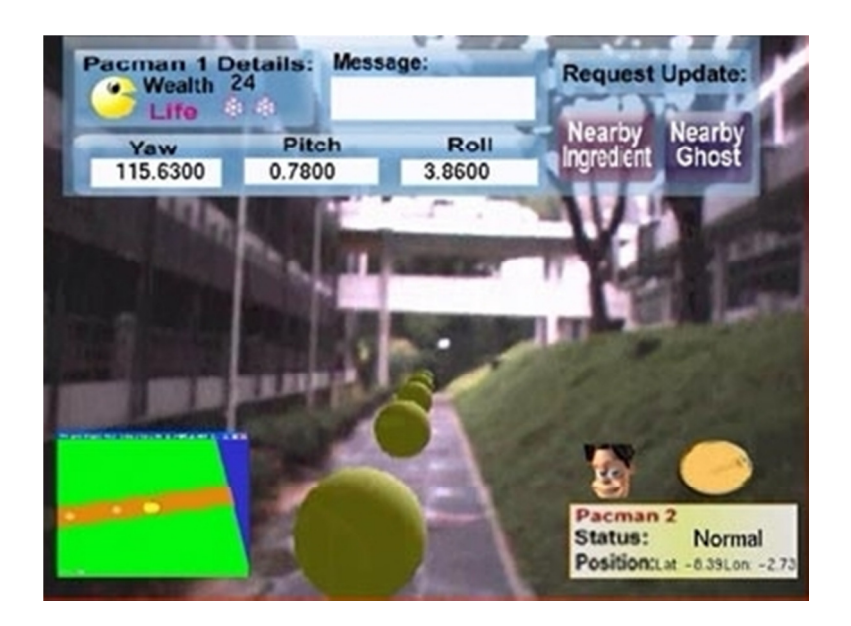

**Εικόνα 6 Χρήση της εφαρµογής Cheok Human Pacman** 

#### **3.2.2 Παράδειγµα PlayStation Eye**

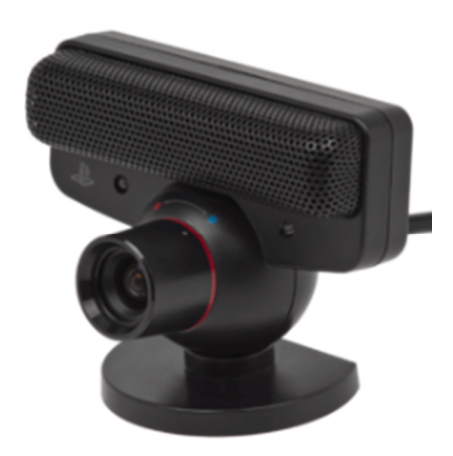

**Εικόνα 7 Η κάµερα Playstation Eye** 

Το 2009, η Sony στο Συνέδριο Συλλόγου Προµηθευτών και Παραγώγων Ηλεκτρονικής Ψυχαγωγίας του 2009 (Computer Entertainment Supplier's Association Developers Conference, CEDEC) που έγινε στο San Francisco των Ηνωµένων Πολιτειών εισήγαγε µια βιβλιοθήκη δεδοµένων αναγνώρισης προσώπου για το PlayStation Eye.(Wikipedia, 2010δ).

Χρησιµοποιώντας την βιβλιοθήκη δεδοµένων αυτής της εφαρµογής η κάµερα Playstation Eye, µπορεί να ανιχνεύσει πρόσωπα και να παρακολουθεί την κίνησή τους στον χώρο.

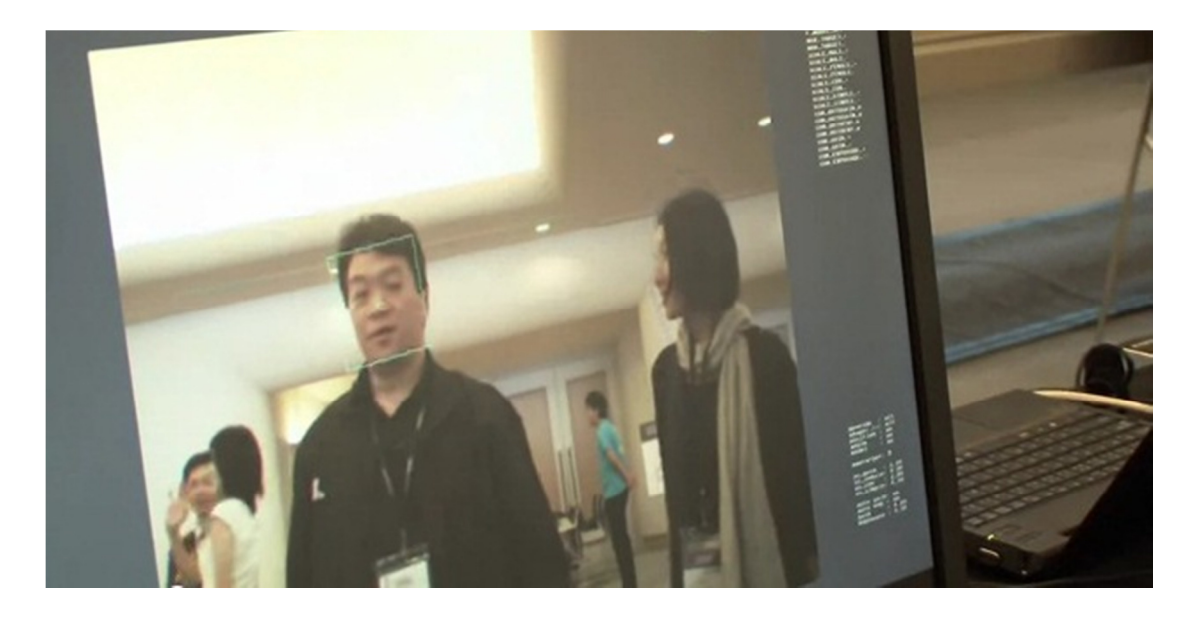

**Εικόνα 8 Η διαδικασία αναγνώρισης του πρόσωπου απο την καµερα Playstation Eye** 

Με την χρήση αυτής της βιβλιοθήκης δεδοµένων η εφαρµογή αυτή µπορεί να κάνει το πρόσωπο ενός ατόµου να αντικατασταθεί µε ένα πρόσωπο επαυξηµένης πραγµατικότητας όπως παράδειγµα το πρόσωπο ενός καρτούν ή ζώου. Καθώς το πραγµατικό πρόσωπο κινείται στον χώρο ή προβαίνει σε εκφράσεις όπως χαµόγελο , το νέο πρόσωπο επαυξηµένης πραγµατικότητας κινείται τώρα και κάνει εκφράσεις όπως το πραγµατικό πρόσωπο. (Trend Hunter Tech, 2009)

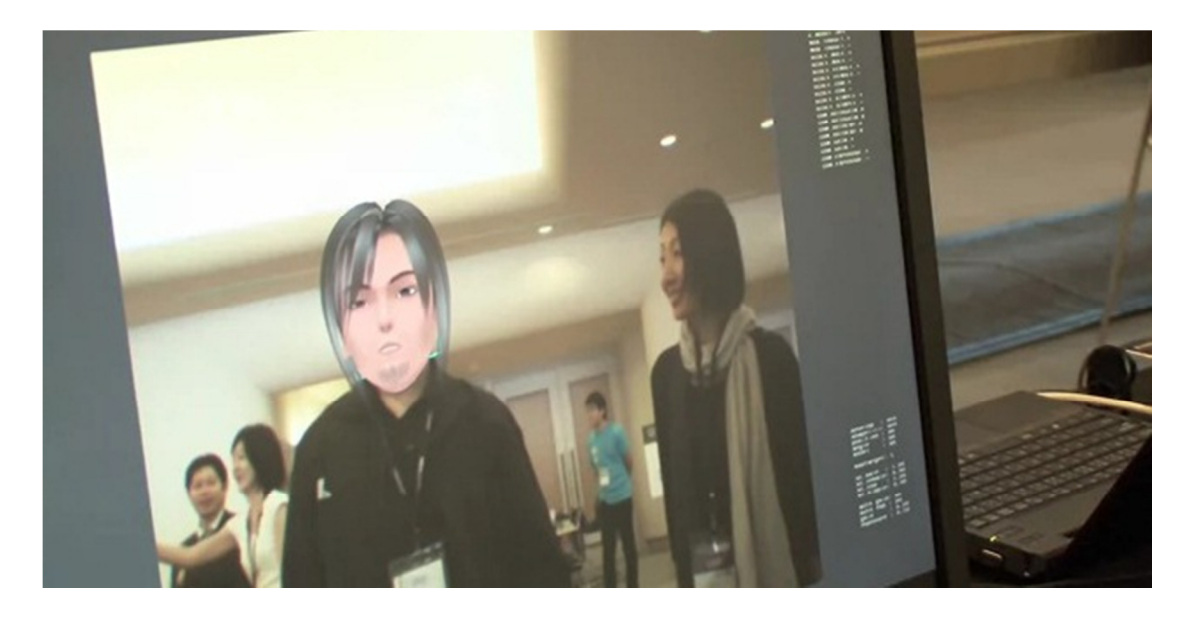

**Εικόνα 9 Το αποτέλεσµα της βιβλιοθήκη δεδοµένων αναγνώρισης προσώπου για το PlayStation Eye** 

#### **3.2.3 Παράδειγµα EyePet**

Το EyePet είναι ένα χαρακτηριστικό παράδειγµα παιχνιδιού Augmented Reality. To EyePet κυκλοφόρησε στην 27 Οκτώβριου του 2009 στην Ευρώπη για το Playstation 3, κατασκευάστηκε από το SCE London Studio και το Playlogic Game Factory και εκδόθηκε από την Sony Computer Entertainment.(Wikipedia, 2010β)

 Το παιχνίδι χρησιµοποίει την κάµερα Playstation Eye και επιτρέπει στον χρηστή να αλληλοεπιδρά µε ένα φανταστικό ψηφιακό κατοικίδιο. Χρησιµοποιώντας την τεχνολογία augmented reality το ψηφιακό κατοικίδιο µπορεί να αλληλοεπιδρά µε τους ανθρώπους, το περιβάλλον και τα αντικείµενα του.

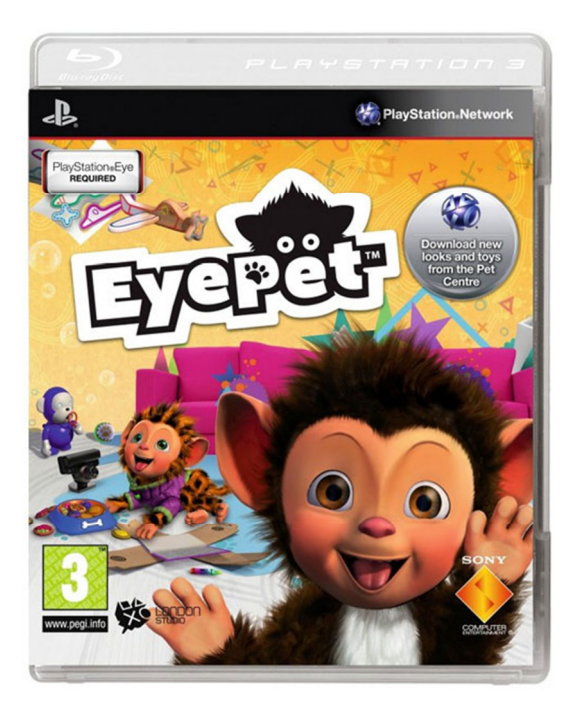

**Εικόνα 10 Το εξώφυλλο του παιχνιδιού EyePet** 

 Ο χρήστης χρησιµοποιώντας τα αντικείµενα ή απλά τοποθετώντας τα µπροστά στην κάµερα Playstation Eye προκαλούσε στο ψηφιακό κατοικίδιο να αντιδράσει. Σπρώχνοντας ο χρήστης µια µπάλα µέσα στη γωνία λήψης της κάµερας, το κατοικίδιο θα αποφύγει την µπάλα προσπαθώντας να µην χτυπήσει. Όταν ο χρήστης χτυπούσε τα χέρια παλαµάκια το κατοικίδιο ξαφνιαζόταν. (IGN, χ.χ.)

Σε τρέιλερ που παρουσιάστηκε στην E3 του 2009, δείχνει πως όταν ο χρήστης ζωγραφίζει διάφορα απλά σχέδια πάνω σε χαρτί όπως αυτό ενός αεροπλάνου και το προβάλει στην κάµερα Playstation Eye, αυτή το σκανάρει και το αναπαραγάγει σε τρισδιάστατο ψηφιακό αντικείµενο όπου µπορούσε να αλληλοεπιδράσει το ψηφιακό κατοικίδιο.

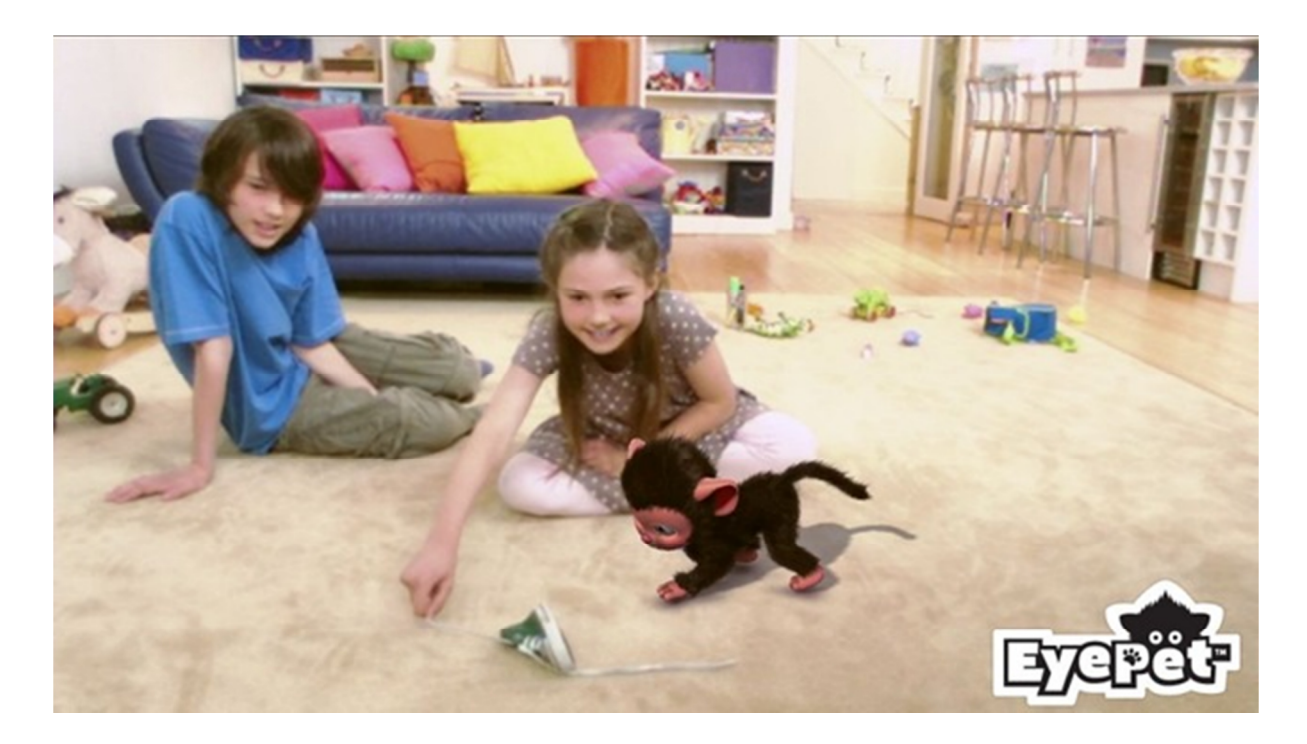

**Εικόνα 11 Χρήση του παιχνιδιού EyePet** 

#### **3.3 Η τεχνολογία AR στο µάρκετινγκ**

Η augmented reality τεχνολογία έχει επηρεάσει σε ένα αρκετά µεγάλο βαθµό το ηλεκτρονικό µάρκετινγκ. Πολλές µεγάλες εταιρίες προσπαθούν να προωθήσουν τα προϊόντα και της υπηρεσίες τους µε την βοήθεια αυτής της τεχνολογίας. "Η ελπίδα των marketers είναι ότι η augmented reality θα προσεγγίσει το κοινό τους πιο βαθιά από τα άλλα µέσα social media όπως τα viral videos, fan σελίδες στο facebook και τα Twitter followings." (King Rachel, 2009).

Η AR συγκεκριµένα έχει προσελκύσει το ενδιαφέρον πολλών για την ικανότητα του να φέρνει τους χρήστες « πιο κοντά στην εµπειρία » σε συγκεκριµένα προϊόντα, συµφώνα µε τον Γκρεκ Ντέιβις, γενικό διευθυντή του παραρτήµατος της Total Immersion στης Ηνωµένες Πολιτείες της Αµερικής. Σε µια εποχή όπου η « επιστροφή της δέσµευσης» έχει αναδυθεί σαν ένα σηµαντικά αναπτυσσόµενο media metric, ο Davis λέει ότι η AR συνεχόµενα παραδίδει αποτελέσµατα υψηλότερης δέσµευσης χρηστών από κάθε άλλη µάρκετινγκ εφαρµογή. (Mascioni Micheal, 2009)

Η τεχνολογία augmented reality έγινε πιο φιλική προς τον χρήστη και τον κατασκευαστή µετά την µεταφορά που έγινε στο πρόγραµµα Adobe Flash από τον προγραµµατιστή ιαπωνικής Tomohiko Koyama, γνωστό στο διαδίκτυο ως Saqoosha µε συνέπεια να γίνει ιδιαίτερα διαδεδοµένη χάρη σε µια εφαρµογή που είχε κατασκευάσει ο ίδιος για το καλωσόρισµα του έτους 2009, µε τον συνδυασµό της µηχανής τρισδιάστατων γραφικών Papervision και την μεταφορά της βιβλιοθήκης λογισμικού ARToolKit σε γλωσσά προγραµµατισµού Flash. (blog.papervision3d, 2009) Όχι µόνο για τους κατασκευαστές τέτοιων εφαρµογών αλλά και για τους χρήστες αυτών. Η πρόσβαση τώρα πια σε αυτού του είδους της εφαρµογές πραγµατοποιείται άπλα µέσω του διαδικτύου και χωρίς την απαίτηση κάποιου ιδιαίτερου εξοπλισµού ή γνώσεων.

Μετά το 2009 βλέπουµε να εµφανίζονται εφαρµογές εκµετάλλευσης της τεχνολογίας augmented reality όλο και πιο πολύ στο διαδίκτυο και ιδιαίτερα στην προώθηση προϊόντων και υπηρεσιών. Πολλές από αυτές προκαλούν τον εντυπωσιασµό του χρήστη και πολλές από αυτές φτιάχτηκαν για καθαρά λόγους χρηστικότητας.

Σύµφωνα µε τον Bill Chamberlin, κύριος Αναλυτής Αγοράς που ανήκει στο τµήµα Εταιρικής Στρατηγικής και Marketing της IBM, έγραψε σε άρθρο στο προσωπικό του blog ότι η Augmented Reality τεχνολογία στη προώθηση προϊόντων και υπηρεσιών µέσω των κινητών τηλεφώνων είναι ένα από τα 10 ψηφιακά trends του marketing για το 2011. (Bill Chamberlin, 2010)

Συνφωνα µε τον Matt Trubow, διευθύνων σύµβουλο της Hidden, διαφηµιστική εταιρία που ειδικεύεται στο Digital και Mobile Marketing, το πεδίο εφαρµογής για τη επαυξηµένη πραγµατικότητα είναι ατελείωτο. Σύµφωνα µε πωλητές, η δυνατότητα να τοποθέτησης µια έκδοση του προϊόντος που πουλάς στα χέρια του πελάτη σου είναι ζωτικής σηµασίας, αλλά δεν είναι πάντα δυνατή. Η επαυξηµένη πραγµατικότητα καθιστά δυνατόν για τους πελάτες να έχουν την ιδιότητα να οραµατιστούν όλα τα προϊόντα ανεξάρτητα από το µέγεθος των προϊόντων ή την τοποθεσία τους. (*Matt Trubow,* 2011)

Πολλές µεγάλες επιχειρήσεις και οργανισµοί έχουν εκµεταλλευτεί αυτήν την τεχνολογία για να προωθήσουν προϊόντα και υπηρεσίες. Κάποιες από τις ποιο γνωστές εφαρµογές στο διαδίκτυο παρουσιάζονται παρακάτω.

#### **3.3.1 Παράδειγµα USPS Priority Mail - Virtual Box Simulator**

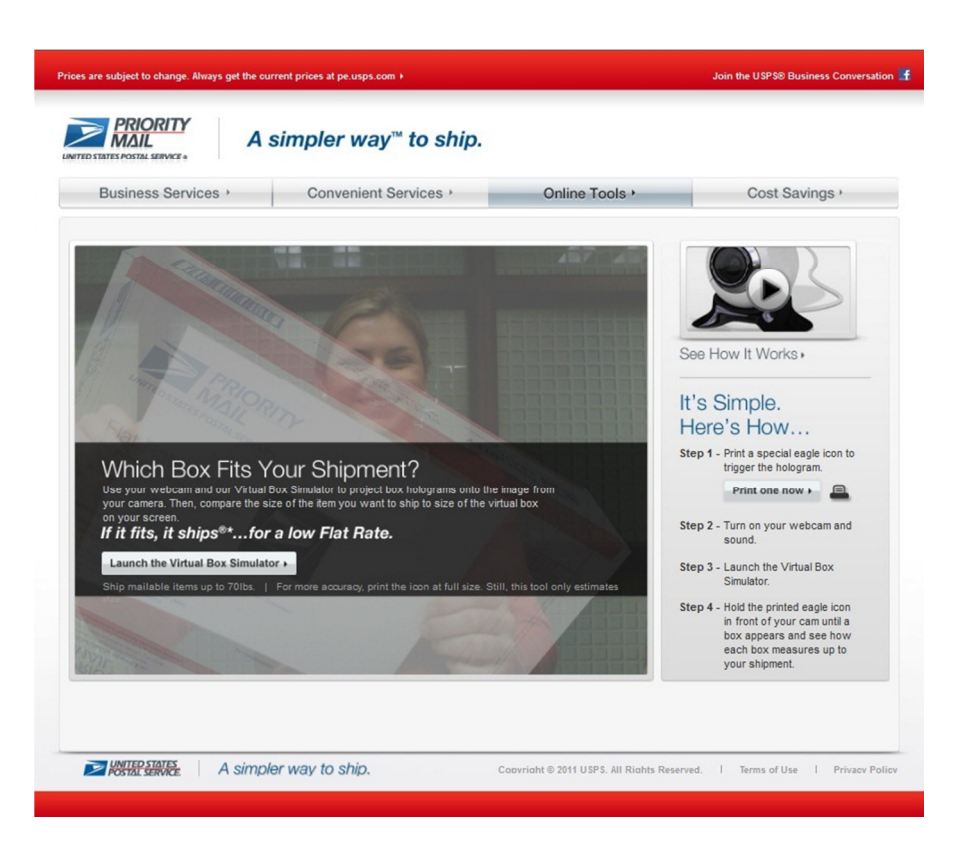

**Εικόνα 12 Η εφαρµογή USPS Priority Mail - Virtual Box Simulator** 

Η Ταχυδροµικές Υπηρεσίες Ηνωµένων Πολιτειών (USPS) σε συνεργασία µε την διαφηµιστική εταιρία AKQA κατασκεύασαν µια AR εφαρµογή µε το όνοµα Virtual Box Simulator όπου δίνει την δυνατότητα σε όποιον θέλει να αποστείλει ένα πακέτο να γνωρίζει τα κριτήρια που θέτει το ταχυδροµείο, όπως παραδείγµατος χάρη το µέγεθος του πακέτου αποστολής, χωρίς να χρειάζεται να πάει στο ταχυδροµείο. Η εφαρµογή αυτή λειτούργει µόνο µε την βοήθεια ενός συγκεκριµένου φυσικού δείκτη.

Αυτό που χρειάζεται από τον χρηστή είναι να έχει έναν υπολογιστή συνδεδεµένο στο διαδίκτυο, µια κάµερα και έναν εκτυπωτή. Αφού ο χρήστης εκτυπώσει ένα συγκεκριµένο φυσικό δείκτη, που παρέχεται δωρεάν µέσω του διαδικτυακού τόπου της USPS, πρέπει να τον κρατήσει µπροστά στην κάµερα µέχρι να εµφανιστεί ένα ψηφιακό πλαίσιο .

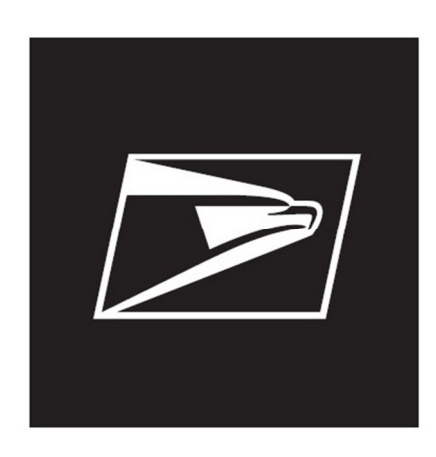

**Εικόνα 13 Ο φυσικός δείκτης της εφαρµογής USPS Priority Mail - Virtual Box Simulator** 

Στη συνεχεία µπορεί να συγκρίνει το ψηφιακό κουτί µε το πακέτο που θέλει να αποστείλει ούτως ώστε να καταλάβει τι κουτί χρειάζεται να πάρει από το ταχυδροµείο και πόσο αυτό θα κοστίσει. (United States Postal Service, χχ)

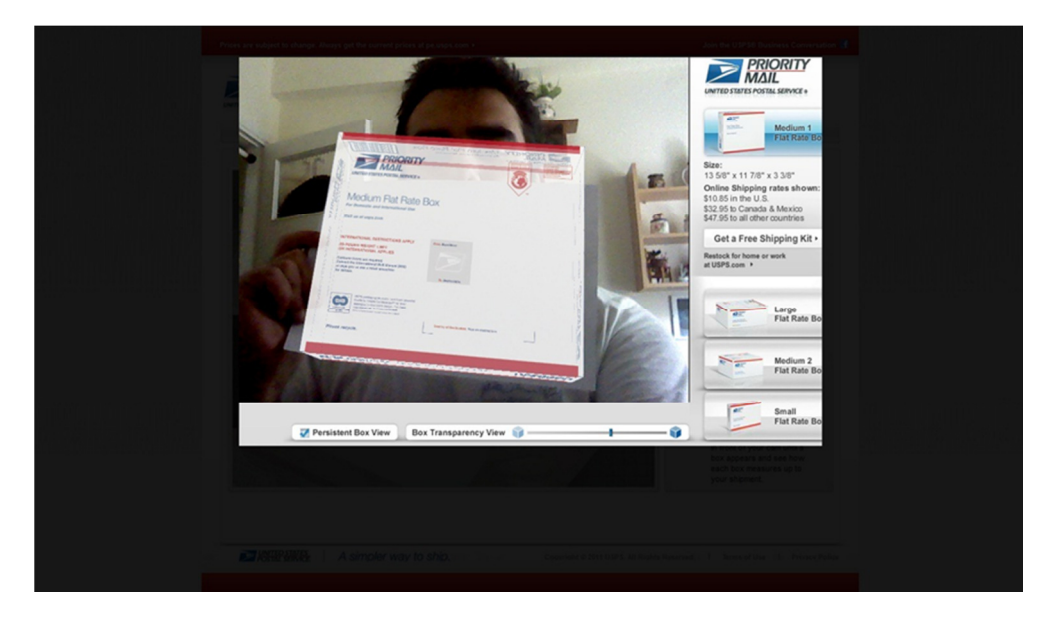

**Εικόνα 13 Το αποτέλεσµα της οπτικής επαφής του φυσικού δείκτη µε την κάµερα της εφαρµογής USPS Priority Mail - Virtual Box Simulator** 

Η κατασκευάστρια εταιρία είναι η AKQA, όπου εδρεύει στις Ηνωµένες Πολιτείες της Αµερικής, και φτιάχτηκε για την USPS Priority.

#### **3.3.2 Παράδειγµα General Electric Smart Grid**

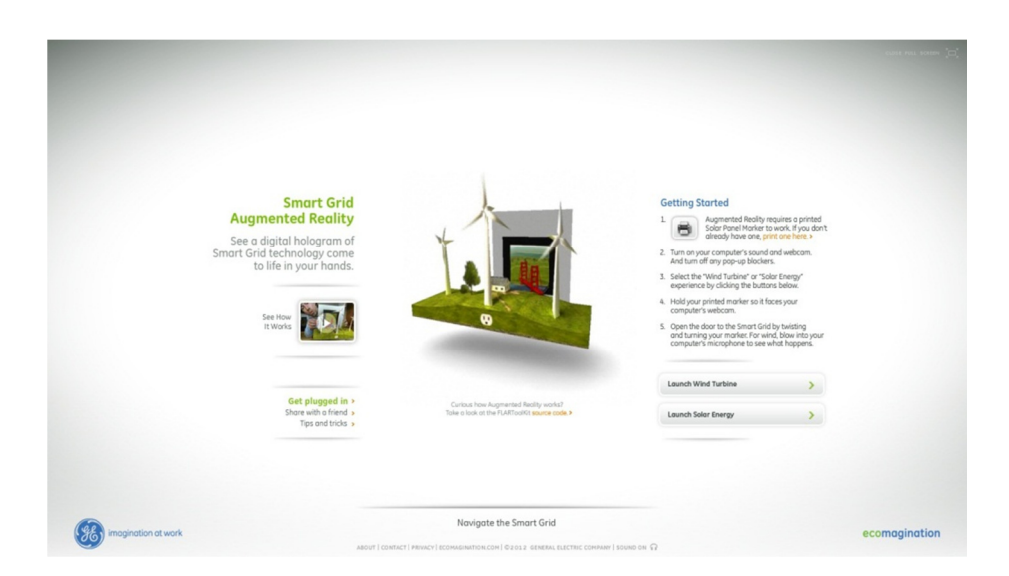

**Εικόνα 14 Η εφαρµογή General Electric Smart Grid** 

Αν ακολουθήσουµε τις οδηγίες που αναφέρονται στην ιστοσελίδα της εφαρµογής µπορούµε να προκαλέσουµε την εµφάνιση ενός ψηφιακού τοπίου που απεικονίζει σε µια έρηµο κάποιους συλλέκτες ηλιακής ενεργείας που ακολουθούν τις θέσεις του ηλίου. Για να επιτύχει αυτό το αποτέλεσµα ο χρήστης πρέπει να εκτυπώσει ένα συγκεκριµένο φυσικό δείκτη, που παρέχεται δωρεάν µέσω του διαδικτυακού τόπου της εφαρµογής. (Cory O'Brien, χχ)

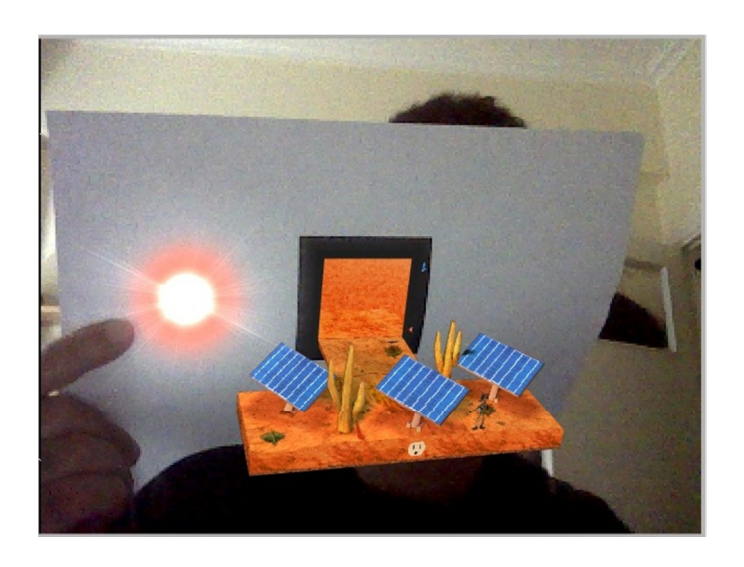

**Εικόνα 15 Ένα από τα αποτέλεσµατα της οπτικής επαφής του φυσικού δείκτη µε την κάµερα της εφαρµογής General Electric Smart Grid** 

Επίσης υπάρχει η επιλογή εµφάνισης ενός ψηφιακού "έξυπνου" έλικα µέσα σε ένα λιβάδι. Αυτή η εφαρµογή εκτός του οπτικού αποτελέσµατος έχει τη δυνατότητα επιπλέον αλληλοεπίδρασης µε τον χρήστη.

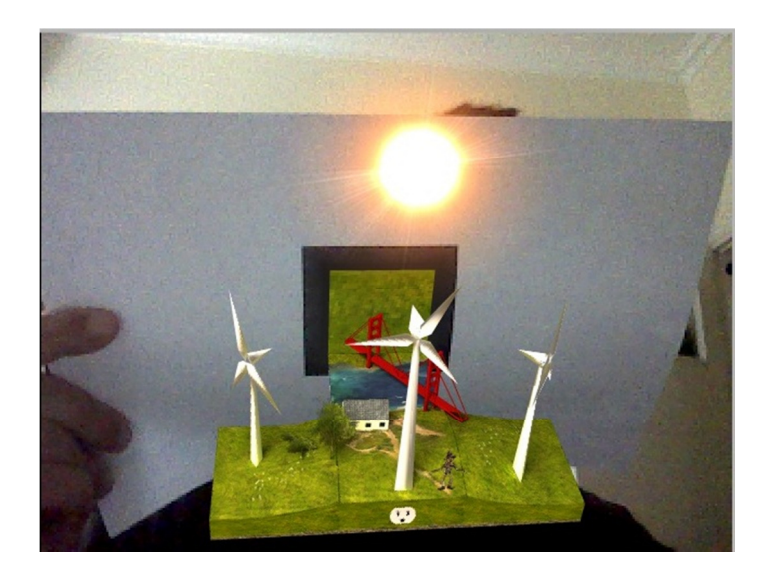

**Εικόνα 16 Ένα από τα αποτέλεσµατα της οπτικής επαφής του φυσικού δείκτη µε την κάµερα της εφαρµογής General Electric Smart Grid** 

Συγκεκριµένα αν ο χρήστης έχει µικρόφωνο στον υπολογιστή του και φυσήξει σε αυτό, η εφαρµογή καταλαβαίνει τον ήχο που ακούγεται στο µικρόφωνο και προκαλεί τη κίνηση του έλικα, δίνοντας την αίσθηση του άνεµου στον θεατή. (General Electric, χχ)

Η κατασκευάστρια εταιρία αυτής της εφαρµογής είναι η Goodby, Silverstein & Partners, που εδρεύει στις Ηνωµένες Πολιτείες της Αµερικής, και φτιάχτηκε για την εταιρία General Electrics.

#### **3.3.3 Παράδειγµα Living Sasquatch**

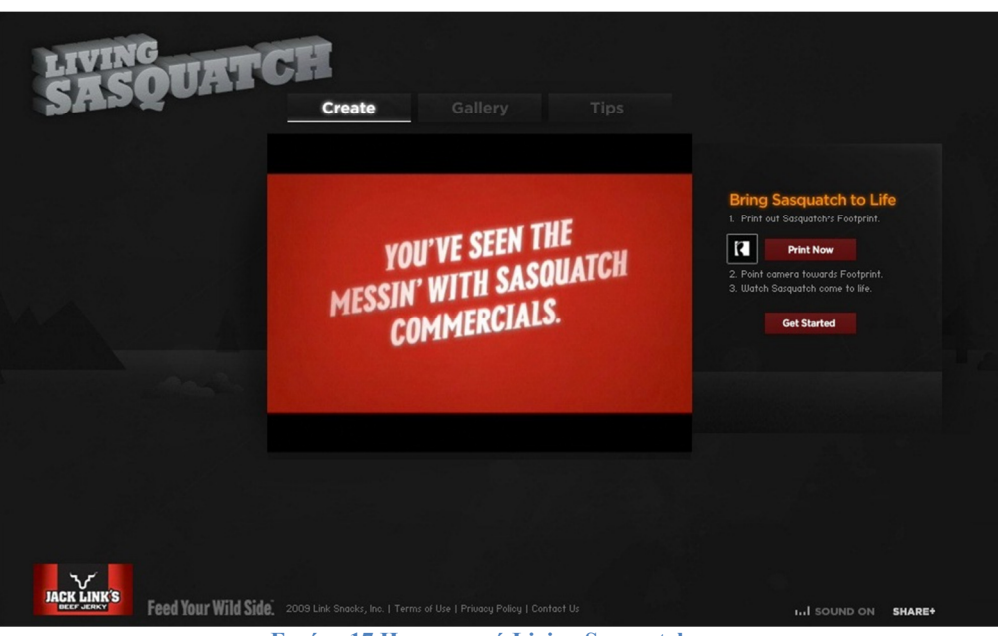

**Εικόνα 17 Η εφαρµογή Living Sasquatch** 

Το Living sasquatch είναι µια εφαρµογή Augmented Reality βασιζόµενη στη χρήση ενός Marker που χρησιμοποιεί σε άριστο βαθμό της δυνατότητες της τεχνολογίας και παρέχει δυνατότητες διαµερισµού της εµπειρίας που προσφέρει. Η εφαρµογή είναι διαθέσιµη µόνο µέσα από το επίσηµο διαδικτυακό τόπο της εταιρίας Jack Link.

Ο επισκέπτης µπορεί να επιλέξει µέσα από 35 διαφορετικές κινήσεις για να δώσει να κάνει ο Sasquatch, η µασκότ των προϊόντων της εταιρίας Jack Link, και να τις προσθέσει σε ένα χρονοδιάγραµµα ώστε να καταγράφουν την αλληλεπίδρασή µε το Sasquatch µέσω ενός διαισθητικού και εύκολο στη χρήση περιβάλλον εργασίας µεταφοράς και αποθήκευσης των βιντεοσκοπηµένων κινήσεων. (Boffswana, χχ)

Ο χρήστης µπορεί να προσθέσει ακόµη και φυσαλίδες οµιλίας και να δώσει και φωνή. Μόλις η ταινία µικρού µήκους έχει ολοκληρωθεί, µπορεί να αποσταλεί σε φίλους και προστεθούν σε θεωρείο µε άλλες ταινίες φτιαγµένες από το κοινό. Οι ταινίες στο θεωρείο µπορούν να λάβουν "stomps έγκρισης" ή ψήφους από άλλους θεατές του διαδικτυακού τόπου.

Ο επισκέπτης της ιστοσελίδας εάν ακολουθήσει τις οδηγίες που του παρέχει ο διαδικτυακός τόπος και εκτυπώσει ένα σύµβολο που του δίνει το site, έχει την δυνατότητα να φτιάξει ένα video µε το Sasquatch. (Jack Link's, χχ).

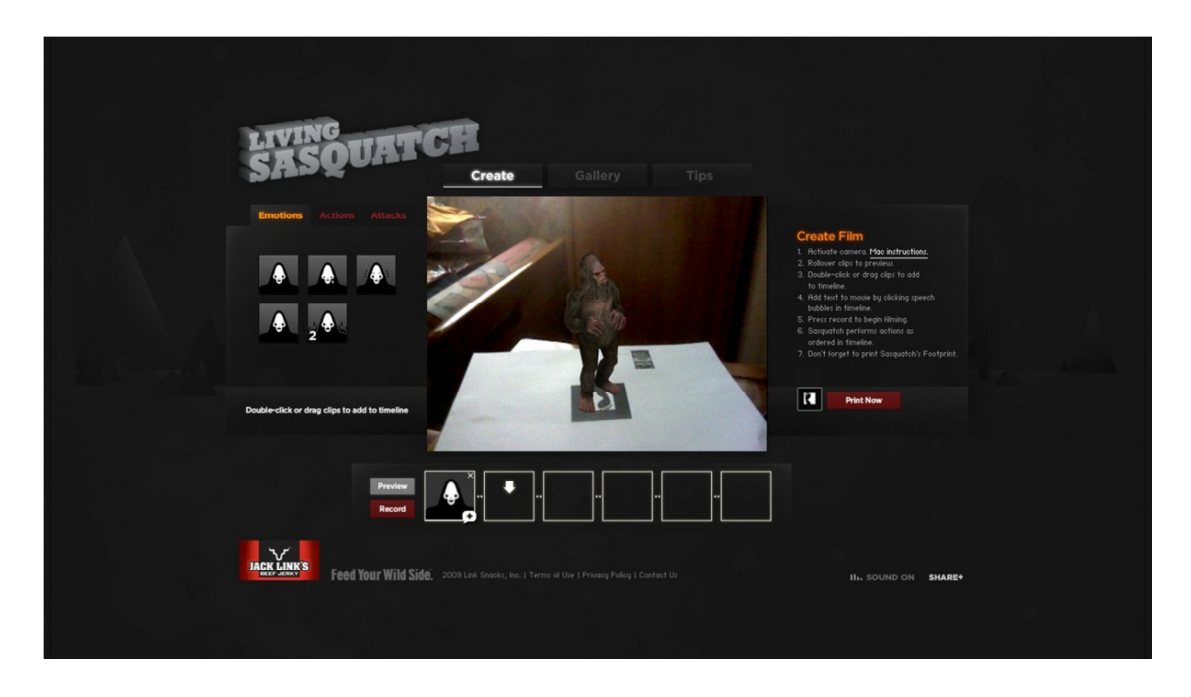

**Εικόνα 18 Το αποτέλεσµα της οπτικής επαφής του φυσικού δείκτη µε την κάµερα της εφαρµογής Living Sasquatch** 

Η κατασκευάστρια εταιρία είναι η Boffswana όπου εδρεύει στην Αυστραλία και φτιάχτηκε για την εταιρία Jack Link που εδρεύει στις Ηνωµένες Πολιτείες της Αµερικής.
#### **3.3.4 Παράδειγµα Assassin's Creed 2 Teaser Site**

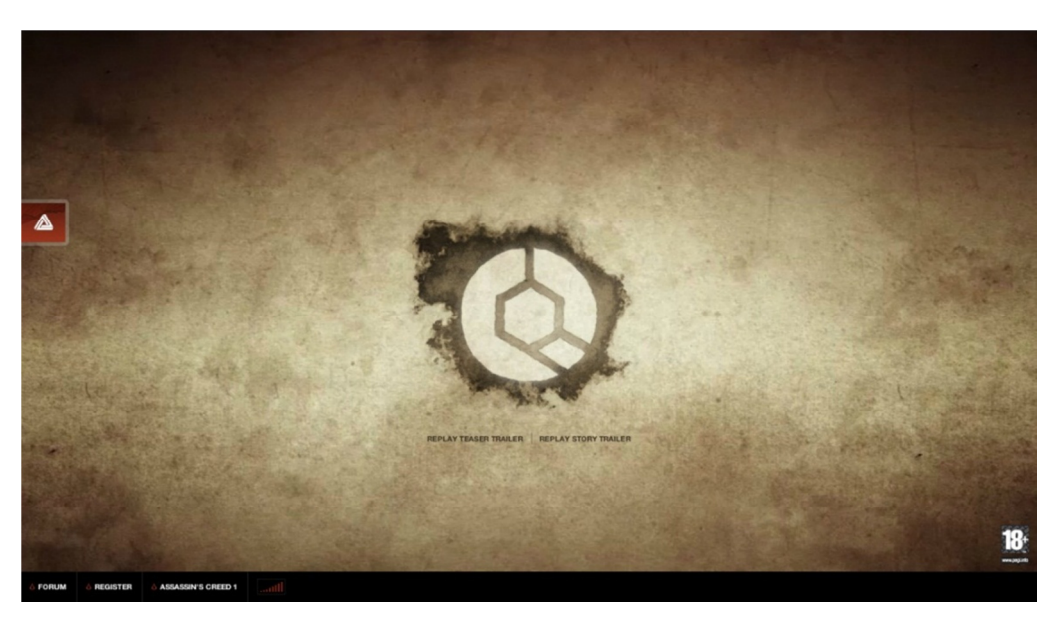

**Εικόνα 19 Η εφαρµογή Assassin's Creed 2 Teaser Site**

Οι παίκτες ηλεκτρονικών παιχνιδιών αγαπάνε τους κριµένους κώδικες και περιεχόµενα και αυτό ήταν το πρώτο video game site που χρησιµοποίησε την τεχνολογία Augmented Reality για την προώθηση του παιχνιδιού.

Το site δίνει την δυνατότητα στους χρήστες, αφού παρακολουθούσαν ένα εισαγωγικό video, να εκτυπώσουν πέντε σύµβολα, που σχετίζονται µε το παιχνίδι, όπου µε την βοήθεια µιας web cameras που είναι απαραίτητη για την λειτουργία της εφαρμογής να λύσουν ένα απλό γρίφο και να δουν τρισδιάστατες εικόνες από το παιχνίδι Assassin's Creed 2. (Xav de Matos, 2009)

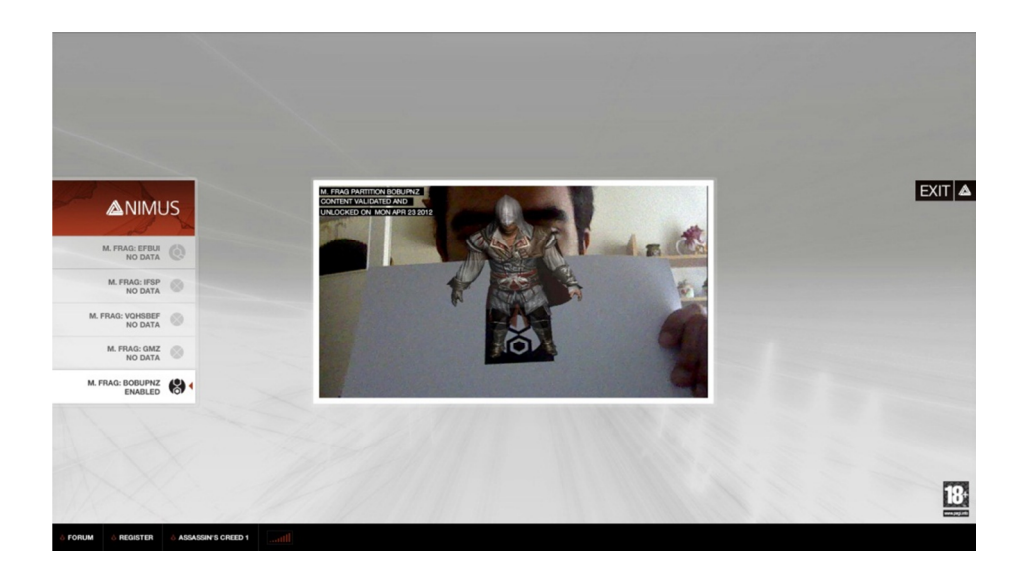

**Εικόνα 20 Το αποτέλεσµα της οπτικής επαφής του φυσικού δείκτη µε την κάµερα της εφαρµογής Assassin's Creed 2 Teaser Site** 

Η κατασκευάστρια εταιρία είναι Ubisoft

### **3.3.5 Παράδειγµα BMW Z4 Augmented Reality Campaign**

Η παραγωγός εταιρία πολυτελών οχηµάτων BMW σε συνεργασία µε την εταιρία Dare λανσάρισε τη διαφηµιστική καµπάνια, του νέου µοντέλου της BMW Ζ4, χρησιµοποιώντας την τεχνολογία επαυξηµένης πραγµατικότητας.

Για να χρησιµοποιήσει κάποιος την εφαρµογή χρειάζεται να έχει έναν ηλεκτρονικό υπολογιστή συνδεδεµένο µε µια κάµερα και να κατεβάσει δωρεάν την εφαρµογή που βρίσκεται στο ιστοσελίδα της εταιρίας. (BMW, χχ).

Αυτή η εφαρµογή για να λειτουργήσει χρειάζεται τη χρήση ενός συγκεκριµένου φυσικού δείκτη που παρέχεται από τη δικτυακή ιστοσελίδα της εφαρµογής δωρεάν.

Μέσω της εφαρµογής σου δίνεται η δυνατότητα να οδηγήσεις την BMW Z4 στην επιφάνεια εργασίας σας του ηλεκτρονικού υπολογιστή σου και να δηµιουργήσεις τα δικά σου σχέδια µε τα χρωµατιστά ελαστικά του αυτοκινήτου µέσα στην εφαρµογή. Αφού τελειώσεις το σχέδιο µπορείς να το υποβάλεις σε µια έκθεση στο Facebook και το µοιραστείτε µε τους φίλους σας.

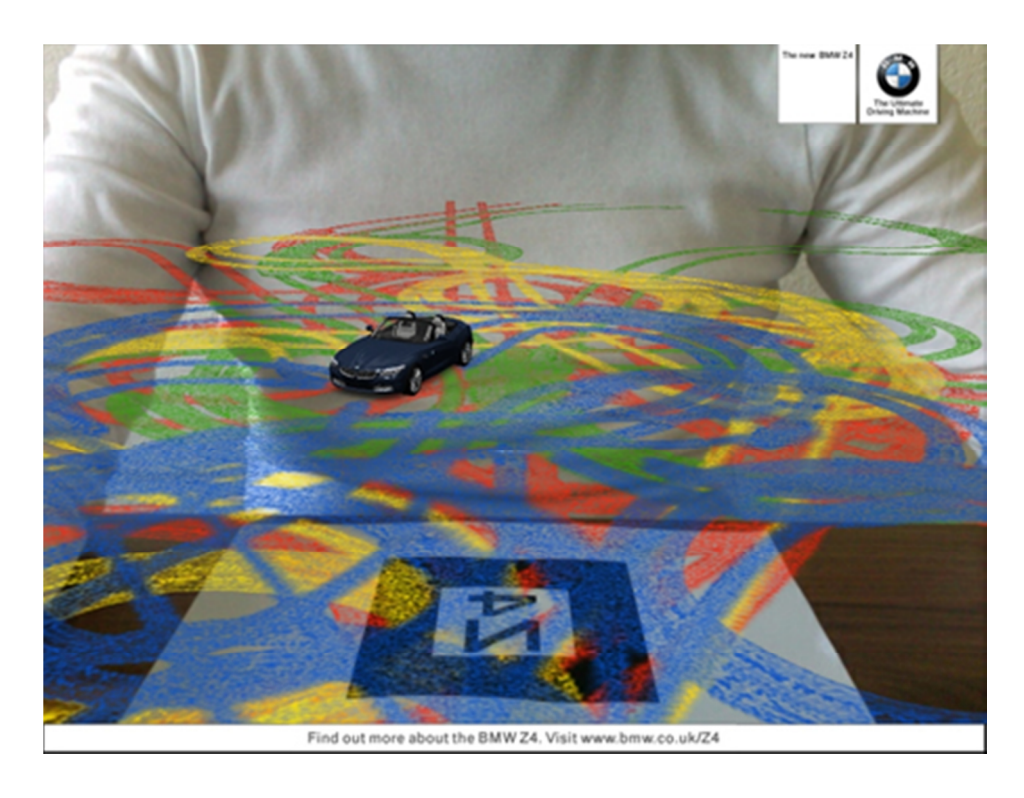

**Εικόνα 21 Το αποτέλεσµα της οπτικής επαφής του φυσικού δείκτη µε την κάµερα της εφαρµογής BMW Z4 Augmented Reality Campaign** 

### **3.3.6 Παράδειγµα Ray-Ban Virtual Mirror**

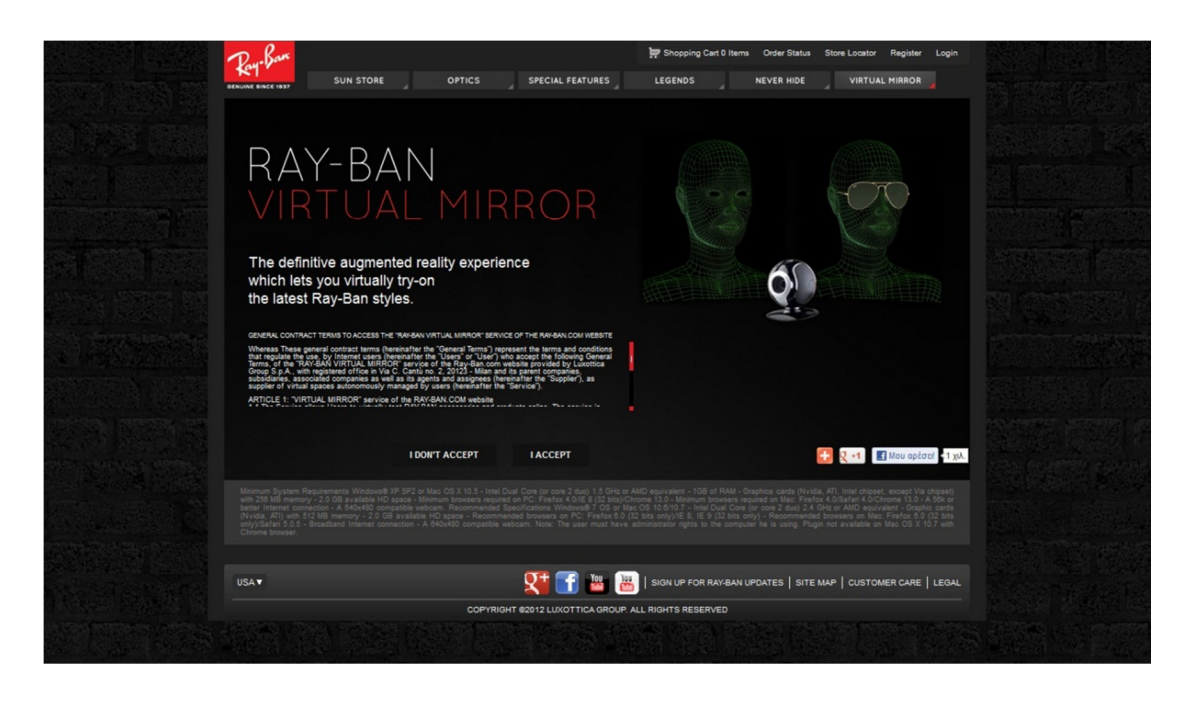

**Εικόνα 22 Η εφαρµογή Ray-Ban Virtual Mirror** 

Πιθανότατα να είναι η πιο πρακτική και χρηστική εφαρµογή που µπορεί να συναντήσει κάποιος στο διαδίκτυο και ταυτοχρόνως η πιο εντυπωσιακή. Ο χρήστης έχει τη δυνατότητα να δοκιµάσει τα γυαλιά ηλίου της επιλογής του χωρίς να χρειάζεται να φύγει µπροστά από την οθόνη του υπολογιστή του ή να πάει στο ίδιο το κατάστηµα και να τα δοκιµάσει. Χρησιµοποιώντας µόνο µια web camera ο χρήστης έχει την δυνατότητα να χρησιµοποιήσει αυτή την εφαρµογή. (Igor Beuker, 2008).

Αυτή η εφαρµογή augmented reality παρέχει τη δυνατότητα της προβολής ψηφιακών γυαλιών πάνω στο πρόσωπο κάποιου µέσα από την κάµερα του ηλεκτρονικού υπολογιστή. Αυτά τα ψηφιακά γυαλιά έχουν την δυνατότητα να ακολουθούν την κίνηση του προσώπου. (Ray-Ban, χχ)

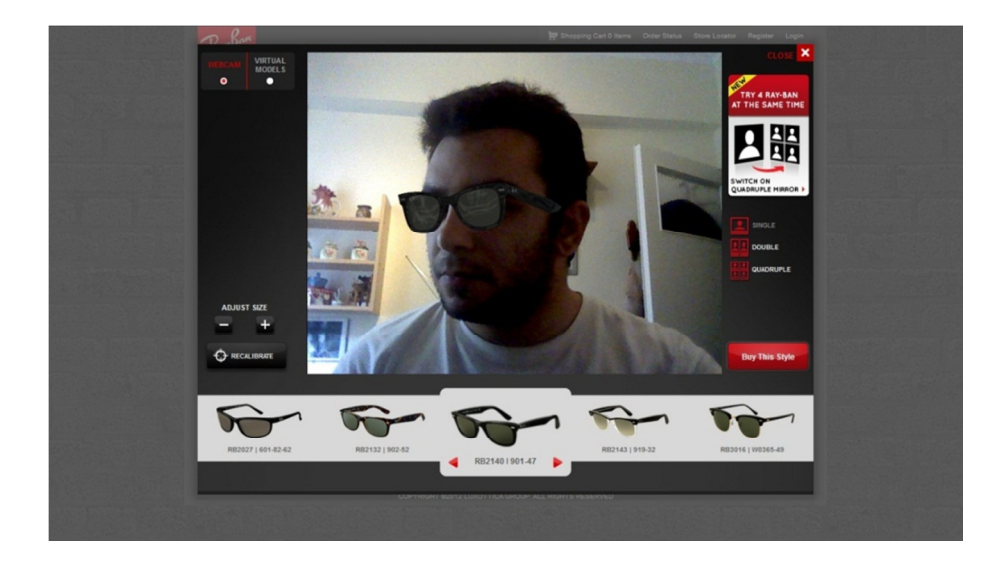

**Εικόνα 23 Το αποτέλεσµα της οπτικής επαφής του φυσικού δείκτη µε την κάµερα της εφαρµογής Ray-Ban Virtual Mirror** 

Αυτή η εφαρµογή είναι τεχνολογικώς ένα βήµα πιο πέρα από τις απλές εφαρµογές Augmented reality καθώς ανήκει στην τεχνολογία augmented reality που δεν χρειάζεται η χρήση φυσικού δείκτη, για να µπορεί να αναγνωρίσει η κάµερα του υπολογιστή την κίνηση του προσώπου.

Η κατασκευάστρια εταιρία είναι η Fitting Box όπου εδρεύει στην Γαλλία.

### **3.3.7 Παράδειγµα Wikitude**

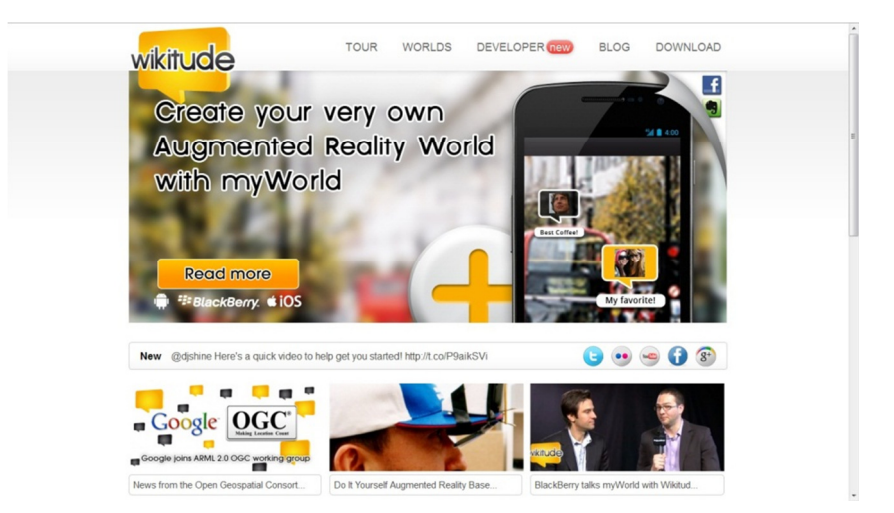

**Εικόνα 24 Ο επίσηµος διαδικτυακός τόπος της εφαρµογή Wikitude** 

Το Wikitude είναι ένα εργαλείο ανάπτυξης λογισµικού για εφαρµογές επαυξηµένης πραγµατικότητας και πρόγραµµα περιήγησης επαυξηµένης πραγµατικότητας για συσκευές κινητής τηλεφωνίας. Το Wikitude αναπτύχθηκε από την αυστριακή εταιρεία ανάπτυξης λογισµικού Wikitude GmbH (πρώην Mobilizy GmbH) και δηµοσιεύθηκε τον Οκτώβριο του 2008 ως ελεύθερο λογισµικό.

Το Wikitude έχει πολλές λειτουργίες και έχει χρησιµοποιηθεί σε διάφορες µορφές, ιδιαίτερα, από το αµερικανικό στρατό και άλλους οργανισµούς. Το Wikitude εµφανίζει διάφορα δεδοµένα και πληροφορίες, σχετικά µε την τοποθεσία το σηµείο που έχουµε στρέψει την κάµερα του κινητού τηλεφώνου του χρήστη, σε πραγµατικό χρόνο.( Wikipedia, 2010,α)

Το Wikitude ήταν το πρώτο δηµοσίως διαθέσιµο πρόγραµµα που χρησιµοποίησε µε τέτοια προσέγγιση την επαυξηµένη πραγµατικότητα.

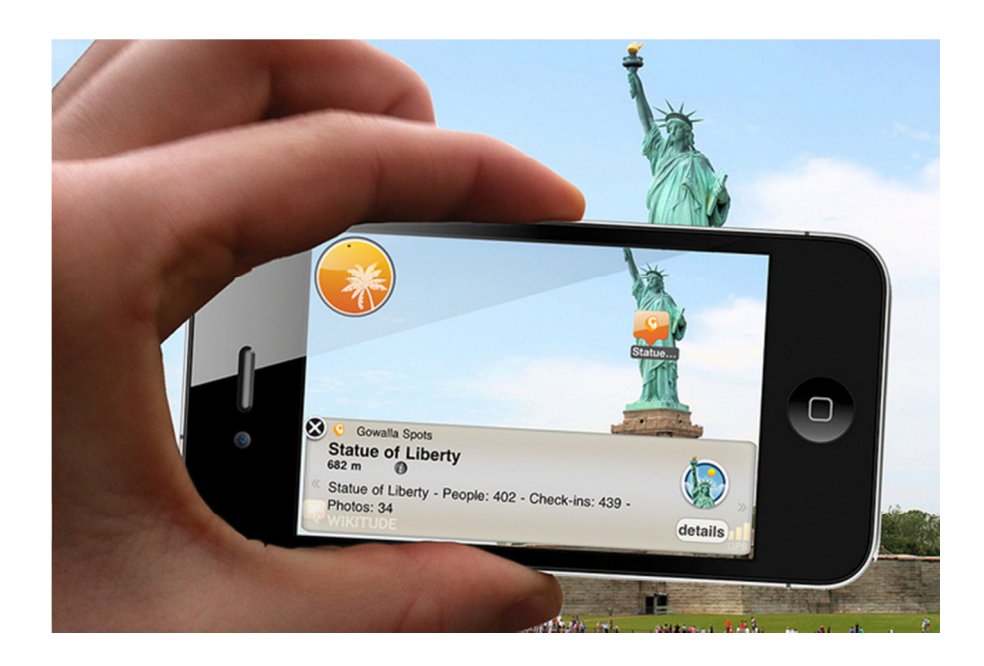

**Εικόνα 25 Το αποτέλεσµα της εφαρµογή Wikitude** 

# **Κεφάλαιο 4 Εργαλεία ανάπτυξης augmented reality εφαρµογών**

Η ανάπτυξη τέτοιων εφαρµογών µπορεί να πραγµατοποιηθεί µέσω πολλών εργαλείων και εναλλακτικών τεχνολογιών. Η ανάπτυξη εφαρµογών augmented reality γίνεται µε βάση το τελικό αποτέλεσµα που θέλουµε να προσφέρουµε, έτσι οι εφαρµογές AR µπορούν να χωριστούν σε τρεις κατηγορίες:

### • **Εφαρµογές µε την χρήση φυσικού δείκτη**

Χρησιµοποιώντας µια κάµερα αυτές οι εφαρµογές αναγνωρίζουν ένα φυσικό δείκτη ή µια εικόνα στον πραγµατικό κόσµο, υπολογίζουν την θέσης της και τον προσανατολισµό της για να επαυξήσουν την πραγµατικότητα. Στην ουσία επικαλύπτουν τον φυσικό δείκτη / εικόνας µε κάποιο περιεχόµενο ή πληροφορία.

#### • **Εφαρµογές χωρίς χρήση φυσικού δείκτη**

Αυτές οι εφαρµογές λειτουργούν και έχουν το αντίστοιχο αποτέλεσµα µε τις εφαρµογές που αναφέρθηκαν στην προηγούµενη κατηγορία µόνο που έχουν µια µοναδική και ταυτόχρονος πολύ σηµαντική διάφορα. Αυτή η διάφορα είναι η λειτουργία τους χωρίς την χρήση φυσικού δείκτη. Αυτές οι εφαρµογές παίρνουν τα δεδοµένα από τις κινήσεις του ανθρώπινου σώµατος και δεδοµένα από το περιβάλλον για να προβάλουν πληροφορίες στον χρήστη.

# • **Εφαρµογές µε την χρήση δεδοµένων και πληροφοριών από την φυσική θέση του χρήστη**

Αυτές οι εφαρµογές εκµεταλλεύονται τις πληροφορίες που δίνουν οι διαφορές λειτουργίες των συσκευών κινητής τηλεφωνίας όπως από τα δεδοµένα εντοπισµού θέσης (Global Positioning System - GPS), την πυξίδα και αλλα. Οι εφαρμογές χρησιμοποιούν τη «θέση» της συσκευής κινητής τηλεφωνίας για να βρουν σηµεία αναφοράς ή αλλά οποιοδήποτε σηµεία ενδιαφέροντος (Point Of Interest, POI). Μόλις το POI ή σηµεία αναφοράς βρεθεί από το χρήστη, αυτός µπορεί να πάρει επιπρόσθετες πληροφορίες ή να λάβει οδηγίες για να φτάσει εκεί.

Αυτές οι εφαρµογές µπορούν να βοηθήσουν τους εκπαιδευόµενους να πάρουν πληροφορίες σε πραγµατικό χρόνο χρησιµοποιώντας τις συσκευής κινητής τηλεφωνίας τους για τις διάφορες θέσεις.

# **4.1 Εργαλεία ανάπτυξης και δηµιουργίας augmented reality εφαρµογών µε τη χρήση φυσικού δείκτη**

Υπάρχουν αρκετά διαθέσιμα εργαλεία ανάπτυξης και δημιουργίας augmented reality εφαρµογών την χρήση φυσικού δείκτη. ∆ηµιουργήθηκαν κυρίως από προγραµµατιστές και επαγγελµατίες στο τοµέα αυτό. Παρακάτω παρουσιάζεται ένας κατάλογος από τις πιο γνωστές βιβλιοθήκες γλωσσών προγραµµατισµού καθώς και εργαλεία ανάπτυξης λογισµικού (Software Development Kit, SDK), για την δηµιουργία εφαρµογών µε την χρήση φυσικού δείκτη. Θα γίνει µια µικρή παρουσίαση όλων των βιβλιοθηκών γλωσσών προγραµµατισµού και SDK που διατίθενται δωρεάν για χρήση χωρίς εµπορικούς σκοπούς ή αυτών που υπήρχε δοκιµαστική έκδοση για περεταίρω µελέτη. Αυτά που διατίθενται δωρεάν έχουν δηµοσιευτεί µε την γενική άδεια χρήσης ελεύθερου λογισµικού GNU .

Η Γενική ∆ηµόσια Άδεια GNU (GNU General Public License ή απλά GPL) είναι η πιο ευρέως χρησιµοποιούµενη άδεια ελεύθερου λογισµικού. Η άδεια GPL είναι η πρώτη άδεια copyleft για γενική χρήση δηλαδή σηµαίνει ότι τα παράγωγα έργα, υπό αυτή την άδεια, µπορούν να διατεθούν υπό τους ίδιους όρους της άδειας χρήσης.

Στο πλαίσιο αυτής της ιδέας, η άδεια GPL χορηγεί στους δικαιούχους ενός προγράµµατος για ηλεκτρονικούς υπολογιστές, το δικαίωµα του ορισµού του ως ελεύθερο λογισµικό και τη χρήση copyleft για την εξασφάλιση της διατήρησης των ελευθερίων του, ακόµα και όταν αυτό έχει αλλαχτεί ή έχουν προστεθεί σε αυτό άλλα πράγµατα. (Wikipedia, 2001)

# **4.2 Εργαλεία ανάπτυξης και δηµιουργίας augmented reality εφαρµογών χωρίς τη χρήση φυσικού δείκτη**

Υπάρχουν εργαλεία ανάπτυξης και δηµιουργίας augmented reality εφαρµογών για εφαρµογές επαυξηµένης πραγµατικότητας αλλά δεν διατίθενται δωρεάν ή σε ελεύθερη έκδοση. Μια από αυτές της εφαρµογές είναι της γαλλικής εταιρίες FittingBox (FittingBox, χχ), που χρησιµοποίησε την τεχνολογία Fit3D Live για την δηµιουργία της εφαρµογής επαυξηµένης πραγµατικότητας Virtual Μirror. Παρόλα αυτά, κάποια από τα εργαλεία ανάπτυξης που χρησιµοποιούνται για την δηµιουργία εφαρµογών µε τη χρήση φυσικού δείκτη χρησιµοποιούνται και για την χρήση εφαρµογών χωρίς φυσικό δείκτη όπως για παράδειγµα, η βιβλιοθήκη γλώσσας προγραµµατισµού λογισµικού FLARToolKit ή το εργαλείο ανάπτυξης λογισµικού D'Fusion Studio. Μερικά από αυτά τα εργαλεία παρουσιάζονται παρακάτω.

# **4.3 Βιβλιοθήκες γλώσσας προγραµµατισµού για την οικοδόµηση εφαρµογών επαυξηµένης πραγµατικότητας**

Στην επιστήµη των ηλεκτρονικών υπολογιστών καλούµε βιβλιοθήκη µια συλλογή από έτοιµα υποπρογράµµατα που χρησιµοποιούνται για την ανάπτυξη λογισµικού. Οι βιβλιοθήκες περιέχουν κώδικες, δεδοµένα και πληροφορίες µε τέτοιο τρόπο ώστε να βοηθούν σε διάφορες υπηρεσίες και προγράµµατα. Παρακάτω παρουσιάζεται ένας κατάλογος από τις πιο γνωστές βιβλιοθήκες γλώσσας προγραµµατισµού λογισµικού για την οικοδόµηση εφαρµογών επαυξηµένης πραγµατικότητας. (Yogesh Agarwal, 2010)

#### **4.3.1 ARToolLit**

H ARToolKit είναι μια C και C++ βιβλιοθήκη γλώσσας προγραμματισμού λογισμικού για την οικοδόµηση εφαρµογών επαυξηµένης πραγµατικότητας. Μία από τις βασικές δυσκολίες για την ανάπτυξη εφαρµογών augmented reality είναι το πρόβληµα της παρακολούθησης της οπτικής γωνίας των χρηστών. Για να ξέρουµε από ποια οπτική γωνία να στήσουµε την ψηφιακή εικόνα, η εφαρµογή πρέπει να γνωρίζει που ο χρήστης κοιτάζει στον πραγµατικό κόσµο. (Philip Lamb, χχ)

Η ARToolKit χρησιµοποιεί αλγόριθµους τεχνητής όρασης για να λύσει αυτό το πρόβληµα.

Οι ARToolKit βιβλιοθήκες παρακολούθησης βίντεο υπολογίζουν την πραγµατική θέση και προσανατολισµό της κάµερας του σε σχέση µε φυσικούς δείκτες στο πραγµατικό κόσµο. Αυτό επιτρέπει την εύκολη ανάπτυξη της σε ένα ευρύ φάσµα εφαρµογών επαυξηµένης πραγµατικότητας. (Wikipedia, 2008α)

Μερικά από τα χαρακτηριστικά του ARToolKit περιλαµβάνουν:

- Ενιαία θέση / προσανατολισµός παρακολούθησης κάµερας (Single camera position/orientation tracking.)
- Κώδικας παρακολούθησης που χρησιµοποιεί απλά µαύρα τετράγωνα για φυσικούς δείκτες.
- Ικανότητα χρήσης οποιαδήποτε µαύρου µοτίβο τετράγωνου για φυσικό δείκτη
- Εύκολη προσαρµογή του κώδικα για καλύτερη βαθµονόµηση (calibration) της κάµερας
- Γρήγορη για εφαρµογές AR πραγµατικού χρόνου
- ∆ιατίθεται για τα εξής λειτουργικά προγράµµατα SGI IRIX, Linux, MacOS και τα Windows OS
- ∆ιανέµεται µε πλήρη πηγαίο κώδικα
- Ελεύθερο για µη εµπορική χρήση σύµφωνα µε την άδεια χρήσης GNU Γενική άδεια δηµόσιας χρήσης.

### **4.3.2 NyARToolkit**

H NyARToolKit είναι μια πλήρης μεταφορά της ARToolkit, που γράφτηκε αποκλειστικά στη γλώσσα προγραµµατισµού Java. Αυτό την καθιστά πιο αργή στην εκτέλεση από την αρχική, αλλά αρχιτεκτονικά ανεξάρτητη. Όπως η πρωτότυπη, η βιβλιοθήκη NyARToolKit είναι µια βιβλιοθήκη οπτικών συναρτήσεων και αλληλεπίδρασης δεδοµένων εικονικής πραγματικότητας σε φυσικό περιβάλλον, συμπεριλαμβάνοντας τη λειτουργία κάμερας σε πραγµατικό χρόνο, οπτικοποίηση 3D εικονικών αντικειµένων, καθώς και την ενσωµάτωση και των δυο στο τελικό οπτικό αποτέλεσµα. (Artoolworks, χχ)

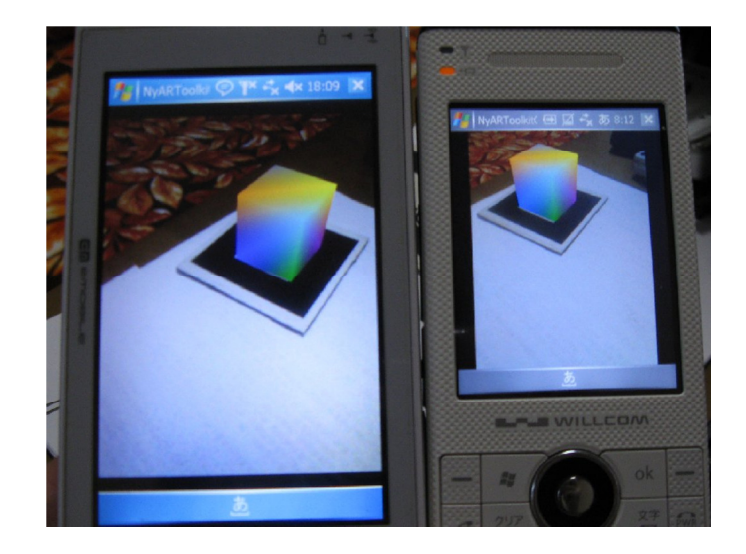

**Εικόνα 26 Παράδειγµα χρήσης της βιβλιοθήκης NyARToolKit** 

Το περίεργο όνοµα του οφείλεται σε κάποιο βαθµό σε αυτοπροβολή. ∆ηµιουργήθηκε από τον προγραµµατιστή Nyatla ιαπωνικής καταγωγής το 2008, έτσι το Ny προστέθηκε στο όνοµα της βιβλιοθήκης οπότε πήρε το Ny προστέθηκε στο όνοµα εργαλειοθήκη.

Όπως η ARToolKit, η NyARToolKit παρέχει AR εντοπισµό µε φυσικό δείκτη. Ωστόσο, το λογισµικό έχει βελτιστοποιηθεί για να µεταφέρεται εύκολα σε διαφορετικές γλώσσες προγραµµατισµού.

Βασικά χαρακτηριστικά της NyARToolKit περιλαµβάνουν:

- AR εντοπισµό µόνο µε φυσικό δείκτη
- Υποστήριξη για ηλεκτρονικούς υπολογιστές και διάφορες πλατφόρµες για συσκευές κινητής τηλεφωνίας
- Βελτιστοποιηµένη αναγνώριση φυσικού δείκτη σε σχέση µε την ARToolKit

NyARToolKit είναι διαθέσιμο με εμπορική άδεια, ή μπορεί κάποιος να την κατεβάσει ελεύθερα και να την χρησιµοποιήσει υπό την άδεια GPLv2. (Nyatla.jp, χχ)

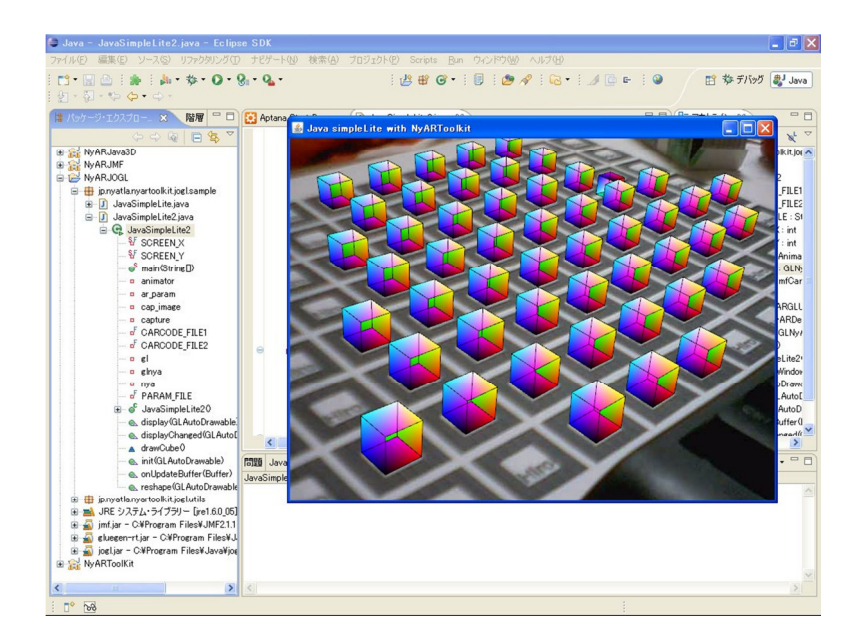

**Εικόνα 27 Παράδειγµα χρήσης της βιβλιοθήκης NyARToolKit** 

#### **4.3.3 SLARToolkit**

Η SLARToolkit είναι µια βιβλιοθήκη δηµιουργίας εφαρµογών augmented reality για τη πλατφόρµα Microsoft Silverlight,(πλατφόρµα ανάπτυξης για τη δηµιουργία εφαρµογών στο διαδίκτυο, τους ηλεκτρονικούς υπολογιστές και τις συσκευές κινητών συσκευών). (*Microsoft*, χχ).

Η SLARToolkit µπορεί να χρησιµοποιηθεί από οποιαδήποτε κάµερα που µπορεί να υποστηρίξει τη εφαρµογής Silverlight ή οποιοδήποτε άλλη συσκευή κινητής τηλεφωνίας µε λογισµικό Windows Phone. Η SLARTookit βασίζεται στην βιβλιοθήκη λογισµικού NyARToolkit και ARToolkit. Η SLARToolkit χρησιµοποιεί ένα µοντέλο διπλής άδειας και µπορεί να χρησιµοποιηθεί για τις εφαρµογές open source ή closed source, υπό ορισµένες προϋποθέσεις. (Codeplex χχ)

Η SLARToolkit είναι διαθέσιμη με εμπορική άδεια, ή μπορεί κάποιος να την κατεβάσει ελεύθερα και να την χρησιµοποιήσει υπό την άδεια GPLv2.

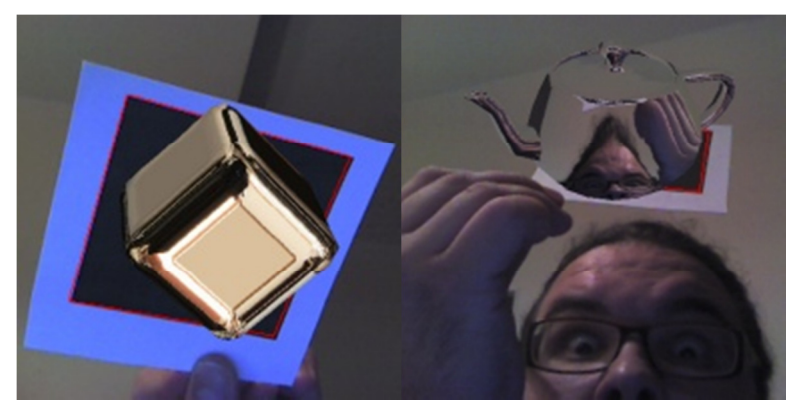

**Εικόνα 28 Παραδείγµατα χρήσης της βιβλιοθήκης SLARToolkit** 

#### **4.3.4 FLARToolKit**

Η FLARToolKit, είναι µια µεταφορά της ARToolKit ,Open Source βιβλιοθήκη λογισµικού, σε AS3 βιβλιοθήκης (Flash Actionscript v3) που µπορεί να χρησιµοποιηθεί για την κατασκευή augmented reality εφαρµογών στο διαδίκτυο. Η FLARToolkit βιβλιοθήκη λογισµικού αναγνωρίζει ένα οπτικό δείκτη από µια εικόνα και στη συνέχεια υπολογίζει τον προσανατολισµό και τη θέση της κάµερας σε έναν 3D κόσµο. (Tomohiko Koyama*,* 2009)

Στη συνεχεία επικαλύπτει την εικόνα του ζωντανού βίντεο µε εικονικά φτιαγµένα γραφικά από ηλεκτρονικούς υπολογιστές. Αν συνδυαστεί µε µια flash 3D µηχανή γραφικών δίνει την δυνατότητα να δηµιουργηθούν εφαρµογές augmented reality. Η FLAToolKit βιβλιοθήκη λογισµικού έχει την υποστήριξη για όλες τις µεγάλες µηχανές flash 3D γραφικών (Papervision3D, Away3D, Sandy, Alternativa3D). (Artoolworks, χχ)

Είναι η πιο ευρέως χρησιµοποιούµενη flash-based AR βιβλιοθήκη µε την υποστήριξη µιας µεγάλης κοινότητας προγραµµατιστών και πολλών ιστοσελίδων µε εφαρµογές augmented realtiy.

Η FLARToolkit είναι διαθέσιμη με εμπορική άδεια, ή μπορεί κάποιος να την κατεβάσει ελεύθερα και να την χρησιµοποιήσει υπό την άδεια GPL.

#### **4.3.5 Handy AR**

Το Handy AR είναι µια βιβλιοθήκη λογισµικού για την οικοδόµηση augmented reality εφαρµογών που κατασκευάστηκε από τον Taehee Lee και Tobias Höllerer

Το Handy AR είναι µια προσπάθεια ανάπτυξης της τεχνολογίας augmented reality στο επόµενο επίπεδο. Το Handy AR προσπαθεί χωρίς την χρήση φυσικού δείκτη αλλά µόνο µε την χρήση της παλάµης του χεριού µας σαν δείκτη προσανατολισµού της AR εφαρµογής να την κάνει να λειτουργήσει. To Handy AR δίνει την ψευδαίσθηση ότι παρέχει AR τεχνολογία χωρίς την χρήση φυσικού δείκτη ενώ στην ουσία ο δείκτης είναι η ιδία η παλάµη του χεριού µας. To Handy AR καταφέρνει να δώσει 6-DοF (Six degrees of freedom) στο αποτέλεσµα της AR εφαρµογής µε την αναγνώριση της παλάµης ως φυσικό δείκτη.

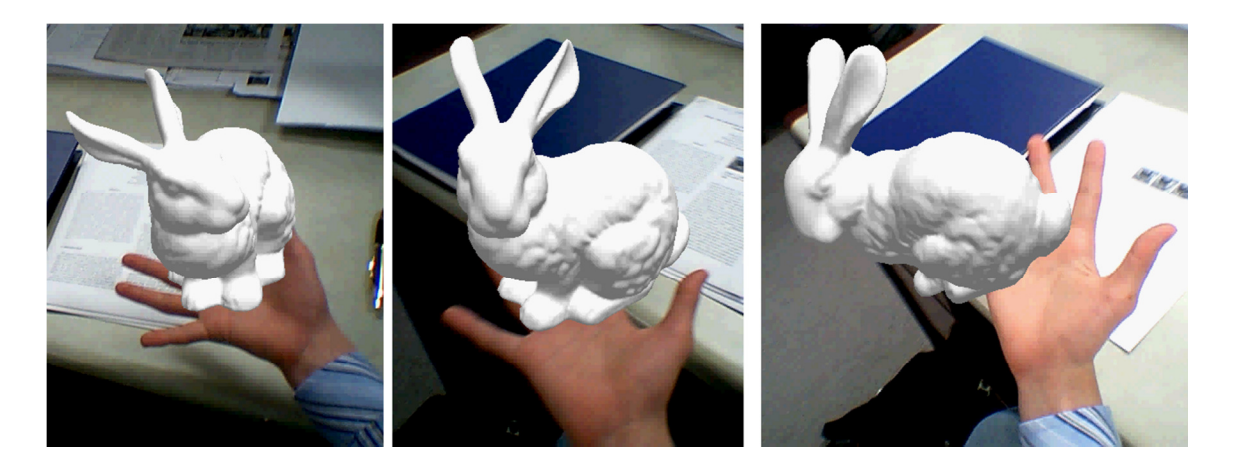

**Εικόνα 29 Παραδείγµατα χρήσης της βιβλιοθήκης Handy AR** 

Ένα µοντέλο παλάµης χεριού ως φυσικό δείκτη δηµιουργείται σε ένα µοναδικό βήµα βαθµονόµησης µετρώντας τις θέσεις των άκρων των δακτύλων σε σχέση µε αυτά.

Μέσα από την ανασυγκρότηση καρέ-καρέ από την θέση της κάµερας σε σχέση µε τη παλάµη του χεριού, µπορεί να σταθεροποιηθεί η προβολή 3D γραφικών πάνω από τη παλάµη του χεριού, επιτρέποντας στο χρήστη να επιθεωρήσει 3D εικονικά αντικείµενα βολικά από διαφορετικές γωνίες θέασης.

Οι άκρες των δακτύλων ανιχνεύονται µε χρήση curvature-based αλγορίθµων στο περίγραµµα του χεριού του χρήστη. Το σηµείο του περιγράµµατος µε την υψηλότερη καµπυλότητα επιδεικνύεται ως ένα υποψήφιο σηµείο για τα άκρα των δακτύλων. Στη συνέχεια, µία έλλειψη εφαρµόζεται για να εντοπιστούν µε ακρίβεια οι άκρες των δακτύλων. Οι πέντε άκρες των δακτύλων ενός χεριού ανιχνεύονται και διατάσσονται µε βάση τη θέση του αντίχειρα, έτσι ώστε οι άκρες των δακτύλων που χρησιµοποιούνται ως σηµείο αντιστοιχιών για την αναγνώριση της θέσης της παλάµης από την κάµερα.(Taehee Lee, Tobias Höllerer, 2007)

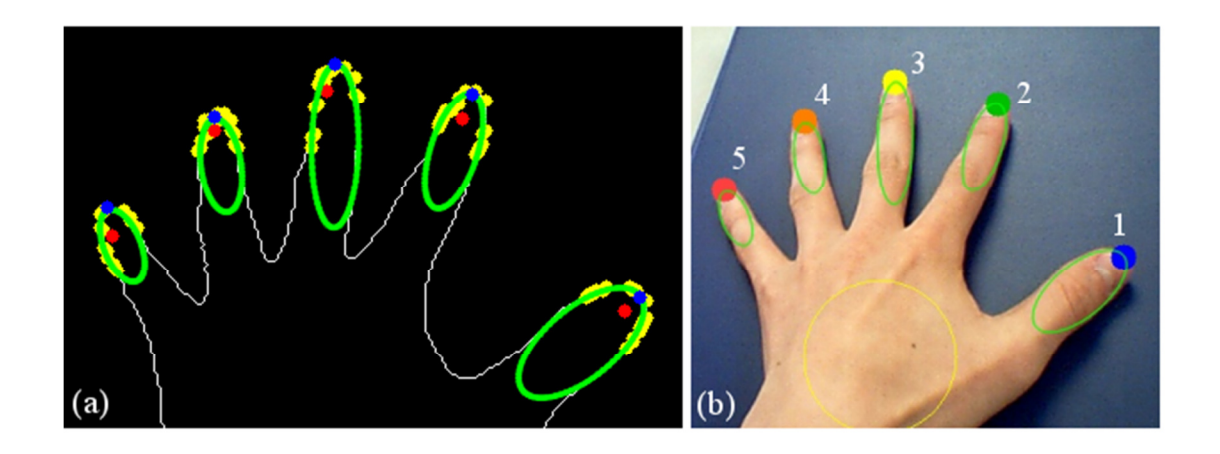

**Εικόνα 30 Η τεχνολογία πίσω από την βιβλιοθήκη Handy AR** 

Μια πρώτη µορφή του κώδικα της βιβλιοθήκη λογισµικού βρίσκεται και παρέχεται δωρεάν από την ιστοσελίδα του εργαστηρίου Four Eyes του τµήµατος πληροφορικής, του πανεπιστήµιου της Καλιφόρνια.

### **4.4 Προγράµµατα δηµιουργίας 3D µοντέλων**

Για την χρήση των βιβλιοθηκών γλώσσας προγραµµατισµού λογισµικού για την ανάπτυξη και δηµιουργία εφαρµογών επαυξηµένης πραγµατικότητας απαιτείται η χρήση ενός προγράµµατος δηµιουργίας 3D µοντέλων. Οι βιβλιοθήκες παρέχουν τα δεδοµένα, τις πληροφορίες και τα µέσα για να λειτουργήσει µια εφαρµογή επαυξηµένης πραγµατικότητας αλλά αυτό που θα απεικονίζει η εφαρµογή πρέπει πρώτα να κατασκευαστεί σε ένα κατάλληλο πρόγραµµα.

Τα προγράµµατα που ενδείκνυνται για αυτή την διαδικασία ποικίλουν ανάλογα µε το τελικό στόχο-κοινό, το τρισδιάστατο ψηφιακό αντικείµενο που θέλουµε να κατασκευάσουµε.

Παρακάτω παρουσιάζονται τα πιο γνωστά από αυτά τα προγράµµατα.

#### **4.4.1 Google SketchUp**

Το SketchUp είναι ένα πρόγραµµα δηµιουργίας 3D µοντέλων που κατασκευάστηκε και εκδόθηκε από τη Trimble Navigation τον Αύγουστο του 2000. Το SketchUp απευθυνόταν αρχικά σε αρχιτέκτονες, πολιτικούς µηχανικούς και µηχανολόγους καθώς και επίσης σε σκηνοθέτες και σε σχεδιαστές παιχνιδιών. (Wikipedia, 2006)

Στις 27 Απριλίου 2006, η Google ανακοίνωσε το Google SketchUp, µια ελεύθερη έκδοση του SketchUp. Από τη δωρεάν έκδοση λείπουν κάποια χαρακτηριστικά του Google SketchUp Pro, που είναι η ολοκληρωμένη έκδοση του προγράμματος, αλλά περιλαμβάνει ενσωµατωµένα εργαλεία για το ανέβασµα περιεχόµενου στο Trimble 3D Warehouse της Google. Το Trimble 3D Warehouse της Google, είναι µια βάση δεδοµένων µε 3D δηµιουργίες, που επιτρέπει στους χρήστες του Google SketchUp να αναζητήσουν και να κατεβάσουν δωρεάν αλλά και να συµβάλλουν στην επέκταση της βάσης δεδοµένων µε 3D µοντέλα. (Wikipedia, 2008.β)

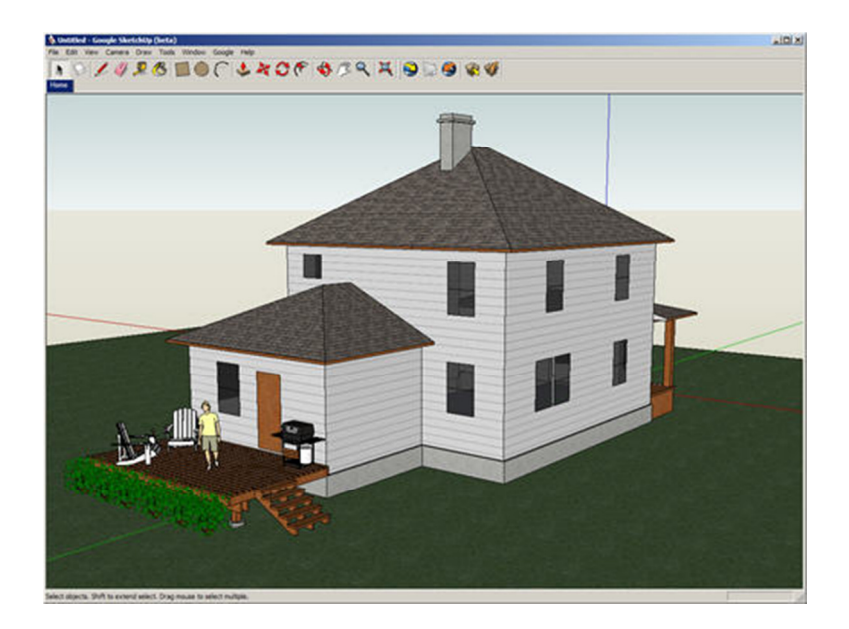

**Εικόνα 31 Το προγραµµατιστικό περιβάλλον του προγράµµατος Google SketchUp** 

#### **4.4.2 Cinema 4D**

Το CINEMA 4D είναι ένα πρόγραµµα δηµιουργίας 3D µοντέλων και animation που αναπτύχθηκε από τη MAXON Computer GmbH από τη Φρανκφούρτη της Γερµανίας. Το πρόγραµµα απευθύνεται κυρίως σε επαγγελµατίες καλλιτέχνες 3D δηµιουργιών. Το πρόγραµµα αυτό, εκτός από τις βασικές λειτουργίες που έχουν τα απλά προγράµµατα δηµιουργίας 3D µοντέλων, περιέχει και αναπτυγµένα εργαλεία δηµιουργίας µαλλιών, γουνών, τριχωµάτων καθώς και µια µηχανή φυσικής. (ΜΑΧΟΝ, χχ).

Άλλα στοιχεία του προγράµµατος CINEMA 4D Studio είναι ότι µπορεί να εισάγει και να εξάγει µια µεγάλη ποικιλία µορφών αρχείων. Το εργαλείο προσοµοίωσης επιτρέπει την εργασία µε παραµετρικά ή πολυγωνικά αντικείµενα και όλα τα είδη των παραµορφώσεων και των τροποποιήσεων.

CINEMA 4D προσφέρει όλες τις βασικές και προηγµένες επιλογές για τη δηµιουργία του επιφάνειας και ταπετσαρίας µοντέλων. Τα υλικά έχουν 14 διαφορετικά κανάλια και µπορούν να προσαρµοστούν κανάλια ακόµα και για µηχανές γραφικών παιχνιδιών. (ΜΑΧΟΝ, χχ)

Κάποιες από τις χαρακτηριστικές λειτουργίες του προγράµµατος παρουσιάζονται παρακάτω:

- Πολυγωνική και βασισμένη σε συναρτήσεις μοντελοποίηση
- ∆ηµιουργία Animations
- ∆ηµιουργία εφέ φωτισµού
- ∆ηµιουργία υφών
- Rendering

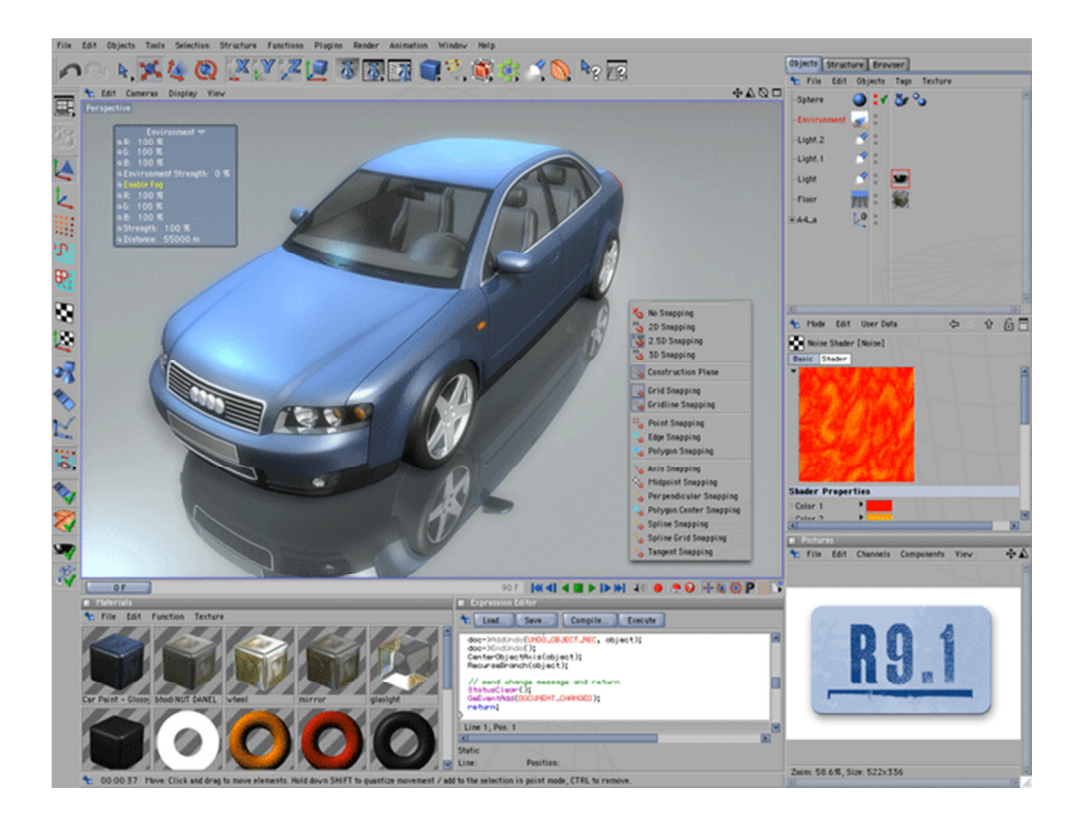

**Εικόνα 32 Το προγραµµατιστικό περιβάλλον του προγράµµατος CINEMA 4D** 

#### **4.4.3 Blender**

Το Blender είναι ένα δωρεάν και ανοιχτού λογισµικού (open-source) πρόγραµµα δηµιουργίας 3D µοντέλων που χρησιµοποιείται για τη δηµιουργία ταινιών µε κινούµενα σχέδια, οπτικών εφέ, διαδραστικών 3D εφαρµογών και ηλεκτρονικών παιχνιδιών.

Το Blender για πρώτη φορά δηµοσιεύτηκε τον Αύγουστο του 1994 ως µια ολοκληρωµένη εφαρµογή που επιτρέπει τη δηµιουργία 2D και 3D µοντέλων.

Αρχικά αναπτύχθηκε από τη εταιρία 'Not a Number' (NaN). Το Blender διατίθεται ως ελεύθερο λογισµικό, µε το πηγαίο κώδικα υπό την άδεια χρήσης GNU GPL. Το ίδρυµα Blender στην Ολλανδία συντονίζει τη συνεχιζόµενη ανάπτυξη του.

Απευθυνόµενο κυρίως σε επαγγελµατίες των µέσων ενηµέρωσης και καλλιτέχνες, το Blender µπορεί να χρησιµοποιηθεί για τη δηµιουργία 3D απεικονίσεων, καθώς και για τη µετάδοση κινηµατογραφικών βίντεο υψηλής ποιότητας, ενώ η ενσωµάτωση της 3D µηχανής γραφικών επιτρέπει τη δηµιουργία 3D διακρατικού περιεχοµένου. (Wikipedia, 2002)

Τα βασικά χαρακτηριστικά και λειτουργίες του Blender παρουσιάζονται παρακάτω (Βlender, χχ):

- UV mapping (η διαδικασία της 3D µοντελοποίησης της απεικόνισης µιας 2D εικόνας σε ένα 3D µοντέλου)
- ∆ηµιουργία υφών
- Προσοµοίωση υγρών και καπνού
- Προσοµοίωση σωµατιδίων
- ∆ηµιουργία animatiοn
- Rendering
- ∆ηµιουργία και επεξεργασία βίντεο
- ∆ιαθέτει ενσωµατωµένη µηχανή γραφικών για ηλεκτρονικά παιχνίδια.

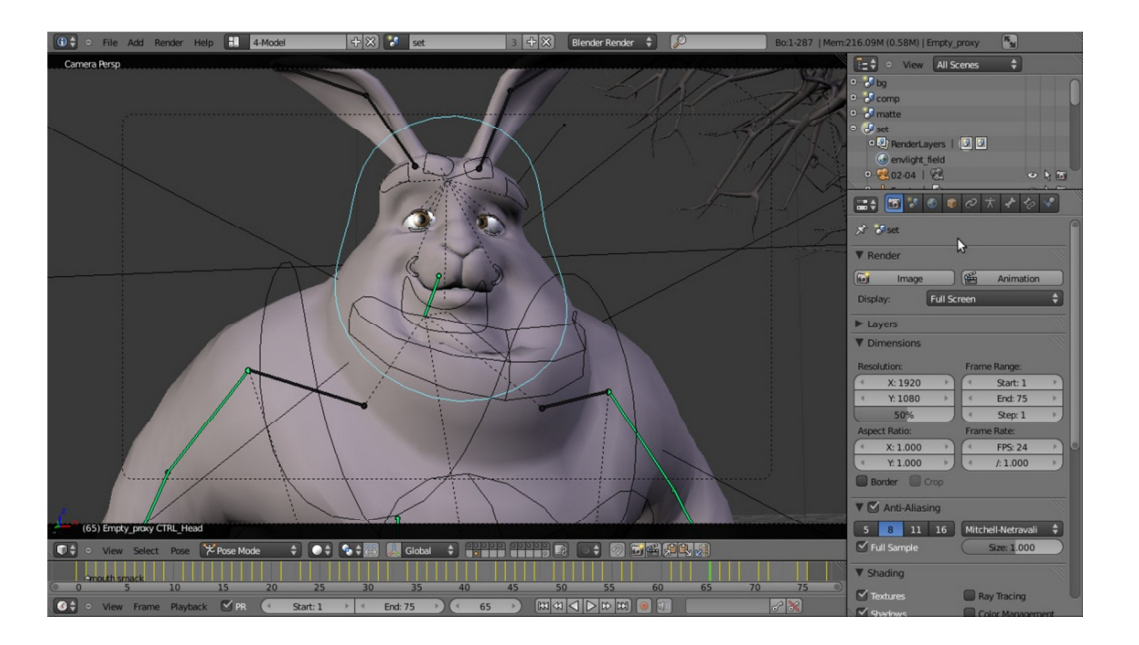

**Εικόνα 33 Το προγραµµατιστικό περιβάλλον του προγράµµατος Blender** 

### **4.5 Εργαλεία ανάπτυξης λογισµικού**

Τα εργαλεία ανάπτυξης λογισµικού (Software Development Kit, SDK), είναι πλατφόρµες που παρέχουν στον κατασκευαστή εφαρµογών επαυξηµένης πραγµατικότητας την δυνατότητα δηµιουργίας αυτούσιων εφαρµογών. Στην ουσία είναι προγράµµατα που περιέχουν ταυτόχρονα την βιβλιοθήκη γλώσσας προγραµµατισµού και το πρόγραµµα δηµιουργίας 3D µοντέλων.

Παρακάτω παρουσιάζεται ένας κατάλογος µετά τα ποιο γνωστά SDK για την δηµιουργία εφαρµογών επαυξηµένης πραγµατικότητας. (Yogesh Agarwal, 2010)

#### **4.5.1 AR-media Plugin**

Το AR-Plugin σε συνεργασία µε ένα πρόγραµµα δηµιουργίας 3D µοντέλων της επιλογής του δηµιουργού, παρέχει στους χρήστες του τη δυνατότητα να απεικονίσουν τα 3D µοντέλα τους, µε την βοήθεια της τεχνολογίας επαυξηµένης πραγµατικότητας, κατευθείαν στο πραγµατικό φυσικό κόσµο που τους περιβάλλει. Σε µια πιο ακριβή τοποθέτηση, µέσω του AR-media Plugin, 3D µοντέλα µπορούν να απεικονιστούν από το ψηφιακό χώρο εργασίας απευθείας στην επιφάνεια εργασίας των χρηστών στον φυσικό κόσµο, συνδέοντας µια απλή κάµερα και την εκτύπωση ενός κατάλληλου κώδικα. (Inglobe Technologies, χχ)

Μέσω της λειτουργίας εξαγωγής, οι χρήστες µπορούν να δηµιουργούν και να δηµοσιεύουν αυτόνοµα αρχεία τεχνολογίας επαυξηµένης πραγµατικότητας. Τα αρχεία που δηµιουργούνται από αυτό τη λειτουργία µπορούν να απεικονιστούν σε οποιονδήποτε ηλεκτρονικό υπολογιστή µε τον ελεύθερα διαθέσιµο AR-Media Player. Ο AR-Media Player αποτελεί µια εφαρµογή που επιτρέπει στους χρήστες της να προβάλουν αρχεία επαυξηµένης πραγµατικότητας που δηµιουργήθηκαν από το AR-media Plugin. Παρέχεται δωρεάν για µη εµπορική χρήση. (Inglobe Technologies, χχ), χωρίς να εξαναγκάζει τον χρήστη να έχει ένα πρόγραµµα δηµιουργίας 3D µοντέλων ή το AR-media Plugin εγκατεστηµένο στον ηλεκτρονικό υπολογιστή του.

Το AR-media Plugin παρέχει τους χρήστες του µε µια λειτουργία απεικόνισης που εξυπηρετεί δύο κύριους σκοπούς:

• Τη µελέτη και ανάλυση ψηφιακών 3D µοντέλων σε κλίµακα σε πραγµατικό περιβάλλον

• Τον διαµερισµό 3D µοντέλων µε εύκολο τρόπο

Το µόνο που χρειάζεται να κάνει κάποιος για να δηµιουργήσει εφαρµογές επαυξηµένης πραγµατικότητας µέσα από το AR-media Plugin είναι ένας ηλεκτρονικός υπολογιστής, µια web κάμερα και ένα τυπωμένο φυσικό δείκτη που συνδέονται με το λογισμικό.

Το AR-media Plugin διατίθεται σε τρεις εκδόσεις µέσω της επίσηµης ιστοσελίδας του. Η διαθέσιµες εκδόσεις είναι: Demo, ∆ωρεάν έκδοση και Πλήρης έκδοση.

Η τρέχουσα έκδοση 2.2 του AR-µέσα Plugin έχει χαρακτηριστικά που το καθιστούν κατάλληλο για τη δηµιουργία εφαρµογών επαυξηµένης πραγµατικότητας υψηλής ποιότητας. Εκτός από την αύξηση στις δυνατότητες δηµιουργίας εφαρµογών µε νέο περιεχόµενο, οι νέες δυνατότητες ενισχύουν τον έλεγχο του σχεδιαστή πάνω στη προβολή της δηµιουργίας. (Inglobe Technologies, χχ)

Αυτά τα χαρακτηριστικά περιγράφονται παρακάτω:

- Εξαγωγέας για συσκευές µε λογισµικό iOS: ∆ηµιουργία αρχείων .armedia που µπορούν να εµφανιστούν χρησιµοποιώντας augmented reality media players για συσκευές µε λογισµικό iOS.
- Chroma Key βίντεο: Αναπαραγωγή βίντεο που δηµιουργήθηκε µε την τεχνική chroma key (τόσο πράσινο και µπλε οθόνη υποστηρίζεται) ως υφές 3D αντικειµένων
- Σύνδεση Φυσικών ∆εικτών: ∆υνατότητα εµφάνισης ενός ενιαίου µοντέλου σε δύο ή περισσότερους φυσικούς δείκτες, επιπλέον παρέχεται η δυνατότητα να εµφανίζεται το ίδιο αντικείµενο µε διαφορετικές οπτικές γωνίες.
- ∆ιαχείριση επιπέδων: Τα 3D αντικείµενα µπορούν να τοποθετηθούν σε διαφορετικά επίπεδα, που µπορεί να εµφανιστεί ανεξάρτητα κατά τη διάρκεια της augmented reality απεικόνισης τους.
- Παροδικό Slideshow: ∆υνατότητα οργάνωσης του 3D περιεχοµένου για να ενεργεί ως ένα σύνολο slide. Κάθε 3D περιεχόµενο µπορεί να εµφανίζεται για ένα επιλεγµένο χρονικό διάστηµα και στη συνέχεια να αντικατασταθεί µε το ακόλουθο 3D περιεχόµενο.
- Σκιές: Η ρύθµιση του φωτός του ήλιου µπορεί να δηµιουργήσει σκιές στα 3D

αντικείµενα, προκειµένου να επιτευχθεί µια πιο ρεαλιστική απεικόνιση. Επιπλέον, µπορείς να αλληλεπιδράσεις µε την πηγή φωτός σε πραγµατικό χρόνο, µετακινώντας και τροποποιώντας την απεικόνιση των σκιών

#### **4.5.2 Total Immersions' D'Fusion Studio**

Η Total Immersion είναι εταιρία που ειδικεύεται στις εφαρµογές της τεχνολογίας augmented reality. H Total Immersion έχει κατοχυρωµένο µε δίπλωµα ευρεσιτεχνίας της D'Fusion τεχνολογίας που ενσωµατώνει σε πραγµατικό χρόνο, διαδραστικά 3D γραφικά σε βίντεο µε ζωντανή ροή.

Το D'Fusion Studio είναι µια δωρεάν πλατφόρµα ανάπτυξης εφαρµογών augmented reality της Total Immersion (δωρεάν εργαλειοθήκη ανάπτυξης λογισµικού τεχνολογίας επαυξηµένης πραγµατικότητας). (Total Immersions, χχ)

Η πλατφόρµα D'Fusion Studio χρησιµοποιείται για τη δηµιουργία εξατοµικευµένων Augmented Reality εμπορικών εφαρμογών. Πρόκειται για μια πολύπλευρη πλατφόρμα διαθέσιµη για πολλές λειτουργίες όπως για το σχεδιασµό εφαρµογών για συσκευές κινητής τηλεφωνίας, µε βάση το διαδίκτυο για εκδηλώσεις, δηµόσιες παρουσιάσεις, για την ψηφιακή αγορά καθώς και βιοµηχανικές εφαρµογές. (Total Immersions, χχ). Τα σηµαντικότερα τεχνικά χαρακτηριστικά της πλατφόρµας είναι τα ακόλουθα:

- 2D & 3D αναγνώριση: Ο αλγόριθµος αναγνώρισης δεν αναγνωρίζει µόνο φυσικούς δείκτες δύο διαστάσεων (2D), αλλά και δείκτες τριών διαστάσεων (3D) από τη στιγµή που έχουν αναγνωριστεί από τον αλγόριθµο αναγνώρισης.
- Finger Pointing: Αυτό είναι ένα χαρακτηριστικό που επιτρέπει στους προγραµµατιστές να καθορίζουν τις διαδραστικές ζώνες σε αναγνωρισµένες εικόνες. Καλύπτοντας αυτές, για παράδειγµα µε ένα δάχτυλο, θα προκαλέσει προκαθορισµένες ενέργειες.
- Τοπική βάση δεδοµένων Αναγνώρισης Εικόνων: Από 500 έως 10.000 εικόνες µπορούν να αναγνωριστούν και να αποθηκευτούν σε µια τοπική βάση δεδοµένων η οποία, όταν χρησιµοποιείται από µια συσκευή κινητής τηλεφωνίας, µπορεί να τροποποιηθεί σε πραγµατικό χρόνο µέσω 3G ή Wi-Fi δίκτυα.
- Αναγνώριση Προσώπου: Η ανίχνευση προσώπου είναι µια ισχυρή λειτουργία αναγνώρισης που εστιάζει στην ανίχνευση των µατιών και του στόµατος. Ασχέτως του χρώµατος του δέρµατος, είναι σε θέση να αναγνωρίζει ολόκληρα πρόσωπα παιδιών, ενηλίκων, ανδρών ή γυναικών και µπορεί να λειτουργήσει εξίσου καλά είτε µε αναγνώριση µέσω φωτογραφιών είτε µέσω βίντεο γυρισµένου σε πραγµατικό χρόνο.
- Ανίχνευση Κίνησης: Η ανίχνευση κίνησης είναι δυνατόν µε µια κάµερα σε ένα φυσικό δείκτη δύων διαστάσεων. Φέρνει µια φυσική αλληλεπίδραση µε την εξάλειψη της χρήσης συσκευών, όπως του ποντικιού, πληκτρολόγιου ή οθόνων αφής.
- Υποστήριξη OpenNI (Open Natural Interaction): H οποία διαχειρίζεται κάµερες βάθους, παραδείγµατος χάρη το Microsoft Kinect,, και καθιστά δυνατό να αποκτηθούν δεδοµένα σχετικά µε τη θέση στο χώρο, ενός ανθρώπινου σώµατος ή ενός χεριού. (Total Immersions, χχ)

Μια έκδοση του σχεδιαστικό εργαλείο που ονοµάζεται D'Fusion Studio προσφέρεται στην ιστοσελίδα της εταιρίας Total Immersion για δωρεάν κατέβασµα και εγκατάσταση για να προωθήσει τις augmented reality δηµιουργίες.

### **4.6 Εφαρµογές επαυξηµένης πραγµατικότητες µε βάση την τοποθεσία**

Παρακάτω παρουσιάζεται ένας κατάλογος µε τα προγράµµατα επαυξηµένης πραγµατικότητες για συσκευές κινητής τηλεφωνίας τρίτης γενιάς (3G) που χρησιµοποιούν δεδοµένα και πληροφορίες από την φυσική τοποθεσία του χρήστη, Αυτές οι πληροφορίες συνήθως είναι δεδοµένα εντοπισµού θέσης (GPS), γεωγραφικό πλάτος, γεωγραφικό µήκος, και υψόµετρο.

#### **4.6.1 Wikitude**

Το Wikitude είναι εργαλείο ανάπτυξης λογισµικού για εφαρµογές επαυξηµένης πραγµατικότητας και πρόγραµµα περιήγησης που δίνει την δυνατότητα στους χρηστές του να προβάλουν στις οθόνες των συσκευών κινητής τηλεφωνίας τους να προβάλουν multimedia

περιεχόµενο (βίντεο, εικόνες, ήχους και διαφορές πληροφορίες) και γραφήµατα µε πληροφορίες από τα κοινωνικά δίκτυα που είναι γραµµένος ο χρήστης σε augmented reality περιβάλλον.

Το Wikitude δηµιουργήθηκε από την αυστριακή εταιρεία Wikitude GmbH (πρώην γνωστή ως Mobilizy GmbH) και δηµοσιεύθηκε τον Οκτώβριο του 2008 ως δωρεάν λογισµικό. To Wikitude ήταν το πρώτο διαθέσιμο πρόγραμμα περιήγησης που χρησιμοποιείσαι με τέτοιο προσέγγιση την τεχνολογία augmented reality. (Wikipedia, 2010.α)

Το Wikitude επιτρέπει στους χρήστες της εφαρµογής να ενηµερώνουν όλες τις γεωγραφικές πληροφορίες που δηµοσιεύονται από τους φίλους τους µέσω του Facebook σε ένα περιβάλλον augmented reality τεχνολογίας. Ενηµερώσεις Status, ενηµερώσεις φωτογραφιών και τοποθεσίας αναγνωρίζονται στο σύνολό τους από τo Wikitude, που καθιστά δυνατή την ενηµέρωση των κινήσεων ενός φίλου µέσω ενός περιβάλλοντος augmented reality. (Wikitude, 2010)

Το περιεχόµενο του προγράµµατος Wikitude είναι ως επί το πλείστον παραγµένο από τους ίδιους τους χρήστες του προγράµµατος. Το περιεχόµενο µπορεί να προστεθεί µέσω ενός δικτυακού περιβάλλοντος (Web interface) µε την βοήθεια:

• Αρχείων KML (Keyhole Markup Language)

Τα KML είναι µια µορφή αρχείων που χρησιµοποιούνται για προβολή γεωγραφικών πληροφοριών και δεδοµένων σε προγράµµατα περιήγησης, όπως το Google Earth, Google Maps και Google Maps για κινητά. Στα αρχεία KML µπορούν να οριστούν και να επισηµανθούν τοποθεσίες, να προστεθούν εικόνες και άλλα. (Google, χχ)

• Αρχείων ARML (Augmented Reality Markup Language)

Τα ARML είναι µια µορφή αρχείων που επιτρέπει στους προγραµµατιστές να δηµιουργήσουν περιεχόµενα που εµφανίζονται σε διάφορα προγράµµατα περιήγησης για συσκευές κινητής τηλεφωνάς µε δυνατότητα χρήσης προγραµµάτων περιήγησης Augmented Reality.(Openarml, χχ).

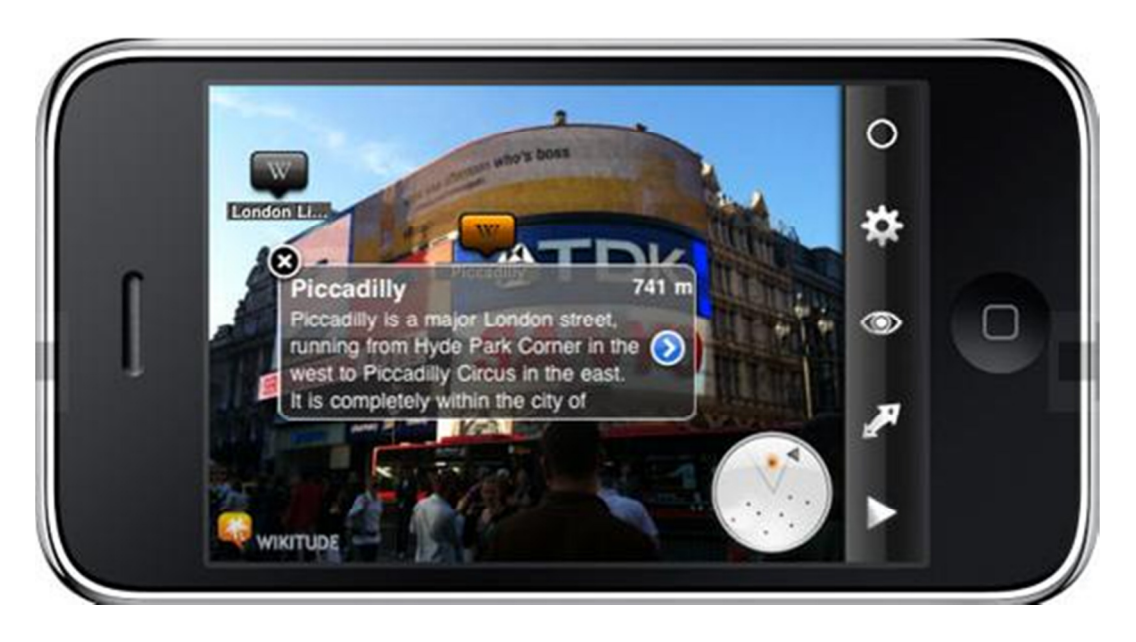

**Εικόνα 34 Παράδειγµα χρήσης της εφαρµογής Wikitude** 

Το Wikitude είναι διαθέσιµο σε λογισµικό iOS και Android για συσκευές κινητής τηλεφωνίας.

### **4.6.2 Layar**

Το πρόγραµµα περιήγησης και εργαλείο ανάπτυξης λογισµικού Layar, κατασκευασµένο από την ολλανδική εταιρία Layar, επιτρέπει στους χρήστες να βρίσκουν διάφορα αντικείµενα µε την βοήθεια της συσκευής κινητής τηλεφωνίας τους µε βάση την τεχνολογία augmented reality.

Το πρόγραµµα περιήγησης Layar κάνει χρήση των ακόλουθων λειτουργιών των συσκευών κινητής τηλεφωνίας για να λειτουργήσει:

- Ενσωµατωµένη κάµερα
- Πυξίδα
- GPS
- Eπιταχυνσιόµετρο (Accelerometer)

Αυτές οι λειτουργίες χρησιµοποιούνται από κοινού για να προσδιοριστεί η θέση και το οπτικό πεδίο του χρήστη. Από τη γεωγραφική θέση, οι διάφορες µορφές δεδοµένων ρίχνονται πάνω που στην κάµερα, σαν να εισάγεται ένα επιπλέον επίπεδο. (Wikipedia, 2010γ)

Τα δεδοµένα και οι πληροφορίες στο πρόγραµµα περιήγησης έρχονται υπό τη µορφή των layers. Τα layers είναι REST (REpresentational State Transfer) διαδικτυακές υπηρεσίες που εξυπηρετούν γεωγραφικά σηµεία ενδιαφέροντος στην περιοχή του χρήστη. Τα Layers αναπτύσσονται και συντηρούνται από τρίτους µε τη χρήση δωρεάν προγραµµατιστικού περιβάλλοντος (Application Programming Interface, API). (Wikipedia, 2010)

Τα Layers ή αλλιώς εφαρµογές, για την πλατφόρµα Layar, περιλαµβάνουν διάφορους τύπους λειτουργιών µε διακρατικά χαρακτηριστικά όπως 3D αντικείµενα και κινούµενα σχέδια.

Τα Layers που είναι βασισµένα στην τοποθεσία του χρηστή βοηθάνε τους χρήστες τους να βρουν τοποθεσίες που τους ενδιαφέρουν, όπως καφετέριες, καταστήµατα και άλλες επιχειρήσεις, καθώς και ιστορικές τοποθεσίες και µνηµεία.

Άλλα Layers δίνουν την δυνατότητα στους χρήστες να παίζουν παιχνίδια µέσα στο περιβάλλον τους, να αναζητήσουν ρούχα σε ένα εικονικό κατάστηµα 360 µοιρών ή ακόµα και να προβάλουν έργα τέχνης που διατίθενται ψηφιακά στον πραγµατικό κόσµο (Layar, 2010).

Μια άλλη σηµαντική λειτουργία του Layar είναι η αλληλεπίδραση που έχει µε τον έντυπο τύπο. Με την βοήθεια των λειτουργιών του Layar οι στατικές και απλές σελίδες ενός περιοδικού, εφηµερίδας ή έντυπης διαφήµισης να εµπλουτιστεί µε διάφορες διακρατικές και ψηφιακές λειτουργίες. Το Layar χάρη στην λειτουργία των layers, που περιγράφηκαν παραπάνω, µπορεί να δηµιουργήσει και να προβάλει πληροφορίες πάνω από της έντυπες µορφές του τύπου. Ένα σηµαντικό πλεονέκτηµα αυτής λειτουργίας του Layar είναι ότι η προβολή του παρερχοµένου µπορεί να γίνει είτε όταν είµαστε συνδεδεµένοι στο διαδίκτυο είτε όταν δεν είµαστε (Layar, χχ).

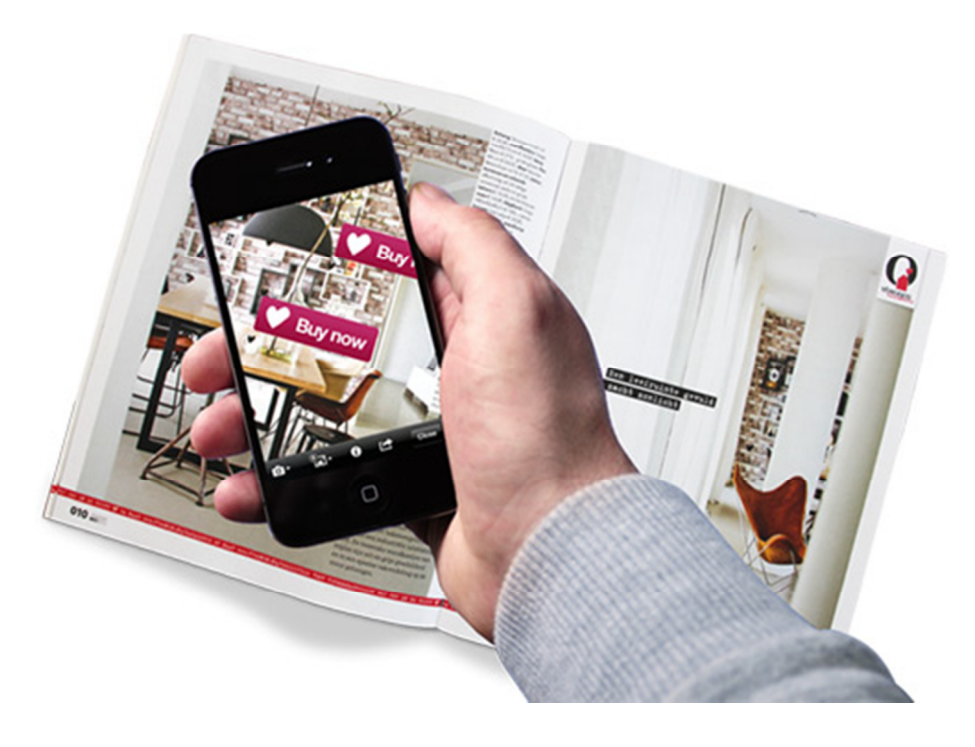

**Εικόνα 35 Παράδειγµα χρήσης της εφαρµογής Layar στον έντυπο τύπο** 

#### **4.6.3 Junaio**

Το Junaio είναι ένας περιηγητής επαυξηµένης πραγµατικότητας και εργαλείο ανάπτυξης λογισµικού σχεδιασµένο για συσκευές κινητής τηλεφωνίας τρίτης γενιάς (3G) και τέταρτης γενιάς (4G). Αναπτύχθηκε από την εταιρία Metaio GmbH. Το Junaio παρέχει ένα περιβάλλον (Application Programming Iinterface, API) για τους προγραµµατιστές και τους παρόχους περιεχοµένου να προσφέρουν εφαρµογές επαυξηµένης πραγµατικότητας για τους τελικούς χρήστες. (Daniel Tamarjan, 2012)

To Junaio είναι ο πρώτος περιηγητής επαυξηµένης πραγµατικότητας που δεν περιορίζεται απλά στη χρήση δεδοµένων εντοπισµού θέσης.

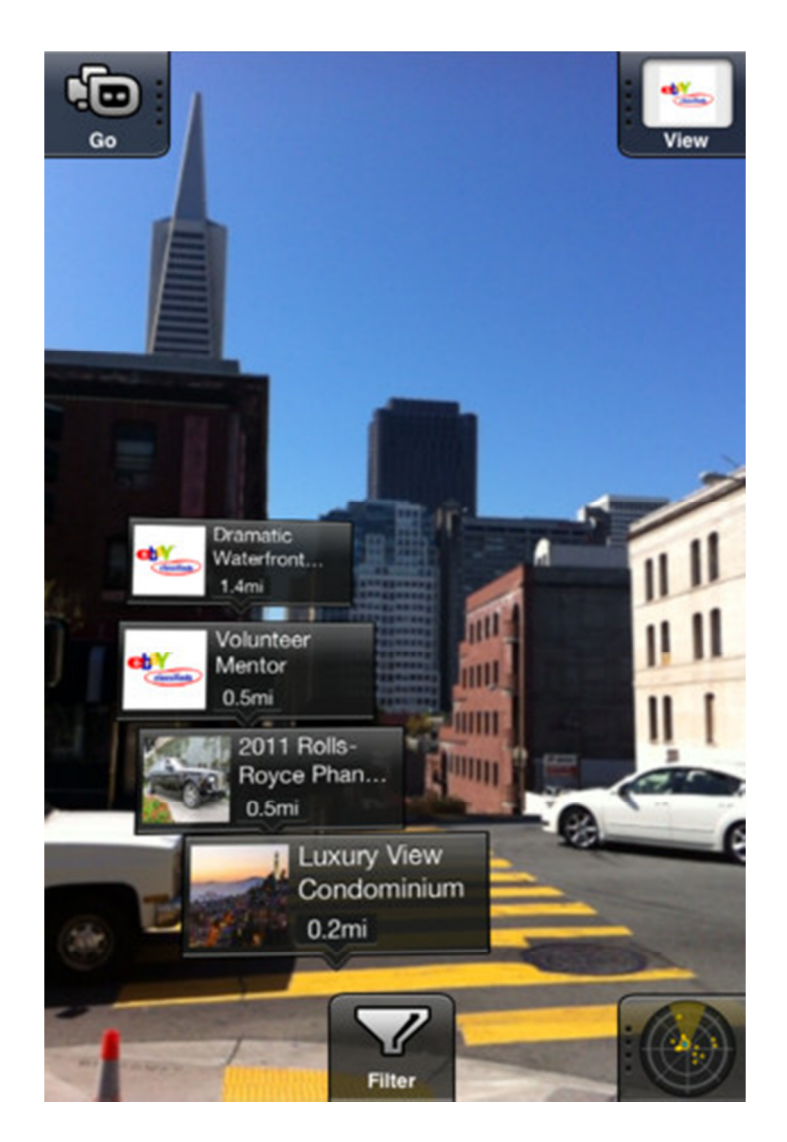

**Εικόνα 36 Παράδειγµα χρήσης της εφαρµογής Junaio** 

Η πλοήγηση µε το Junaio γίνεται µέσω δεικτών γεωγραφικού πλάτους / µήκους / ύψους (latitude/longitude/altitude, LLA)

Ο περιηγητής επαυξηµένης πραγµατικότητας Junaio, το Νοέµβριο του 2009 έγινε διαθέσιµος για συσκευές κινητής τηλεφωνίας µε λογισµικό IOS και Android. (Wikipedia, 2010ε)

### **4.7Σύγκριση των εργαλείων ανάπτυξης και SDK**

Η επιλογή του κατάλληλου εργαλείου ανάπτυξης για την δηµιουργία µιας εφαρµογής επαυξηµένης πραγµατικότητας είναι σηµαντική καθώς η επιλογή του όχι µόνο µας επηρεάζει σε θέµατα τεχνολογίας αλλά και σε θέµατα διαθέσιµων πόρων. Μια εφαρµογή επαυξηµένης πραγµατικότητας ανάλογα µε τους πόρους που µπορούν να διατεθούν για την κατασκευή αντίστοιχα θα είναι πλούσια σε περιεχόµενο και αντίστοιχα θα ποικίλει το περιεχόµενο αυτής.

Μια πρώτη σηµαντική απόφαση που καλούµαστε να πάρουµε είναι να θα επιλέξουµε κάποιο εργαλείο ανάπτυξης λογισµικού (Total Immersions' D'Fusion Studio, **A**R-media Plugin κτλ) ή κάποια βιβλιοθήκη γλώσσας προγραµµατισµού (ARToolκit, NyARToolkit, SLARToolkit κτλ.). Επίσης αν το µέσο προβολής της εφαρµογής µας απευθύνεται σε ηλεκτρονικό υπολογιστή ή σε συσκευές κινητής τηλεφωνίας τρίτης γενιάς θα επηρεάσει την επιλογή µας

Τα εργαλεία ανάπτυξης λογισµικού και οι βιβλιοθήκες γλώσσας προγραµµατισµού για την δηµιουργία εφαρµογών AR πρέπει να γνωρίζουµε ότι έχουν κάποιους περιορισµούς. Αυτοί η περιορισµοί παρατίθενται παρακάτω:

## • **Τα εργαλεία ανάπτυξης λογισµικού δεν είναι διαθέσιµα για όλα τα λειτουργικά συστήµατα ηλεκτρονικών υπολογιστών.**

Για παράδειγµα η πλατφόρµα Total Immersions' D'Fusion Studio δεν είναι διαθέσιµη για λογισµικό Linux OS.

Η βιβλιοθήκες γλώσσας προγραµµατισµού για την δηµιουργία εφαρµογών επαυξηµένης πραγµατικότητας έχουν πολλές διαφορές και οµοιότητες µεταξύ τους. Η επιλογή της βιβλιοθήκης γλώσσας προγραµµατισµού γίνεται µε τις εξής παραµέτρους:

### • **Κάθε βιβλιοθήκη γλώσσας προγραµµατισµού έχει διαφορετική µορφή.**

Η ARToolκit είναι µια βιβλιοθήκη γλώσσας προγραµµατισµού C και C++, αντίστοιχα η FLARToolKit είναι µια βιβλιοθήκη γλώσσας προγραµµατισµού όπου ο κώδικας της είναι σε µορφή Flash Actionscript. Αυτό επηρεάζει σε µεγάλο βαθµό την εκµετάλλευση του κάθε βιβλιοθήκης καθώς o κατασκευαστής µιας εφαρµογής AR πρέπει να γνωρίζει την γλώσσα προγραµµατισµού της εκάστοτε βιβλιοθήκης για να µπορεί να εκµεταλλευτεί τα πλεονεκτήµατα του.

### • **Οι βιβλιοθήκες γλώσσας προγραµµατισµού πρέπει να συνεργάζονται µε άλλα προγράµµατα για να λειτουργήσουν.**

Ο κατασκευαστής εφαρµογών επαυξηµένης πραγµατικότητας χρησιµοποιεί δεδοµένα και πληροφορίες από την βιβλιοθήκη για να γράψει το απαιτούµενο κώδικα. Στη συνεχεία ο κώδικας διαβάζεται από τον υπολογιστή για να µας προβάλει την κάθε AR εφαρµογή. Το αντικείµενο όµως της κάθε εφαρµογής επαυξηµένης πραγµατικότητας πρέπει να κατασκευαστεί πρώτα από ένα πρόγραµµα δηµιουργίας 3D µοντέλων. Έτσι ο κατασκευαστής εφαρµογής επαυξηµένης πραγµατικότητας, εκτός ενός SDK χρειάζεται να έχει στην κατοχή και να γνωρίζει τις λειτουργίες ενός προγράµµατος δηµιουργίας 3D µοντέλων.

Με βάση την µελέτη των διάφορων τρόπων και των παρατηρήσεων που αναφέρθηκαν παραπάνω για την οικοδόµηση εφαρµογών επαυξηµένης πραγµατικότητας, επιλέχτηκαν και προτείνονται κάποια εργαλεία από την κάθε κατηγορία.

Για την κατασκευή µιας εφαρµογής επαυξηµένης πραγµατικότητας που έχει εµπορικό χαρακτήρα και θα είναι διαθέσιµη για χρήση στο διαδίκτυο οι επιλογές µε βάση την µελέτη που έγινε κατά την διάρκεια της συρραφής αυτής της πτυχιακής εργασίας και των παρατηρήσεων που αναφέρθηκαν παραπάνω, προτείνονται η βιβλιοθήκη γλώσσας προγραµµατισµού FLARToolkit και το εργαλείο ανάπτυξης λογισµικού AR-media Plugin σε συνδυασµό µε το Google SketchUp.

H βιβλιοθήκη γλώσσας προγραµµατισµού FLARToolkit επιλέχτηκε λόγω κυρίως ότι είναι µια βιβλιοθήκη που είναι γραµµένη σε κώδικα Flash, προϊόν της πλατφόρµα πολυµέσων Adobe Flash. Η Adobe Flash συναντιέται και χρησιμοποιείται πολύ συχνά για διαφημίσεις, παιχνίδια και flash animations σε διαδικτυακούς ιστοτόπους και διαδικτυακές διαφηµίσεις κάθε σκοπού.

Το εργαλείο ανάπτυξης λογισµικού **A**R-media Plugin σε συνδυασµό µε το Google SketchUp επιλέχτηκε κυρίως λόγου του πολύ εύχρηστου προγραµµατιστικού περιβάλλοντος που προσφέρει στον χρήστη και το AR-media Plugin και το προγραµµα 3D µοντέλων Google SketchUp.

 Για τη κατασκευή µιας εφαρµογής επαυξηµένης πραγµατικότητας, που έχει άµεσο εµπορικό χαρακτήρα, για συσκευές κινητής τηλεφωνίας προτείνεται το εργαλείο ανάπτυξης λογισµικού Layar. Το Layar είναι ένα εργαλείο που όχι µόνο έχει ότι προσφέρει ο ανταγωνισµός του αλλά προσφέρει και πολύ υλικό για εκµετάλλευση και χρήση του και από την έντυπη διαφήµιση µε εκπληκτικά αποτελέσµατα.

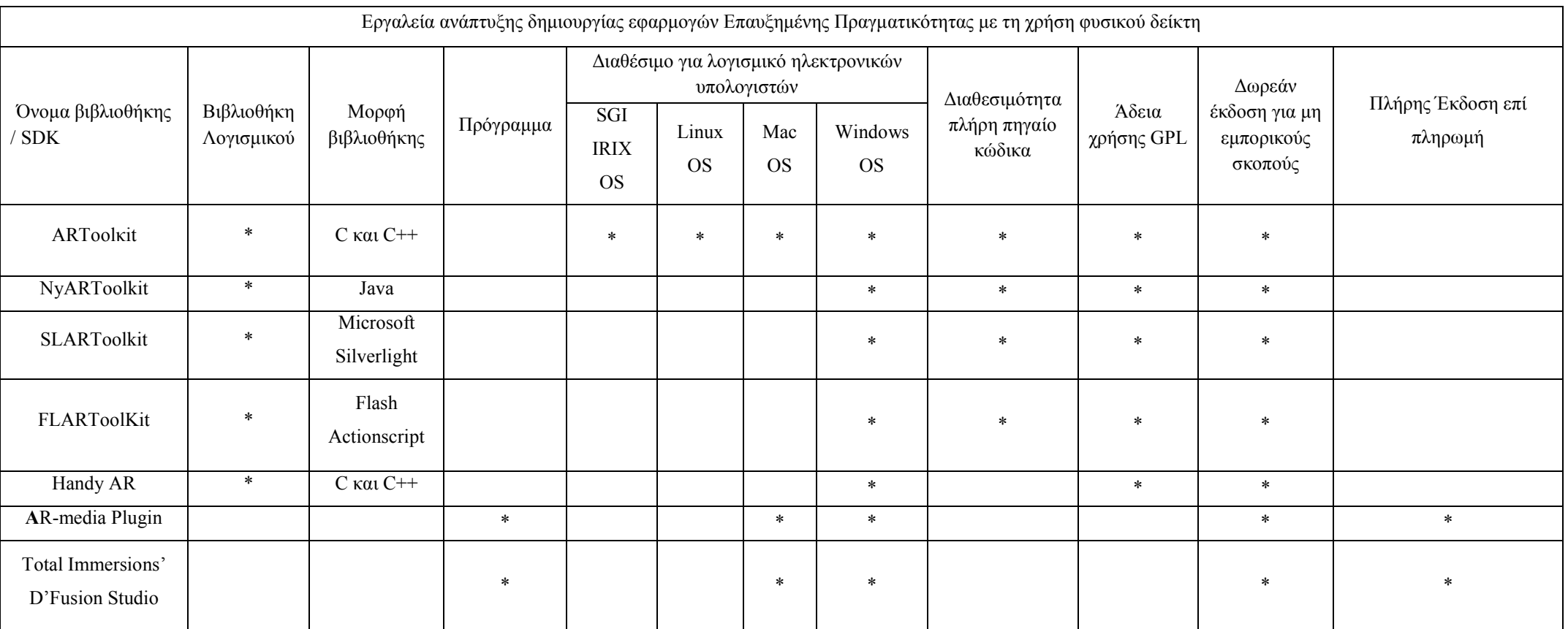

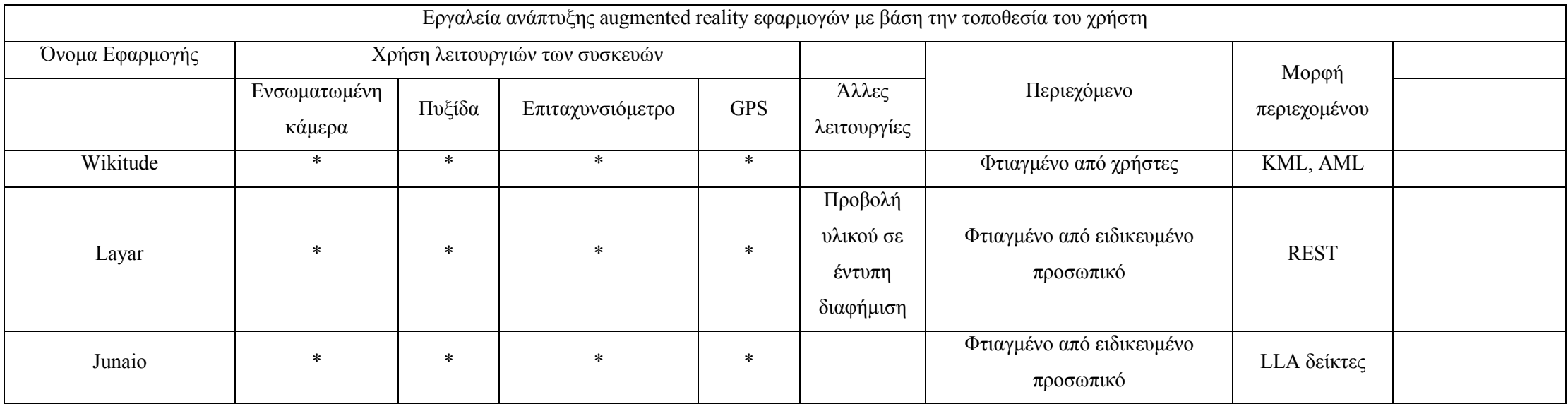

# **Κεφάλαιο 5 - Υλοποίηση εφαρµογής επαυξηµένης πραγµατικότητας**

Η επιλογή ανάµεσα σε ένα εργαλείο ανάπτυξης λογισµικού και σε µία βιβλιοθήκη γλώσσας προγραµµατισµού για ένα δηµιουργό εφαρµογών επαυξηµένης πραγµατικότητας γίνεται µε βάση το επίπεδο γνώσεων και διαθέσιµων πόρων του, (οικονοµικοί πόροι, εξοπλισµός). Με βάση την µελέτη που έγινε για την συγγραφή αυτής της πτυχιακής εργασίας επιλέχτηκαν να παρουσιαστούν δυο τρόποι για την ανάπτυξη εφαρµογής επαυξηµένης πραγµατικότητας.

Αυτοί οι τρόποι επιλέχτηκαν µε βάση την εύκολη διαθεσιµότητα των πόρων (εργαλείο ανάπτυξης λογισµικού, βιβλιοθήκη γλώσσας προγραµµατισµού, πρόγραµµα δηµιουργίας 3D µοντέλων).

Για τη δηµιουργία των εφαρµογών που θα παρουσιαστούν επιλέχτηκαν συγκεκριµένα η βιβλιοθήκη γλώσσας προγραµµατισµού FLARTooKit σε συνεργασία µε το πρόγραµµα δηµιουργίας 3D µοντέλων Google SketchUp στην δωρεάν διαθέσιµη έκδοση (Free Version). Επιπλέον επιλέχτηκε και το **A**R-media Plugin για το Google SketchUp

Ο πρώτος τρόπος που θα παρουσιαστεί θα είναι µε την χρήση της βιβλιοθήκη γλώσσας προγραµµατισµού FLARToolKit που διαθέτει τη Flash Actionscript βιβλιοθήκη σε συνεργασία µε το πρόγραµµα δηµιουργίας 3D µοντέλων Google SketchUp. Η επιλογή αυτής της βιβλιοθήκης έγινε για κυρίως γιατί η λειτουργία Flash της εταιρίας Adobe χρησιµοποιείται από την πλειονότητα όχι µόνο των διαδικτυακών ιστοτόπων αλλά και από το σύνολο των διαφηµίσεων στο διαδίκτυο.

Ο δεύτερος τρόπος που θα παρουσιαστεί θα είναι µε την χρήση του εργαλείο ανάπτυξης λογισµικού, AR-media Plugin. To AR-media plugin είναι ένα απλό και πολύ εύκολο στην χρήση του εργαλείο. Η υλοποίηση µιας εφαρµογής επαυξηµένης πραγµατικότητας γίνεται γρήγορα και εύκολα µε την βοήθεια αυτού του εργαλείου σε συνδυασµό µε την χρήση του προγράµµατος δηµιουργίας του 3D µοντέλων Google SketchUp λόγω της ευκολίας στην χρήση του και της μεγάλης βάσης με έτοιμα 3D σχέδια που πολλά από αυτά µπορούν να χρησιµοποιηθούν και να επεξεργαστούν χωρίς χρηµατική επιβάρυνση.

Η επιλογή του προγράµµατος Google SketchUp, για την δηµιουργία του 3D µοντέλου το οποίο θα απεικονίζει η εφαρµογή που θα κατασκευαστεί, έγινε για τους παρακάτω λόγους. Πρώτον το πρόγραµµα είναι πολύ εύκολο στην χρήση του και χρειάστηκε ελάχιστος χρόνος για την εκµάθηση του. ∆εύτερον λόγω του Trimble 3D Warehouse υπήρχε η δυνατότητα εύρεσης και µελέτης ενός έτοιµου 3D αντικείµενου για την κατασκευή της εφαρµογής.

Εποπτικά τα βήµατα για την δηµιουργία εφαρµογής επαυξηµένης πραγµατικότητας που θα παρουσιαστούν παρακάτω είναι:

- 1. Σχεδιασµός και µελέτη της εφαρµογής επαυξηµένης πραγµατικότητας που θέλουµε να κατασκευάσουµε.
- 2. Σχεδιασµός του τρισδιάστατου ψηφιακού µέσου που θα απεικονίζει η εφαρµογή
- 3. Σχεδιασµός και δηµιουργία φυσικού δείκτη που θα έχει η εφαρµογή
- 4. Οικοδόµηση εφαρµογής µε γράψιµο κώδικα όπου απαιτεί και σχεδίαση της εφαρµογής µέσα από τα κατάλληλα προγράµµατα.

# **5.1 Σχεδιασµός και Μελέτη της εφαρµογής επαυξηµένης πραγµατικότητας**

Η µελέτη και ο σχεδιασµός της κατασκευής της εφαρµογής επαυξηµένης πραγµατικότητας θα δανείζεται χαρακτηριστικά από άλλες επιτυχηµένες διαφηµίστηκες καµπανιές και που εκµεταλλεύτηκαν την τεχνολογία αυτή µε αποτελεσµατικό τρόπο. Η εφαρµογή που θα φτιαχτεί θα έχει προωθητικό χαρακτήρα και για αυτό θα έχει κάποια συγκεκριµένα χαρακτηριστικά. Αυτά τα χαρακτηριστικά είναι τα εξής:

#### • **Η εφαρµογή θα απαιτεί τη χρήση φυσικού δείκτη για να λειτουργήσει.**

Αυτό θα γίνει κυρίως λόγου της ευκολίας χρήσης της εφαρµογής από του τελικούς χρήστες της. Αυτό που θα απαιτείται από τους χρήστες είναι να συνδέσουν µια κάµερα στον υπολογιστή τους, να εκτυπώσουν τον φυσικό δείκτη που θα τους παρέχετε δωρεάν, να στρέψουν τον φυσικό δείκτη στην κάµερα του υπολογιστή τους και να απολαύουν το αποτέλεσµα.

### • **Η εφαρµογή θα απευθύνεται σε ηλεκτρονικούς υπολογιστές**

Η χρήση του ηλεκτρονικού υπολογιστή για εργασίες σε καθηµερινή βάση είναι σχεδόν δεδοµένη. Μια εφαρµογή που επικεντρώνεται σε κοινό που έχει ηλεκτρονικό υπολογιστή είναι πολύ πιο εύκολο να προβληθεί και να χρησιµοποιηθεί σε σχέση µε το κοινό που έχει συσκευή κινητής τηλεφωνίας τρίτης γενιάς (3G). Τα χαρακτηριστικά των συσκευών κινητής τηλεφωνίας ποικίλουν ανάλογα µε το κατασκευαστή (Apple, LG και άλλες) και το λογισµικό (IOS, Android και άλλα) για αυτό δεν µπορούµε να κατασκευάσουµε εφαρµογή χωρίς να γνωρίζουµε τα χαρακτηρίστηκα του κοινού στόχου. Εξίσου σηµαντικός λόγος αποτελεί η έλλειψη πόρων για τη δηµιουργία µιας τέτοιας εφαρµογής που να είναι διαθέσιµη για συσκευές κινητής τηλεφωνίας.

# • **Η εφαρµογή δεν θα περιέχει κάποιο κινούµενο σχέδιο (animation) ή κάποιο διαδραστικό χαρακτηριστικό αλλά ακίνητη εικόνα.**

Για την ανάπτυξη εφαρµογής µε τα συγκεκριµένα χαρακτηριστικά χρειάζονται εξειδικευµένες προγραµµατιστικές γνώσεις που ξεφεύγουν από τους σκοπούς της πτυχιακής,

### **5.2 Σχεδιασµός του τρισδιάστατου ψηφιακού αντικειµένου.**

Ο σχεδιασµός του 3D µοντέλου έγινε µε το πρόγραµµα Google SketchUp όπως έχει προαναφερθεί και στο προηγούµενα κεφάλαια. Το θέµα του 3D µοντέλου θα είναι η προβολή ενός µοντέλου αυτοκίνητου τύπου τζιπ, και συγκεκριµένα του BMW X3 (E83) µοντέλο του 2004. Το 3D µοντέλο δεν έχει κατασκευαστεί αλλά ανακτήθηκε από την βάση δεδοµένων µε 3D σχεδία της Google, Trimble 3D Warehouse, λόγω διάφορων περιορισµών. Αυτοί οι περιορισµοί, περιγράφονται παρακάτω:

• Περιορισµός Χρόνου
Ένα 3D µοντέλο µε αρκετή λεπτοµέρεια για να είναι εντυπωσιακό ως προς τη κατασκευή του χρειάζεται πολύ χρόνο. Λόγω του περιορισµένου χρόνου δεν κατασκευάστηκε από την αρχή αλλά ανακτήθηκε από τo 3D Warehouse.

• Περιορισµός γνώσεων προγραµµατισµού

Το επίπεδο γνώσεων πάνω στη κατασκευή 3D µοντέλων αποτελεί µεγάλο και σοβαρό παράγοντα για την επιτυχή ολοκλήρωση µιας εφαρµογής επαυξηµένης πραγµατικότητας. Ανάλογα µε το επίπεδο γνώσεων µπορεί να χρησιµοποιηθεί από µια απλή στατική εικόνα µέχρι ένα πολύπλοκο διαδραστικό animation. Για την κατασκευή µιας εντυπωσιακής εφαρµογής επαυξηµένης πραγµατικότητας µε εντυπωσιακό αποτέλεσµα χρειάζεται η γνώση µιας γλώσσας προγραµµατισµού όπως C, C++ και άλλες σε συνδυασµό µε την χρήση ενός προγράµµατος δηµιουργίας 3D µοντέλων. Επειδή το επίπεδο γνώσεων δεν ήταν το επιθυµητό για την δηµιουργία animation μέσω προγράμματος σε συνδυασμό με την έλλειψη γνώσης γλώσσας προγραµµατισµού συντέλεσαν στον περιορισµό της δηµιουργίας µιας εφαρµογής που προβολή ένα απλό 3D µοντέλο.

Για τους λόγους που αναφέρθηκαν παραπάνω δεν σχεδιάστηκε ένα 3D µοντέλο από την αρχή αλλά χρησιµοποιήθηκε ένα που προσφερόταν δωρεάν από το Trimble 3D Warehouse της Google. Πιο συγκεκριμένα χρησιμοποιήθηκε το 3D μοντέλο με το όνοµα BMW X5 που κατασκευάστηκε από τον χρήστη Marian 87 (Marian87, 2006)

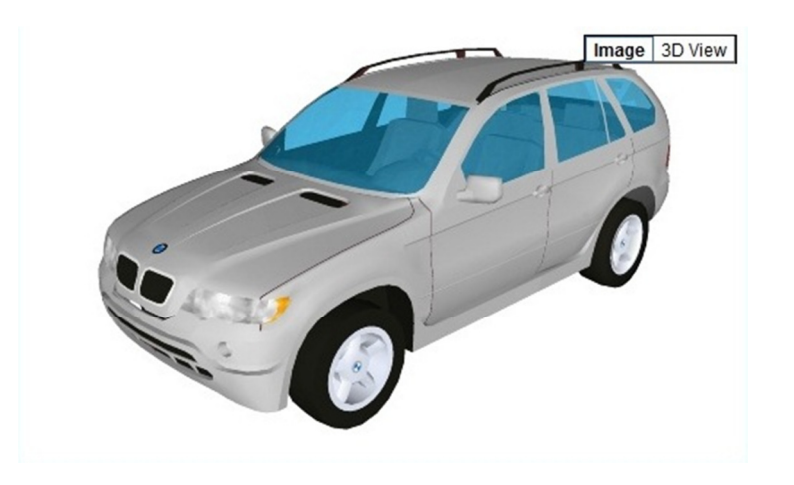

**Εικόνα 37 ∆ισδιάστατη εικόνα του µοντέλου που θα χρησιµοποιηθεί για χάρη της εργασίας** 

Το συγκεκριµένο µοντέλο διαλέχτηκε επιλέχθηκε λόγω τον πολύ καλών κριτικών που

είχε από τους χρήστες του προγράµµατος Google SketchUp και της πολύ καλής λεπτοµέρειας του ίδιου του µοντέλου.

### **5.3 Σχεδιασµός και δηµιουργία φυσικού δείκτη**

Οι δείκτες είναι στοιχειά, φυσικά και ψηφιακά, της τεχνολογία επαυξηµένης πραγµατικότητας που αναγνωρίζονται από τον υπολογιστή σε ένα video µε ζωντανή ροή. Οι δείκτες αποτελούνται από δυο µέρη το φυσικό και το ψηφιακό. Ο σχεδιασµός και η δηµιουργία του δείκτη είναι σηµαντικός τοµέας για την υλοποίηση της εφαρµογής επαυξηµένης πραγµατικότητας. Για την υλοποίηση του χρειαζόµαστε ένα πρόγραµµα δηµιουργίας φυσικού δείκτη, που είναι φτιαγµένος από κάποιο φυσικό υλικό, και ένα πρόγραµµα δηµιουργίας του ψηφιακού µοτίβο, που είναι ένα αρχείο pattern.

Τα αρχεία pattern περιέχουν πληροφορίες και δεδοµένα που αντιπροσωπεύουν την εικόνα στο κέντρο ενός δείκτη. Όταν ένα πρόγραµµα επαυξηµένης πραγµατικότητας αρχίζει την λειτουργία του, φορτώνει ένα ή περισσότερα αρχεία pattern, έτσι ώστε να γνωρίζει πως µοιάζει ο δείκτης για να τον ψάξει µέσα στο βίντεο. Τα αρχεία pattern επιτρέπουν στα πρόγραµµα επαυξηµένης πραγµατικότητας να διακρίνουν τους δείκτες που θέλουν να παρακολουθήσουν από άλλα αντικείµενα που έχουν πανοµοιότυπο σχήµα στη σκηνή, και να διακρίνουν τον έναν δείκτη από τον άλλον. (Artoolworks, 2007).

Από την άλλη µεριά, οι φυσικοί δείκτες είναι συγκεκριµένα τετράγωνα σχήµατα που απαιτούνται συνήθως να έχει στην κατοχή του ο χρήστης µιας εφαρµογής επαυξηµένης πραγµατικότητας. Αυτά τα σχήµατα είναι συνήθως εύκολα στην εύρεση τους γιατί στην πλειοψηφία τους παρέχονται δωρεάν από την εφαρµογή ή µπορούν να δηµιουργηθούν από τον ίδιο τον χρήστη µε ευκολία. (Artoolworks, 2007)

Οι φυσικοί δείκτες ωστόσο για να δηµιουργηθούν πρέπει να ικανοποιούν ορισµένες προδιαγραφές. Αυτές οι προδιαγραφές συνοψίζονται παρακάτω:

• Οι φυσικοί δείκτες πρέπει να είναι τετράγωνοι.

- Πρέπει να έχουν συνεχή σύνορα (κατά κανόνα είτε πλήρη µαύρο ή πλήρη άσπρο) και θα πρέπει να υπάρχουν σε ένα φόντο µε χρώµα µε αντίθεση (συνήθως το αντίθετο από το χρώµα των συνόρων).
- Το πάχος του περιγράµµατος είναι το 25% του µήκους ενός άκρου του δείκτη.
- Η περιοχή εντός των συνόρων του φυσικού δείκτη, η οποία αναφερόµαστε ως την εικόνα του δείκτη, δεν πρέπει να είναι συµµετρικά περιστρεφόµενη δηλαδή δεν πρέπει να έχει περιστρεφόµενη συµµετρία µιας ακόµη σειράς).
- Η περιοχή εντός των συνόρων µπορεί να είναι τελείως µαύρη ή άσπρη µε την εικόνα του δείκτη να είναι σε αντίθετο χρώµα.
- Ένας φυσικός δείκτης, όταν περιστρέφεται στις 0, 90, 180 ή 270 µοίρες, δεν πρέπει ποτέ να επαναλάβει το ίδιο µοτίβο. Θα πρέπει στην πραγµατικότητα να είναι όσο το δυνατόν διαφορετικό.

Η δηµιουργία ενός δείκτη µπορεί να γίνει είτε χειροποίητα, µε βάση τους περιορισµούς που προαναφέρθηκαν, είτε αυτόµατα µέσω πολλών εφαρµογών που υπάρχουν στο διαδίκτυο. Η δηµιουργία του ψηφιακού µοτίβο γίνεται µόνο µε ειδικά προγράµµατα που παρέχονται δωρεάν.

Κάποιες από τις εφαρµογές δηµιουργίας ψηφιακού και φυσικού δείκτη παρουσιάζονται παρακάτω:

• ARToolKit Marker Maker

Μια εφαρµογή στο διαδίκτυο όπου επιτηρεί στον δηµιουργό εφαρµογών επαυξηµένης πραγµατικότητας να φτιάξει τον δικό του φυσικό δείκτη δωρεάν. Το µόνο που χρειάζεται είναι µια έγκυρη διαδικτυακή διεύθυνση µε µια εικόνα σε µορφή JPG. Η εφαρµογή στην συνέχεια προσφέρει τον δείκτη σε εκτυπώσιµη µορφή σε ένα αρχείο pdf. (Roarmot, 2010)

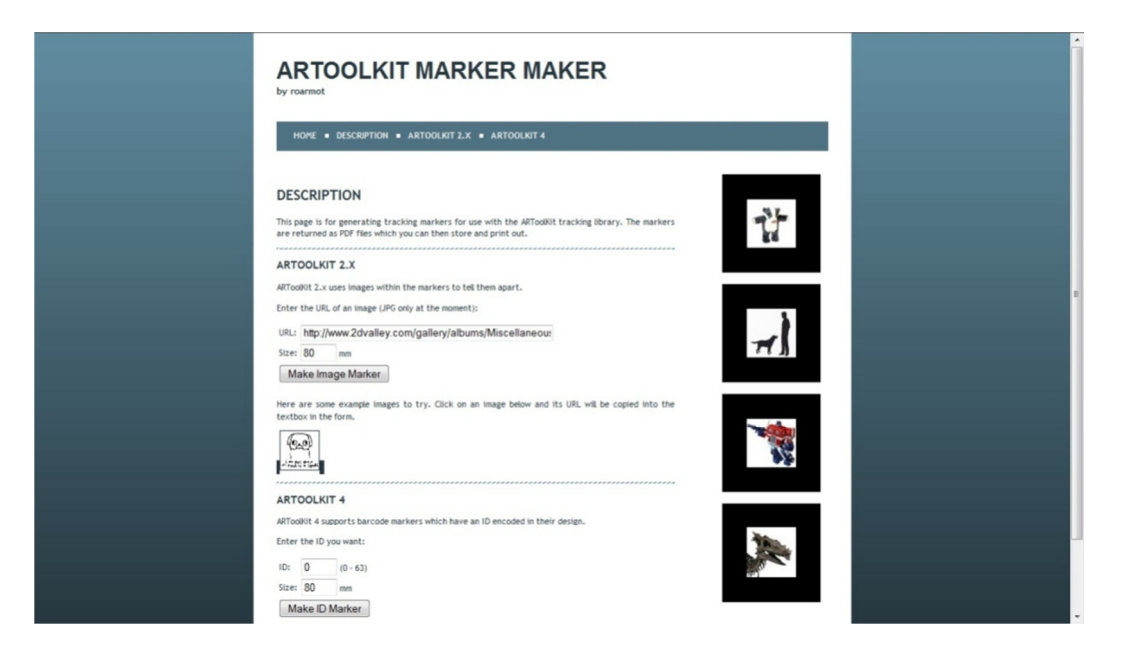

**Εικόνα 38 Η διαδικτυακή εφαρµογή ARToolKit Marker Maker** 

• ARToolKit Marker Generator Online

Μια εφαρµογή στο διαδίκτυο όπου επιτηρεί την δηµιουργία δείκτη δωρεάν, συµπεριλαµβανοµένου του φυσικού και του ψηφιακού δείκτη. Ο ARToolKit Marker Generator Online επιτηρεί την δηµιουργία δεικτών για την βιβλιοθήκη λογισµικού ARToolKit, NyARToolKit και FLARToolkit. Για την λειτουργία αυτής της εφαρµογής περιορίζεται από δυο στοιχειά. Ο πρώτος περιορισµός είναι η σύνδεση µιας κάµερας στο ηλεκτρονικό υπολογιστή του χρήστη της εφαρµογής για την λειτουργίας της, και ο άλλος η ύπαρξη λογισµικού Flash Player 10 ή νεότερων εκδόσεων του εγκαταστηµένο στον ηλεκτρονικό υπολογιστή του χρήστη της. (flash.tarotaro.org, χ.χ.)

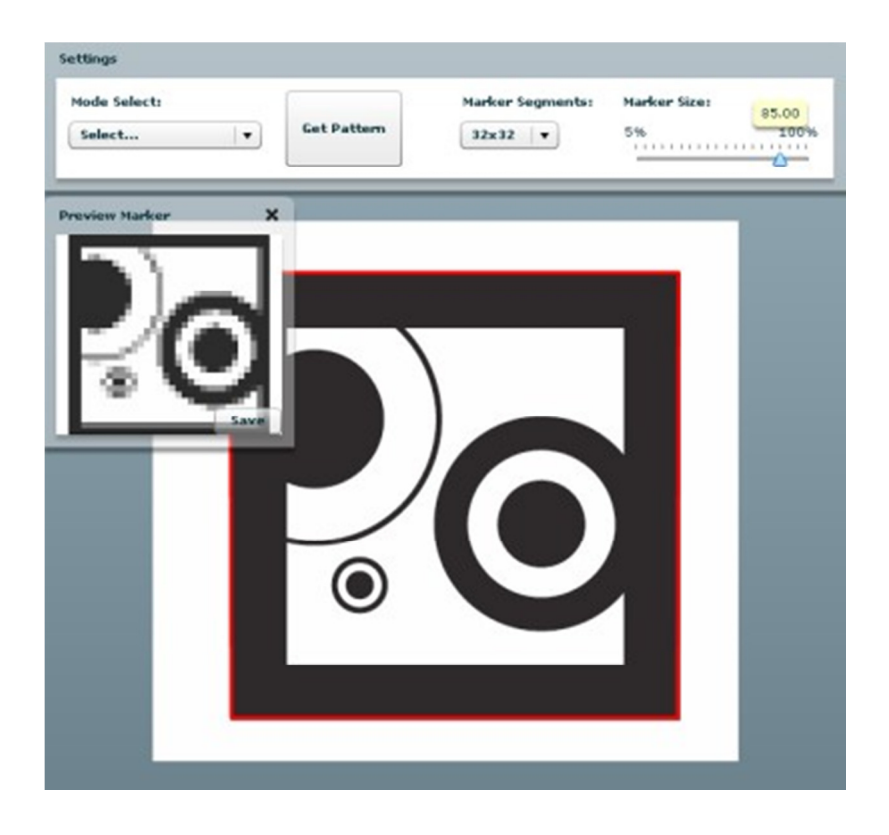

**Εικόνα 39 Η διαδικτυακή εφαρµογή ARToolKit Marker Generator Online** 

Για την ορθή χρήση της εφαρµογής απαιτείται η ακολουθία των παρακάτω βηµάτων:

- 1. Σχεδίαση του φυσικού δείκτη και εκτύπωση του.
- 2. Άνοιγµα εφαρµογής ARToolKit Marker Generator Online.
- 3. Ορισµός τµηµάτων και µεγέθους δείκτη.
- 4. Τοποθέτηση της κάµερα του ηλεκτρονικού υπολογιστή µπροστά από την εκτυπωµένη έκδοση του φυσικού δείκτη.
- 5. Επιλογή του κουµπιού "Get Pattern" όταν µια κόκκινη γραµµή περικλείει τον φυσικό δείκτη.
- 6. Προβολή της εικόνας του φυσικού δείκτη στην οθόνη του ηλεκτρονικού υπολογιστή.
- 7. Επιλογή του κουµπιού "Save" για αποθήκευση του αρχείου pattern σε µορφή  $"*.pat"$ .

(flash.tarotaro.org, χ.χ.)

Μέσα από την εφαρµογή ARToolKit Marker Generator Online µπορεί να δηµιουργηθεί τόσο ο φυσικός (marker) όσο και ο ψηφιακός δείκτης (αρχείο pattern), σε αντίθεση µε την εφαρµογή ARToolKit Marker Maker που βοηθάει µόνο στην δηµιουργία φυσικού δείκτη. Λόγω της ιδιαίτερης χρηστικότητας της χρησιµοποιήθηκε µόνο η εφαρµογής ARToolKit Marker Generator Online για την ανάπτυξη της εφαρµογής που παρουσιάζεται παρακάτω.

Τα βήµατα που περιγράφονται ως αυτό το σηµείο είναι κοινά και για τους δύο διαφορετικούς τρόπους υλοποίησης της εφαρµογής που θα παρουσιαστούν παρακάτω. Η ενότητα της υλοποίησης ωστόσο που ακολουθεί, διαχωρίζει σε ξεχωριστή υποενότητα καθένα από τους τρόπους αυτούς.

### **5.4 Ανάπτυξη εφαρµογής**

### **5.4.1 Υλοποίηση εφαρµογής µε τη χρήση του εργαλείου, AR-media Plugin (σε συνεργασία µε το Google SketchUp)**

Η διαδικασία δηµιουργίας µίας εφαρµογής επαυξηµένης πραγµατικότητας µέσα από εργαλείο ανάπτυξης λογισµικού είναι απλή και εύκολη για όποιον έχει τις απαραίτητες γνώσεις διαχείρισης του. Τα εργαλεία ανάπτυξης λογισµικού έχουν πολλές διάφορες αναµεταξύ τους όπως για παράδειγµα ο βαθµός δυσκολίας χρήσης του και το κοινό στόχος για το όποιο κατασκευάστηκαν. ∆ιαφορές παρατηρούνται και στην µορφή που δηµοσιοποιούνται στο διαδίκτυο για ιδιωτική χρήση.

Τα εργαλεία ανάπτυξης λογισµικού ανάλογα µε την έκδοση που δηµοσιοποιούνται στο διαδίκτυο υπάρχουν διάφοροι περιορισµοί. Ένας από τους πολλούς περιορισµούς που συναντήθηκε πολλές φορές κατά ανάπτυξη της εφαρµογής επαυξηµένης πραγµατικότητας µε την χρήση εργαλείου ανάπτυξης λογισµικού ήταν ότι τα πιο πολλά προγράµµατα δεν δίνουν την πλήρη έκδοση τους εντελώς δωρεάν ή δίνουν µια δωρεάν έκδοση µε πολλούς περιορισµούς όπως περιορισµένο χρόνο προβολής του προγράµµατος, απαγόρευση αποθήκευσης και εξαγωγής της εργασίας που εκτελείς πάνω στο πρόγραµµα και αλλά.

Η έκδοση του AR-media Plugin που χρησιµοποιήθηκε για την µελέτη της παρούσας µελέτης έχει πολλούς περιορισµούς. Η δωρεάν έκδοση που χρησιµοποιήθηκε για την συγγραφή αυτής της πτυχιακής έχει τους εξής περιορισµούς :

- 1. Το πρόγραµµα δεν επιτρέπει την αποθήκευση της εργασίας που έχει κάνει ο χρήστης.
- 2. ∆εν είναι δυνατή η εξαγωγή της εργασίας που έχει αναπτυχθεί µέσα στο πρόγραµµα.
- 3. Μπορείς να προβληθεί µόνο ένα 3D µοντέλο µέσω του προγράµµατος.
- 4. Η προβολή του 3D µοντέλου γίνεται µόνο µε συγκεκριµένους δείκτες και όχι µε δείκτη που µπορεί να φτιάξει ο χρήστης.
- 5. Η προβολή του 3D µοντέλου γίνεται µόνο για 30 δευτερόλεπτα.

Όλοι αυτή οι περιορισµοί αναιρούνται αφού γίνει αναβάθµιση από την δωρεάν στην πλήρη έκδοση του προγράµµατος από το επίσηµο διαδικτυακό τόπο της Inglobe Technologies, δηµιουργού και διανοµέα του AR-media Plugin.

Για την λειτουργία της εφαρµογής χρειάζεται η ανάκτηση κάποιων επιπλέον στοιχείων. Λόγω της ίδιας της µορφής του εργαλείου AR-media Plugin, που είναι στην ουσία µια επιπρόσθετη εφαρµογή (plugin), χρειάζεται ένα πρόγραµµα δηµιουργίας 3D µοντέλων για να µπορεί να λειτουργήσει. Το πρόγραµµα δηµιουργίας 3D µοντέλων που επιλέχτηκε είναι το Google SketchUp για λόγους που έχουν αναφερθεί παραπάνω σε αυτή την µελέτη.

Για την δηµιουργία της εφαρµογής θα πρέπει να ακολουθηθούν τα παρακάτω βήµατα:

- 1. Ανακτούµε και εγκαθιστούµε την τελευταία έκδοση του προγράµµατος δηµιουργίας 3D µοντέλων Google SketchUp από τον επίσηµο διαδικτυακό τόπο της Google (http://sketchup.google.com/).
- 2. Ανακτούµε και εγκαθιστούµε το εργαλείο ανάπτυξης λογισµικού AR-media Plugin για το Google SketchUp στην έκδοση Demo, που διατίθεται από τον επίσηµο διαδικτυακό τόπο της Inglobe Technologies (http://www.inglobetechnologies.com/en/index.php).
- 3. Ανοίγουµε το πρόγραµµα Google SketchUp
- 4. Τοποθετούµε το 3D µοντέλο που επιθυµούµε
	- a. Στην συγκεκριµένη περίπτωση λόγω τον περιορισµών που αναφερθήκαν σε προηγούµενα κεφάλαια θα τοποθετηθεί το 3D µοντέλο µε όνοµα BMW X5 του χρήστη Marian 87. Από το βασικό µενού επιλέγουµε το κουµπί Get models.

b. Από το µενού του Trimble 3D Warehouse κάνουµε αναζήτηση BMW X5 και επιλέγουµε το κουµπί download στο αντικείµενο του χρηστή Marian 87.

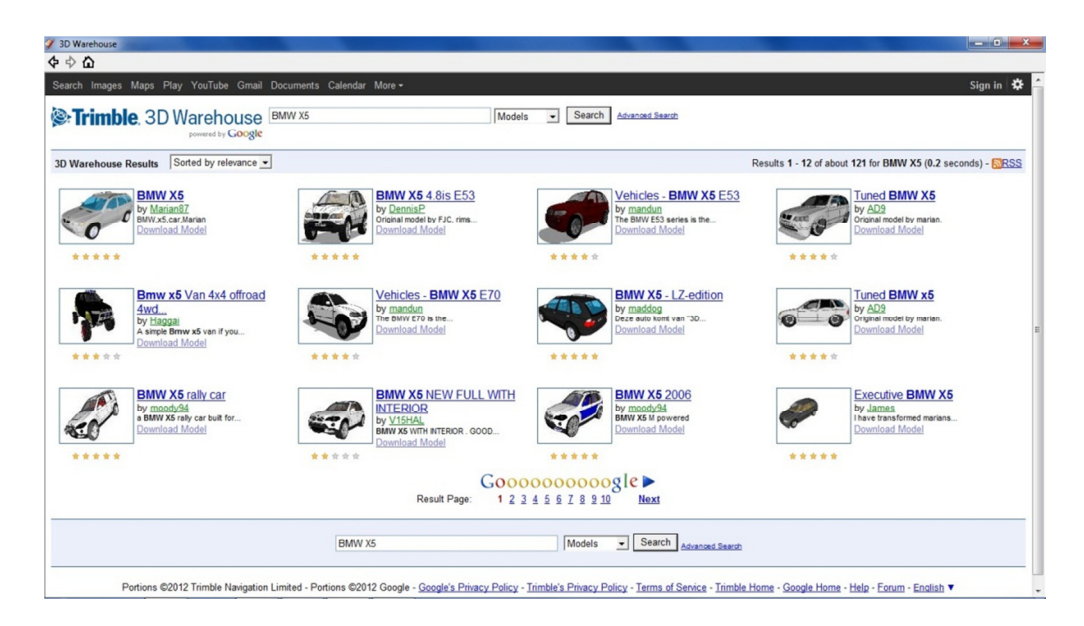

**Εικόνα 40 Αποτελέσµατα αναζήτησης µέσα από την βάση δεδοµένων Trimble 3D Warehouse** 

c. Τοποθετούµε το 3D αντικείµενο στο κέντρο των αξόνων x και y του προγράµµατος µε την χρήση της επιλογής Move του προγράµµατος.

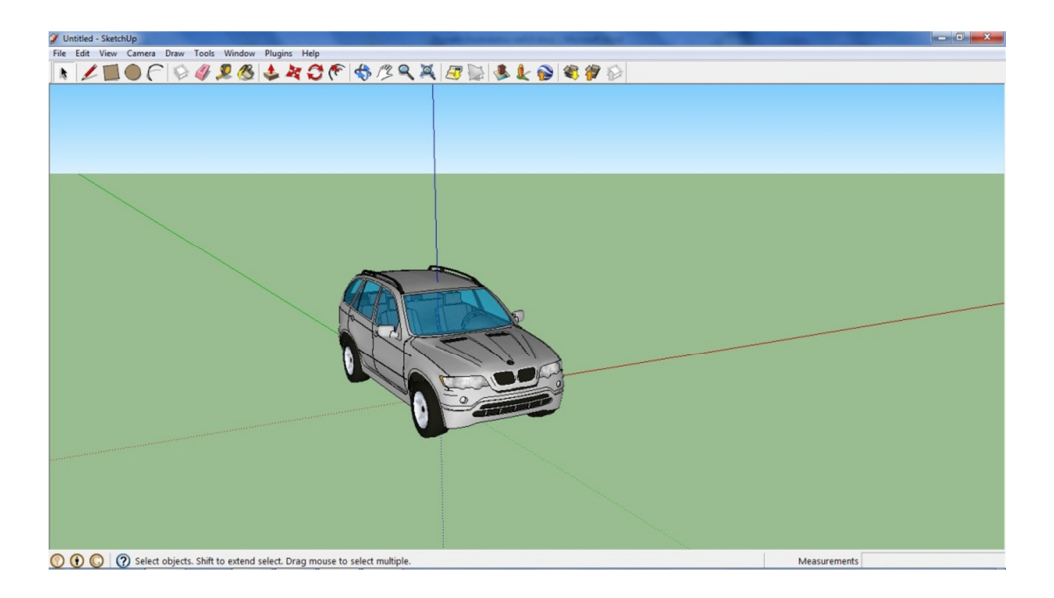

**Εικόνα 41 Προβολή του 3D αποικηµένου µέσα από το πρόγραµµα Google SketchUp** 

5. Στις βασικές επιλογές του προγράµµατος επιλεγούµε από την ακολουθία επιλογών Plugins > ARPlugin (TRAIL) > Setup.

- 6. Από το µενού Library > Avaliable Markers επιλέγουµε τον φυσικό δείκτη που θέλουµε από τις προεπιλογές του προγράµµατος ή δηµιουργούµε έναν από την αρχή.
	- a. Λόγω τις έκδοσης που χρησιµοποιούµε περιοριζόµαστε µόνο στις προεπιλογές του προγράµµατος για επιλογή φυσικού δείκτη. Έγινε επιλογή του φυσικού δείκτη 3D Dynamic 1 για την δηµιουργία της εφαρµογής.

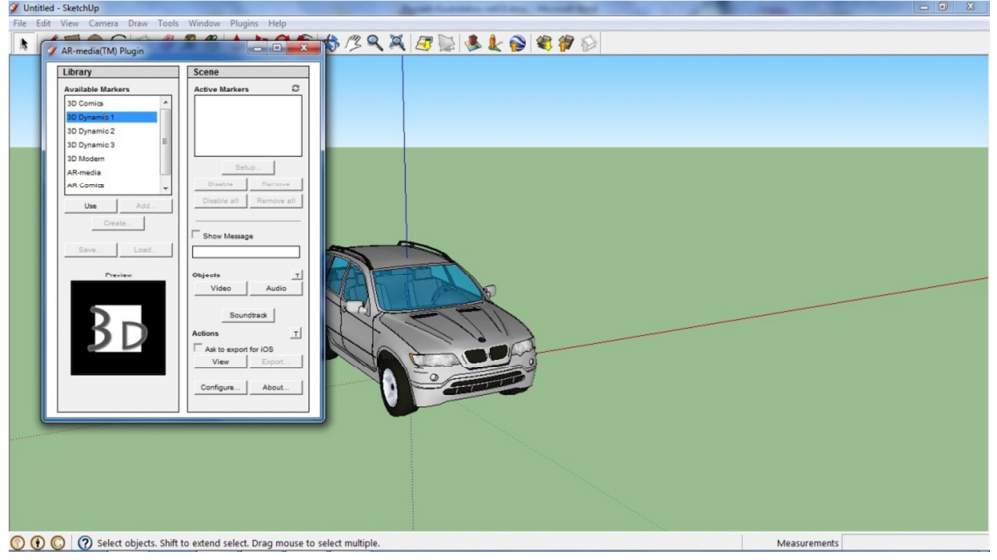

**Εικόνα 42 Επιλογή του φυσικού δείκτη µέσα από την εφαρµογή AR-media Plugin** 

7. Επιλέγουμε από το μενού Library > Scene στο παράθυρο Activate Markers τον φυσικό δείκτη που επιλέξαµε. Στην συνέχεια επιλέγουµε το κουµπί Setup.

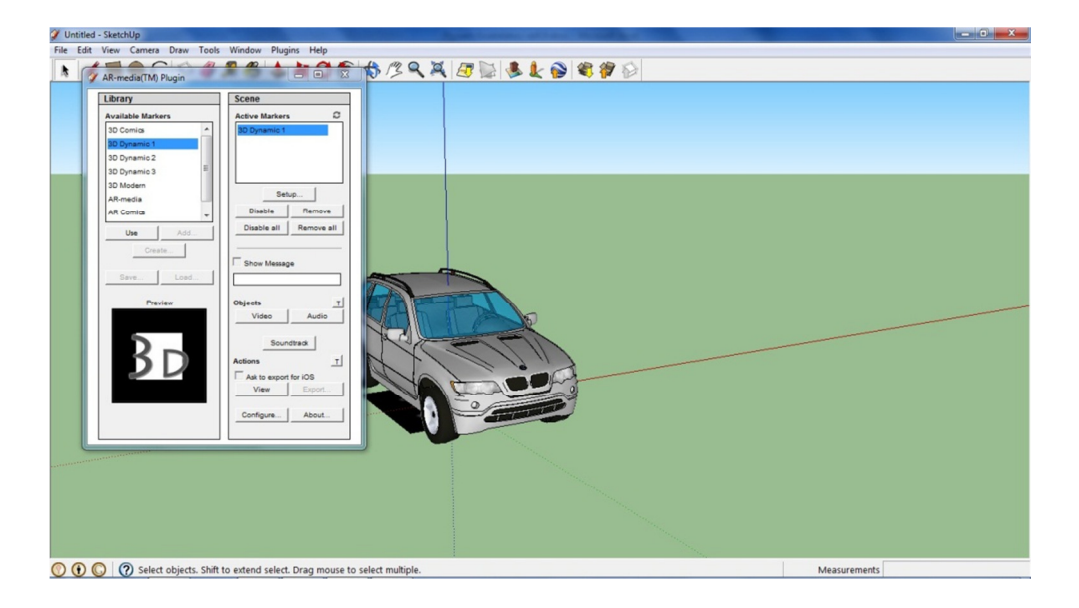

**Εικόνα 43 Ορισµός του φυσικού δείκτη στο 3D αντικείµενο** 

8. Επιλέγουμε από το μενού Marker Configuration > Attached objects το κουμπί Include All για την περίπτωση που έχουμε παραπάνω από ένα 3D αντικείμενο και θέλουµε να το προβάλουµε.

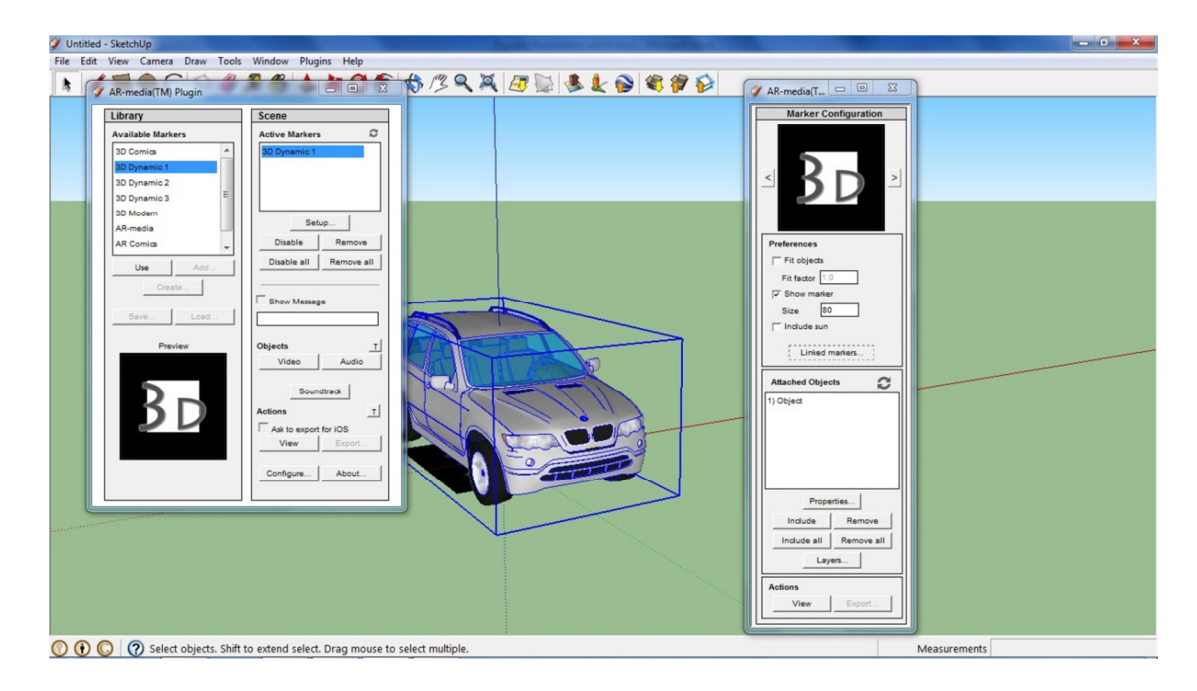

**Εικόνα 44 Επιλογή των 3D αντικειµένου που θέλουµε να προβάλλονται** 

- 9. Επιλέγουµε από το µενού Marker Configuration > Actions το κουµπί View.
- 10. Στο παράθυρο ιδιότητες Property Sheets αφήνουµε τις προεπιλογές του προγράµµατος και επιλεγούµε το κουµπί OK για να προβάλουµε το αποτέλεσµα της εφαρµογής.
	- a. Λόγω τις έκδοσης που χρησιµοποιούµε περιοριζόµαστε στην προβολή του 3D αντικειµένου µόνο για 30 δευτερόλεπτα και δεν µπορούµε να εξάγουµε ή να αποθηκεύσουµε την πρόοδο µας.

### **5.4.2 Ανάπτυξη εφαρµογής µε τη χρήση της βιβλιοθήκη γλώσσας προγραµµατισµού FLARToolKit**

Το πιο δύσκολο και ταυτοχρόνως το πιο σηµαντικό κοµµάτι δηµιουργίας µιας εφαρµογής επαυξηµένης µε τη χρήση κάποιας βιβλιοθήκη γλώσσας προγραµµατισµού είναι το γράψιµο του κώδικα της εφαρµογής. Ο κώδικας δίνει όλες τις απαραίτητες πληροφορίες της εφαρµογής στον ηλεκτρονικό υπολογιστή ώστε να λειτουργεί αποτελεσµατικά αυτή σε αυτόν.

Για την υλοποίηση της εφαρµογής γράφτηκε ο κώδικας, που χρησιµοποιεί η εφαρµογή επαυξηµένης πραγµατικότητας, στο πρόγραµµα Adobe Flash CS4.

Ο κώδικας είναι απαραίτητος γιατί χάρις σε αυτόν µπορεί να λειτουργήσει η εφαρµογή επαυξηµένης πραγµατικότητας µέσα από ένα διαδικτυακό τόπο.

Στην ουσία ο ηλεκτρονικός υπολογιστής αντιλαµβάνεται την εφαρµογή σαν ένα απλό αρχείο flash και για αυτό µπορεί να φαίνεται σε έναν διαδικτυακό τόπο χωρίς κάποιο επιπλέον πρόγραµµα ή εφαρµογή παρά το Adobe Flash Player, όπου µπορεί κάποιος να το εγκαταστήσει στον ηλεκτρονικό υπολογιστή δωρεάν από το επίσηµο site Adobe.

O κώδικα που έχει δηµιουργηθεί έγινε µε βάση των κώδικα που έχει δηµοσιευτεί στο άρθρο που γράφτηκε από τον Samuel Asher Rivello και δηµοσιεύτηκε στο επίσηµο site της εταιρίας Adobe. (Samuel Asher Rivello, 2009).

Για την λειτουργία της εφαρµογής χρειάζονται κάποια επιπλέον δεδοµένα που ανακτούνται µέσα από βιβλιοθήκες που έχουµε καταχωρίσει µέσα στο πρόγραµµα Adobe Flash CS4, από τον δηµιουργό της εφαρµογής. Αυτές οι βιβλιοθήκες δεδοµένων, συµπεριλαµβάνοντας την FLARToolkit, είναι οι εξής:

1. PaperVision3D

Η Papervision είναι µία 3D βιβλιοθήκη κατασκευασµένη µε Actioscript που επιτρέπει να δουλεύεις σε 3D. Χρησιµοποιεί µαθηµατικές πράξεις και Actionscript classfiles για να δηµιουργήσει 3D περιβάλλοντα, 3D αντικείµενα ακόµα και λέξεις σε 3D περιβάλλον. (Marc Pelland, 2009).

2. Adobe Flex SDK

Το Flex SDK είναι ένα εργαλείο ανάπτυξης λογισµικού που επιτρέπει τη δηµιουργία Flex εφαρµογών. Επιτρέπει τους προγραµµατιστές να δηµιουργήσουν εφαρµογές για το διαδίκτυο. (Flex e-pedia, χχ)

Το Flex είναι µια ελεύθερη εφαρµογή που επιτρέπει την δηµιουργία εφαρµογών για συσκευές κινητής τηλεφωνίας για τα λογισµικά iOS, Android, BlackBerry και Tablet OS συσκευές, καθώς και εφαρµογές για περιηγητές διαδικτύου χρησιµοποιώντας το ίδιο µοντέλο προγραµµατισµού, εργαλείων και κώδικα. (Adobe, χχ)

Αυτές οι βιβλιοθήκες µπορούν να αποκτηθούν αντίστοιχα από το επίσηµο διαδικτυακό τόπο της PaperVision3D και Adobe χωρίς επιπλέον κόστος.

Για την δηµιουργία του φυσικού δείκτη της εφαρµογής

- 1. Θα δηµιουργηθεί ένας φυσικός δείκτης µε βάση τους περιορισµούς που έχουν προαναφερθεί.
- 2. θα χρησιµοποιηθεί η εφαρµογή ARToolKit Marker Generator Online για την δηµιουργία του αρχείου Pattern.

Ο φυσικός δείκτης που χρησιµοποιήθηκε βρίσκεται παρακάτω (Εικόνα 45). Για λόγους διευκόλυνσης χρησιµοποιήθηκε ο ίδιος φυσικός δείκτης µε αυτό που χρησιµοποιήθηκε για την παρουσίαση της εφαρµογής επαυξηµένης πραγµατικότητας µε την χρήση του εργαλείο ανάπτυξης λογισµικού, AR-media Plugin µέσω του προγράµµατος δηµιουργίας του 3D µοντέλων Google SketchUp.

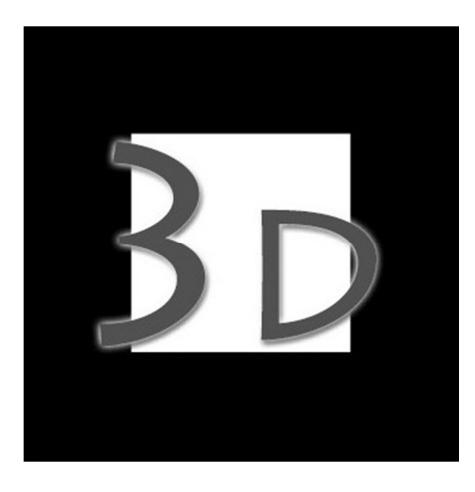

**Εικόνα 45 Ο φυσικός δείκτης της εφαρµογής επαυξηµένης πραγµατικότητας** 

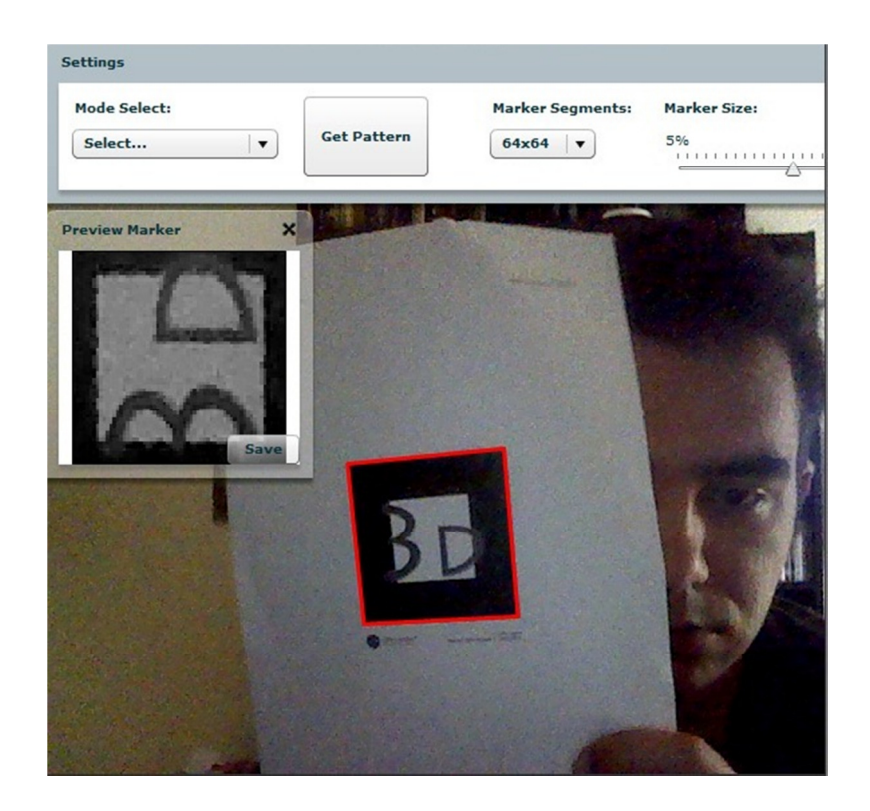

**Εικόνα 46 Η δηµιουργία του αρχείου Pattern µέσα από την εφαρµογή ARToolKit Marker Generator Online** 

Αφού γίνει εξαγωγή του αρχείου Pattern µέσα από την εφαρµογή ARToolKit Marker Generator Online, θα ονοµαστεί FLARpattern για ευκολία στην εύρεση του.

Ένα από τα βοηθητικά βήµατα για να την κατασκευή της εφαρµογής είναι η σωστή ονοµασία των φακέλων που θα τοποθετηθούν τα διάφορα αρχεία για να είναι εύκολη η εύρεση τους αργότερα. Παρακάτω παρουσιάζεται βήµα µε βήµα η διαδικασία.

- 1. Φτιάχνουμε έναν κεντρικό φάκελο με όνομα AugmentedReality όπου εκεί θα τοποθετηθούν όλα τα απαραίτητα αρχεία για την λειτουργία της εφαρµογής.
- 2. ∆ηµιουργούµε έναν φάκελο µε το όνοµα Flash Project όπου θα γίνει η τοποθέτηση όλων των αρχείων όπου θα γίνει εργασία για την δηµιουργία της εφαρµογής.
- 3. Δημιουργούμε έναν φάκελο με όνομα Assets μέσα στον φάκελο Flash Project.
- 4. Μέσα στον φάκελο Assets φτιάχνουµε δυο φάκελους µε τα ονόµατα models και FLAR αντίστοιχα.
- a. Μέσα στο φάκελο models δηµιουργούµε δυο φάκελους,
	- i. Ένα φάκελο ονοµάζουµε images και τοποθετούµε τις εικόνες του

µοντέλου που χρησιµοποιούµε ως textures για το τρισδιάστατο µοντέλο,

- ii. Έναν φάκελο ονομάζουμε models όπου το χρησιμοποιούμε για την τοποθέτηση του τρισδιάστατο µοντέλου σε µορφή Collada, µορφή αρχείου εγκεκριµένη για διαδραστικές εφαρµογές 3D .
- b. Μέσα στο φάκελο FLAR τοποθετούµε
	- i. Τον ψηφιακό δείκτη, που φτιάχτηκε νωρίτερα από την εφαρμογή ARToolKit Marker Generator Online, με το ονομα FLARpattern
	- ii. Tο αρχείο µε το όνοµα FLARCameraParameters.dat που περιέχει παραµέτρους της κάµερας που έχουν σχέση µε την βαθµονόµηση της και διαβάζονται κάθε φορά που ξεκινάει η εφαρµογή επαυξηµένης πραγµατικότητας. Οι παράµετροι πρέπει να είναι επαρκείς για ένα ευρύ φάσµα από διαφορετικές κάµερες.

 Η δηµιουργία αυτου το αρχείου γίνεται µε βάση κάποιων τεχνικών βαθµονόµησης της κάµερας (hitl.washington.edu. χχ) αλλά για λόγους διευκόλυνσης το αρχείο αυτό ανακτήθηκε δωρεάν από το άρθρο που γράφτηκε από τον Samuel Asher Rivello και δηµοσιεύτηκε στο επίσηµο site της εταιρίας Adobe. (Samuel Asher Rivello, 2009).

- 5. Ανοίγουµε το πρόγραµµα Adobe Flash CS4
- a. ∆ηµιουργούµε ένα αρχείο Flash (Action Script 3) και το ονοµάζουµε AugmentedReality. Σε αυτό το αρχείο κάνουμε μια διαδικασία όπου τοποθετούμε χειροκίνητα τις βιβλιοθήκες δεδοµένων που κατεβάσαµε νωρίτερα (PaperVision3D, Adobe Flex SDK και FLARToolkit). Η διαδικασία γίνεται µέσα από την ακολουθία των επιλογών: File > Publish
	- Settings > Flash > ActionScript 3.0 > Library Path > [Εικόνα Φακέλου].
- b. Δημιουργούμε ένα αρχείο ActionScript με το όνομα AugmentedReality. Αυτό το αρχείο θα περιέχει όλο τον κώδικα όπου θα τοποθετήσουµε. Ο κώδικας που θα τοποθετήσουµε στην πλήρη µορφή του βρίσκεται παράρτηµα της µελέτης.
- c. Για Class του αρχείου Flash, με το όνομα AugmentedReality, ορίζουμε το όνομα του αρχείου ActionScript, µε το όνοµα AugmentedReality.
- 6. Αποθηκεύουµε την πρόοδο που κάναµε µέχρι τώρα µέσα στον φάκελο Flash Project.
- 7. Επιλεγούµε το κουµπί Debug movie του προγράµµατος Adobe Flash CS4 για να εκτιµήσουµε το αποτέλεσµα της εφαρµογής. Αν όλα τα βήµατα που περιγράφηκαν παραπάνω ακολουθηθούν σωστά θα βγει ένα παράθυρο µέσω του προγράµµατος Adobe Flash Player όπου θα µας ζητεί την άδεια να ανοίξει τη κάµερα του ηλεκτρονικού υπολογιστή. Αφού ανοίξουµε την κάµερα και φέρουµε σε επαφή τον φυσικό δείκτη που δηµιουργήσαµε µε την κάµερα θα µας δείξει το 3D αντικείµενο.

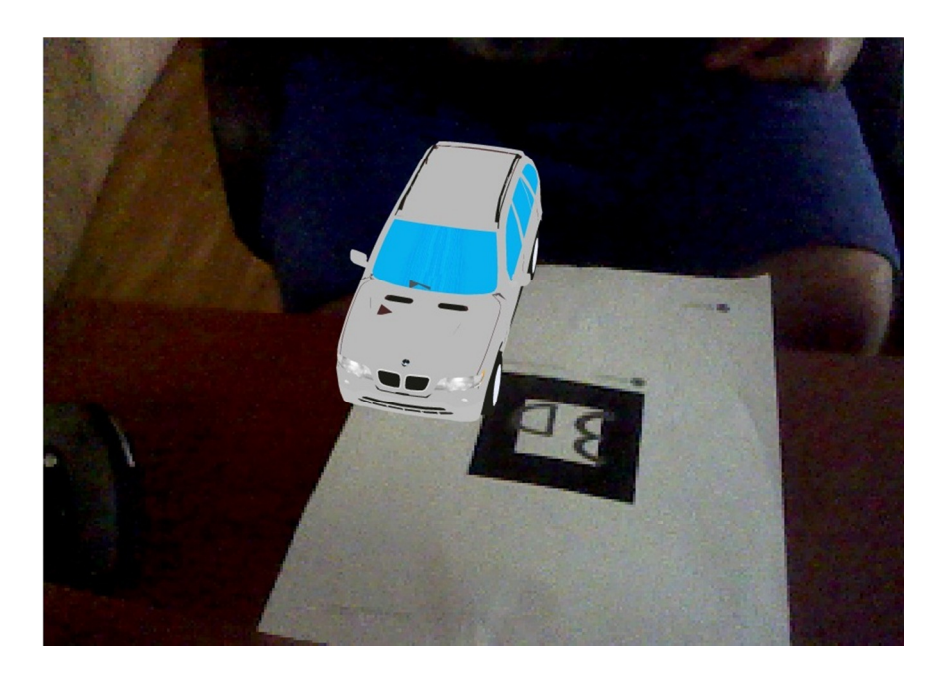

**Εικόνα 47 Το αποτέλεσµα της οπτικής επαφής του φυσικού δείκτη µε την εφαρµογή επαυξηµένης πραγµατικότητας που δηµιουργήθηκε**

# **Κεφάλαιο 6 – Συµπεράσµατα της τεχνολογίας επαυξηµένης πραγµατικότητας**

### **6.1 Γενικά Συµπεράσµατα**

Η τεχνολογία επαυξηµένης πραγµατικότητας πρώτη φορά διατυπώθηκε σαν όρος από τον Thomas Caudell το 1990. Μέχρι και σήµερα εξελίσσεται µε αλµατώδη βήµατα. Οι εφαρµογές της τεχνολογίας αυτής επηρέασαν την καθηµερινή ζωή σε πολλούς τοµείς.

Για χρόνια, οι επαγγελµατίες στον χώρο του µάρκετινγκ και διαφηµιστικές εταιρείες δοκίµαζαν τους εαυτούς τους προσπαθώντας να αποµονώσουν την πιο αποτελεσµατική, ουσιαστική και διαρκή εικόνα για να πουλήσουν τα προϊόντα τους. Τώρα, είναι σε θέση να ενισχύουν οπτικά και ηχητικά τις εµπειρίες των καταναλωτών. Η τεχνολογία επαυξηµένης πραγµατικότητας είναι ακόµα στα σπάργανα της ζωής της, και φαίνεται ότι δεν υπάρχουν περιορισµοί στις δυνατότητες επικοινωνίας που ενσωµατώνει ανάµεσα στο προϊόν και τον καταναλωτή.

Οι επαγγελµατίες στον χώρο του µάρκετινγκ θα πειραµατίζονται όλο και περισσότερο µε την τεχνολογία αυτή καθώς οι καταναλωτές ολοένα και περισσότερο αρχίζουν να την υιοθετήσουν. Για το χώρο του µάρκετινγκ, αυτή η νέα τεχνολογία είναι µια ευκαιρία. (Khan, 2012)

## **6.2Προβλήµατα, µειονεκτήµατα και περιορισµοί στη χρήσης της τεχνολογίας AR**

Εξαιτίας του γεγονότος ότι αυτή η τεχνολογία έχει µελετηθεί συστηµατικά και αναπτυχθεί µόλις τα τελευταία 10 χρόνια σε επιστηµονικό και πρακτικό επίπεδο, έχει πολλά µειονεκτήµατα, προβλήµατα και περιορισµούς στη χρήση της. Κάποια από αυτά που έχουν παρατηρηθεί κατά την συγγραφή αυτής της εργασίας παρουσιάζονται παρακάτω.

### • **Πρακτικά προβλήµατα της τωρινής τεχνολογίας**

Μερικοί παράγοντες που επιβαρύνουν τις περισσότερες AR εφαρµογές είναι η καθυστέρηση (latency) (Lee et al., 2010), ο θόρυβος των φωτογραφικών φακών και τα λάθη προσανατολισµού σε παρακολούθηση µακρινών αντικειµένων στις AR εφαρµογές (Livigston και Ai, 2008).

### • **Παροδική παρακολούθηση**

Η παροδική παρακολούθηση αναφέρεται στην ικανότητα ενός Augmeneted Reality συστήµατος, να αναγνωρίζει συγκεκριµένα αντικείµενα που απεικονίζει µέσα από την κάµερα (Hurber et al., 2009).

### • **Η ευαισθησία αντίθεσης και η αντίληψη των χρωµάτων της οθόνης**

Σε περίπτωση που η ευαισθησία αντίθεσης και η αντίληψη των χρωµάτων της οθόνης δεν είναι καλές (είτε λόγω µικρής ανάλυσης είτε λόγω ασυµβατότητας παλιάς και καινούργιας τεχνολογίας) οι δυνατότητες ενός χρήστη µειώνονται σε σηµείο που η χρήση του συστήµατος δεν έχει αξία. (Livingston et al., 2009)

#### • **Εκ των προτέρων επεξεργασία του περιβάλλοντος**

Ένα άλλο ξύσου σηµαντικό πρόβληµα είναι ότι πολλά περιβάλλοντα χρειάζονται επιπλέον επεξεργασία µε ειδικές σηµάνσεις όπως βαθµονόµηση κάµερας και άλλες, πριν ένα σύστηµα επαυξηµένης πραγµατικότητας αντιληφθεί συγκεκριµένες περιοχές και αντικείµενα. (Lee and Hllerer, 2008)

### • **Προβλήµατα στην αναγνώριση φυσικού δείκτη από την κάµερα**

Ο φυσικός δείκτης είναι ένα µέσο επικοινωνίας µεταξύ της εφαρµογής και του χρήστη. Λόγω ποικίλων παραγόντων δεν γίνεται πολλές φόρες αναγνωρίσιµος ή αντιληπτός ο φυσικός δείκτης από την κάµερα µε αποτέλεσµα την δυσλειτουργία της εφαρµογής. Κάποιοι από αυτούς λογούς είναι οι εξής:

- Ανεπαρκής φωτισµός του δωµατίου,
- Κακή ανάλυση της κάµερας,
- Κακή αντίληψη του φυσικού δείκτη ως προς τη κάµερα,
- Κακή εκτύπωση του φυσικού δείκτη πάνω στο υλικό του

### • **Κατοχή κάµερας για την χρήση εφαρµογών επαυξηµένης πραγµατικότητας**

Η κάµερα είναι ένα από τα βασικά εργαλεία και ταυτόχρονος µέσο για την χρήση µιας εφαρµογής AR. Με την εκτίναξη του Web 2.0 µετά το 2004 στις σύγχρονες τεχνολογίες και ειδικότερα στην πλοήγηση στο διαδίκτυο, η κάµερα έγινε ένα από τα πιο γνωστά και προσιτά εργαλεία για την χρήση του διαδικτύου.

Η χρήση όµως για αυτούς που επιθυµούν να χειριστούν µια εφαρµογή AR και δεν κατέχουν µια κάµερα είναι αδύνατη µιας και αποτελεί βασικό εργαλείο για τις εφαρµογές AR της τωρινής τεχνολογίας. Σε περίπτωση κατοχής συσκευής κινητής τηλεφωνίας τρίτης γενιάς, smartphone, η χρήση κάµερας γίνεται αυτόµατα από την κάµερα του κινητού χωρίς να υπάρχει πρόβληµα.

#### • **Προβλήµατα στο φωτισµό**

Η ποσότητα φωτός στο χώρο όπου λειτούργει ένα augmented reality σύστημα επηρεάζει σε µεγάλο βαθµό την εφαρµογή. Σε ακραίες περίπτωσης όπως µεγάλης ποσότητας ή µεγάλης έλλειψης φωτός η αποδοτικότητα της εφαρµογής επηρεάζεται µε αρνητικά αποτελέσµατα. Τα πιο σύνηθες είναι η έλλειψη αναγνώρισης του φυσικού δείκτη από την κάµερα ή η σύγχυση του φυσικού δείκτη από την κάµερα µε ένα άλλο αντίστοιχο σχήµα που µπορεί να βρίσκεται µέσα στο οπτικό πεδίο της κάµερας εκείνη την δεδοµένη στιγµή.

• **Περιορισµοί της τεχνολογίας επαυξηµένης πραγµατικότητας στις συσκευές κινητής τηλεφωνίας** 

Οι τεχνολογία που έχει φτιαχτεί για συσκευές κινητής τηλεφωνίας έχει πολλούς περιορισµούς και όρια και αυτοί κυρίως είναι θέµατα hardware της συσκευής.

Ένα άλλος περιορισµός είναι ότι οι παραγωγοί εφαρµογών για συσκευές κινητής τηλεφωνίας πρέπει να έχουν υπόψη τους διαφορετικούς τύπους συσκευών, λειτουργικών συστηµάτων που χρησιµοποιούνται από τις εταιρίες παράγωγης συσκευών. Ένας προγραµµατιστής τέτοιων εφαρµογών µπορεί να υποθέσει κάποιες ελάχιστες προδιαγραφές µιας συσκευής γνωρίζοντας ότι η εφαρµογή θα λειτουργήσει καλυτέρα σε µια συσκευή εξοπλισµένη µε καλύτερο hardware.

Μια πλευρά της τεχνολογίας που έχει ερευνηθεί σε ορισµένες εφαρµογές επαυξηµένης πραγµατικότητας για συσκευές κινητής τηλεφωνίας είναι η αναγνώριση σηµείων ή marker. (Wagner et al., 2008)

Αυτή η τεχνολογία έδωσε µεγάλη αξία στην τεχνολογία AR στις αρχές του 2000. Σήµερα, οι έρευνες επικεντρώνονται στο πώς να κάνουν την augmented reality τεχνολογία να χρειάζεται λιγότερα την χρήση κάποιου σηµείου συγκέντρωση ή κάπου marker. Η αναγνώριση προσώπου και ο υπολογισµός µεγέθους είναι άλλες τεχνολογίες που µελετούνται για περεταίρω ερευνά. (Hagbi et al., 2009).

Μερικά από τα προβλήµατα που είναι ακόµα παρόντα στις augmented reality εφαρµογές και χρειάζονται περεταίρω έρευνα για την λύση τους είναι τα εξής

- **Αντίληψη βάθους** (Depth perception), όπου τα αντικείμενα που είναι μακριά φαίνονται να είναι ακόµα πιο µακριά, και φαίνονται στον χρήστη της εφαρµογής να είναι µικρότερα από ότι είναι ή από ότι θα έπρεπε να είναι. (Jones et al., 2008)
- **Επιπτώσεις θολούρας και επάλειψη θολούρας** (Blur and Smearing effects) µπορεί να δηµιουργηθούν από το βεβιασµένο κούνηµα της κάµερας. (Klein and Murray, 2009) αυτό µπορεί να προκαλέσει την augmented reality εφαρµογή να χάσει την επαφή της µε το marker ή το αντικείµενο εστιάσεις.

### **6.3 Το µέλλον της τεχνολογίας επαυξηµένης πραγµατικότητας**

Η Augmeneted Reality όπως αναλύθηκε και σε προηγούμενα κεφάλαια χρησιµοποιείται ήδη σε µεγάλο βαθµό, και µάλιστα ειδικά εφαρµογές µεγάλων επιχειρήσεων του εξωτερικού. Ωστόσο στο µέλλον προβλέπεται εκτενέστερη χρήση της τεχνολογίας αυτής. Ενδεικτικά µερικές µελλοντικές εφαρµογές θα µπορούσαν να αποτελέσουν οι ακόλουθες (Gurd J., 2010):

- Εφαρµογή εύρεσης εµπορευµάτων στο κατάλογο ενός καταστήµατος.
- ∆ιαφηµίσεις επαυξηµένης πραγµατικότητας σε κινητά τηλέφωνα βασισµένες στην τοποθεσία ενός ατόµου.
- Εφαρµογή δηµιουργίας σχόλιων για τα προϊόντα από άτοµα σε εµπορεύµατα καταστηµάτων που βρίσκονται στο κατάστηµα
- Εφαρµογή δηµιουργίας ψηφιακών µοντέλων ρούχων για αγορές ενδυµάτων από το διαδίκτυο πολύ πιο εύκολα
- Εφαρµογή δηµιουργίας 3D µοντέλων και σχεδίων επίπλων και κατασκευών για την διακόσµηση του σπιτιού
- Εφαρµογή για συσκευές κινητών τηλεφώνων δηµιουργίας χαρτών µε πληροφορίες για τα εκθέµατα µουσείων και εκθέσεων.

Αυτά είναι απλώς ψεγάδια για την µορφή που θα πάρουν αυτά τα µέσα media επικοινωνίας θα µοιάζουν στο κοντινό µέλλον.

Σύµφωνα µε έρευνα της Juniper Research, τα τρέχουσα παγκόσµια έσοδα για την επαυξηµένη πραγµατικότητα είναι επί του παρόντος λιγότερο από 2 εκατοµµύρια δολάρια, αλλά αναµένεται να είναι περίπου 1,5 δισεκατοµµύρια δολάρια σε παγκόσµιο επίπεδο µέχρι το 2015. (Brandtailers, χ.χ.)

Συµφώνα µε έρευνα που διεξήγε η εταιρία ABI Research, εταιρεία έρευνας αγοράς που ειδικεύεται στις παγκόσµιες αγορές τεχνολογίας, µε τίτλο «|Επαυξηµένη πραγµατικότητα: Προσθέτοντας πληροφορίες στην προβολή του κόσµου µας» (Augmented Reality: Adding Information to Our View of the World), οι πλατφόρµες χειρός (συσκευές κινητής τηλεφωνίας, ταµπλέτες και αλλά) θα ανατρέψουν το οικοσύστηµα της επαυξηµένης πραγµατικότητας, αφού τα έσοδα που συνδέονται µε την επαυξηµένης πραγµατικότητας θα αυξηθούν από περίπου 6 εκατοµµύρια δολάρια το 2008 σε περισσότερα από 350 εκατοµµύρια δολάρια το 2014. (ABI Research, 2009)

Στο συνέδριο South by Southwest (SXSW) την άνοιξη του 2011, µια οµάδα προγραµµατιστών εφαρµογών επαυξηµένης πραγµατικότητας ανέφερε ότι το µέλλον της AR είναι αυτό που απευθύνεται στην καθηµερινότητα των χρηστών, µέσα από γυαλιά/κιάλια ή ακόµα και µέσα από AR φακούς επαφής. Είπαν ακόµα ότι όταν αυτά τα εργαλεία είναι διαθέσιµα για τις µάζες, το µάρκετινγκ και η διαφήµιση, όπως τα γνωρίζουµε σήµερα θα είναι και πάλι κάτι από το παρελθόν. (Brandtailers, χ.χ.)

### **Κεφάλαιο 7 - Βιβλιογραφικές Αναφορές**

### **7.1 Ξενόγλωσση**

- 1. Dieter Schmalstieg, Tobias Langlotz and Mark Billinghurst (2011). Virtual Realities Dagstuhl Seminar 2008. Εκδ.SpringerWeinNewYork σ.13-37
- 2. Ronald T. Azuma (1997). Teleoperators and Virtual Environments 6. A Survey of Augmented Reality. Έκδ MIT σ.1.
- 3. Tuten, T. (2008). Social media marketing in a web 2.0 world. United States of America: Praeger Publishers: σ. 127
- 4. David Meerman Scott (2007) The New Rules of Marketing and PR: How to Use News Releases, Blogs, Podcasting, Viral Marketing and Online Media to Reach Buyers Directly. Εκδ. Wiley σ. 6-7
- 5. David Meerman Scott (2007) The New Rules of Marketing and PR: How to Use News Releases, Blogs, Podcasting, Viral Marketing and Online Media to Reach Buyers Directly. Εκδ. Wiley σ. 92
- 6. David Meerman Scott (2007) The New Rules of Marketing and PR: How to Use News Releases, Blogs, Podcasting, Viral Marketing and Online Media to Reach Buyers Directly. Εκδ. Wiley σ. 100

#### **7.2 Ελληνόγλωσση**

1. Βλαχοπούλου Μ. (2003), *e-Marketing ∆ιαδικτυακό Μάρκετινγκ*. 2η Έκδ Γέρακας: Εκδόσεις Rosili σ.σ. 402 – 403.

#### **7.3 Βιβλιογραφία βασισµένη σε δικτυακές πηγές**

1. ABI Research (2009). ABI Research Anticipates "Dramatic Growth" for Augmented Reality via Smartphones. ABI Research. http://www.abiresearch.com/press/1516ABI+Research+Anticipates+%93Dramatic+Growth%94+for+Augmented+Re ality+via+Smartphones, [Πρόσβαση 10-11-2010]

- 2. Adobe (χχ). What is Flex? Adobe.com. Πηγή από το διαδίκτυο: http://www.adobe.com/products/flex.html [Πρόσβαση 18-3-12]
- 3. Asif R. Khan (2012). Bringing Augmented Reality Marketing to Every Business. Streetfightmag.com. Πηγή από το διαδίκτυο: http://streetfightmag.com/2012/04/13/bringing-augmented-reality-marketingto-every-business/ [Πρόσβαση 18-5-12]
- 4. Artoolworks (2007). Creating and training new ARToolKit markers. Artoolworks.com. Πηγή από το διαδίκτυο: http://www.artoolworks.com/support/library/Creating and training new AR ToolKit\_markers [Πρόσβαση 18-3-12]
- 5. Artoolworks (χχ). FLARToolKit. Artoolworks.com. Πηγή από το διαδίκτυο: http://www.artoolworks.com/products/web/flartoolkit-2/ [Πρόσβαση 8-3-12]
- 6. Artoolworks (χχ). NyARToolKit. Artoolworks.com. Πηγή από το διαδίκτυο: http://www.artoolworks.com/products/desk-top/nyartoolkit/ [Πρόσβαση 8-3- 12]
- 7. Audrey Watters (2010). ZooBurst Lets Kids Make Their Own AR Pop-up Book. Read Write Web.. Πηγή από το διαδίκτυο: http://www.readwriteweb.com/archives/zooburst\_lets\_kids\_make\_their\_own ar\_pop-up\_book.php  $[\Pi\rho$ όσβαση 14-12-2010].
- 8. Bill Chamberlin (2010). Top Ten Digital Marketing Trends For 2011. Horizon Watching. Πηγή από το διαδίκτυο: http://horizonwatching.typepad.com/horizonwatching/2010/11/top-ten-digitalmarketing-trends-for-2011.html [Πρόσβαση 20-1-11]
- 9. Βlender (χχ). Features. blender.. Πηγή από το διαδίκτυο: http://www.blender.org/features-gallery/features/ [Πρόσβαση 9-3-12].
- 10. blog.papervision3d (2009). Augmented Reality with FLARToolKit. blog.papervision3d.org. Πηγή από το διαδίκτυο: http://blog.papervision3d.org/2009/01/07/augmented-reality-with-flartoolkit/ [Πρόσβαση 11-07-2011]
- 11. BMW  $(\gamma \chi)$ . The BMW Z4 Create your own Expresion of Joy. bmw.co.uk. Πηγή από το διαδίκτυο:

http://www.bmw.co.uk/bmwuk/augmented\_reality/homepage [Πρόσβαση 10- 5-12].

- 12. Boffswana (χχ). Jack Links Living Sasquatch. Boffswana. Πηγή από το διαδίκτυο: http://www.boffswana.com/news/?p=605 [Πρόσβαση 14-12-2011].
- 13. Βrandtailers (χχ). New Augmented Reality Marketing Tools Coming Fast. Βrandtailers.com. Πηγή από το διαδίκτυο: http://www.brandtailers.com/newaugmented-reality-marketing-tools-coming-fast [Πρόσβαση 14-04-2012]
- 14. Chris Jablonski (2010). An augmented reality windshield from GM. ZDnet.com. Πηγή από το διαδίκτυο: http://www.zdnet.com/blog/emergingtech/an-augmented-reality-windshieldfrom-gm/2164 [Πρόσβαση19-02-2012]
- 15. Cory O'Brien (χχ). GE Plugs Into The Smart Grid With Augmented Reality. The Future of Ads. Πηγή από το διαδίκτυο: http://thefutureofads.com/geplugs-into-the-smart-grid-with-augmented-reality [Πρόσβαση 5-12-2011]
- 16. Codeplex (χχ). SLARToolkit Silverlight and Windows Phone Augmented Reality Toolkit. slartoolkit.codeplex.com Πηγή από το διαδίκτυο: http://slartoolkit.codeplex.com/ [Πρόσβαση 7-11-11].
- 17. Daniel Tamarjan (2012). Mobile AR browsers and what stops them from taking over the world. Augmented Tomorrow. Πηγή από το διαδίκτυο: http://augmentedtomorrow.com/tag/junaio/ [Πρόσβαση 18-3-12]
- 18. FittingBox (χχ) Fit3D Live technology. FittingBox. Πηγή από το διαδίκτυο: http://www.fittingbox.com/web/en/20-live-technology.php [Πρόσβαση 10-5- 12].
- 19. flash.tarotaro.org (χ.χ.). ARToolKit Marker Generator Online released!. flash.tarotaro.org. Πηγή από το διαδίκτυο: http://flash.tarotaro.org/blog/2008/12/14/artoolkit-marker-generator-onlinereleased/ [Πρόσβαση 20-6-12]
- 20. Flex e-pedia (χχ). What is Flex SDK. Flex e-pedia.com. Πηγή από το διαδίκτυο: http://www.techierichnet.com/2010/06/what-is-flex-sdk.html [Πρόσβαση 18-3-12]
- 21. General Electric (χχ). Plug Into the Smart Grid. ge.ecomagination.com. Πηγή από το διαδίκτυο: http://ge.ecomagination.com/smartgrid/#/augmented\_reality [Πρόσβαση 7-11-2011]
- 22. Google (χχ). Keyhole Markup Language. Google Developers. Πηγή από το διαδίκτυο: https://developers.google.com/kml/ [Πρόσβαση 7-11-2011]
- 23. Ηitl.washington.edu. (χχ). Camera Calibration. ARToolKit. Πηγή από το διαδίκτυο:

http://www.hitl.washington.edu/artoolkit/documentation/usercalibration.htm#o nestep [Πρόσβαση 7-11-2011]

- 24. IGN (χχ). EyePet: Your Virtual Pet. IGN. Πηγή από το διαδίκτυο: http://uk.ign.com/games/eyepet-your-virtual-pet/ps3-14275443 [Πρόσβαση 14-12-2010].
- 25. Igor Beuker (2008) Ray-Ban Augmented Reality: Virtual Mirror. Viral blog. Πηγή από το διαδίκτυο: http://www.viralblog.com/widgets-social-apps/rayban-augmented-reality-virtual-mirror/ [Πρόσβαση 11-6-11].
- 26. Inglobe Technologies (χχ). AR-media™ Player. Inglobe Technologies. Πηγή από το διαδίκτυο: http://www.inglobetechnologies.com/en/new\_products/arplayer/info.php [Πρόσβαση 7-11-11].
- 27. Inglobe Technologies (χχ). AR-media™ Plugin for Google™ SketchUp™. Inglobe Technologies. Πηγή από το διαδίκτυο: http://www.inglobetechnologies.com/en/new\_products/arplugin\_su/info.php [Πρόσβαση 7-11-11].
- 28. Jack Link's (χχ). Living Sasquatch. Jack Link's. Πηγή από το διαδίκτυο: http://www.livingsasquatch.com/ [Πρόσβαση 14-12-2011].
- 29. Jonathan Reid (2010). Beginner's Guide to Augmented Reality. Active.tutsplus.com. Πηγή από το διαδίκτυο: http://active.tutsplus.com/tutorials/3d/beginners-guide-to-augmented-reality/ [Πρόσβαση 24-10-2010]
- 30. Lakshmi Sandhana (2005). Pacman comes to life virtually. BBC News. Πηγή από το διαδίκτυο: http://news.bbc.co.uk/2/hi/technology/4607449.stm [Πρόσβαση 21-8-11]
- 31. Layar (2010). What is Layar Reality Browser?. Layar User Support. Πηγή από το διαδίκτυο: http://support.layar.com/entries/161304-what-is-layar-realitybrowser [Πρόσβαση 7-11-11].
- 32. Layar (χχ). What is Layar?. layar. Πηγή από το διαδίκτυο: http://www.layar.com/what-is-layar/ [Πρόσβαση 7-11-11].
- 33. Marc Pelland (2009). Guide to Getting Started in Papervision 3D. Marcpelland.com. Πηγή από το διαδίκτυο: http://www.marcpelland.com/2009/01/22/guide-to-getting-started-inpapervision-3d/ [Πρόσβαση 18-3-12]
- 34. Marian87 (2006). BMW X5. 3dwarehouse. Πηγή από το διαδίκτυο: http://sketchup.google.com/3dwarehouse/details?mid=9ee158c33f95117368db aab498adc1f8&prevstart=0/ [Πρόσβαση 20-6-11]
- 35. Mascioni Micheal (2009). 'Mixed Reality' Gives Business a New Dimension. Internet Εvolution. Πηγή από το διαδίκτυο: http://www.internetevolution.com/author.asp?section\_id=709&doc\_id=17824 8 [Πρόσβαση 5-12-2011]
- 36. Matt Trubow (2011). How brands can make the most of augmented reality. U Talk Marketing.com. Πηγή από το διαδίκτυο: http://www.utalkmarketing.com/Pages/Article.aspx?ArticleID=20849&Title= How brands can make the most of augmented reality [Πρόσβαση19-02-2012]
- 37. ΜΑΧΟΝ (χχ). CINEMA 4D Studio Everything You Need for High-End 3D. ΜΑΧΟΝ. Πηγή από το διαδίκτυο: http://www.maxon.net/products/cinema-4d-studio/who-should-use-it.html [Πρόσβαση 9-3-12].
- 38. ΜΑΧΟΝ (χχ). CINEMA 4D Studio All You Ever Wanted. ΜΑΧΟΝ. Πηγή από το διαδίκτυο: http://www.maxon.net/products/cinema-4dstudio/overview.html [Πρόσβαση 9-3-12].
- 39. Melissa Campanelli (2010). The 3 Types of Augmented Reality for Marketers. TARGET MARKETING MAG. Πηγή από το διαδίκτυο: http://www.targetmarketingmag.com/article/3-types-augmented-realitymarketers-discussed-during-interact/1, [Πρόσβαση 9-12-10]
- 40. Microsoft (χχ). About Silverlight. Microsoft Silverlight. Πηγή από το διαδίκτυο: http://www.microsoft.com/silverlight/what-is-silverlight/ [Πρόσβαση 8-3-12]
- 41. Nyatla.jp (χχ). NyARToolkit project. nyatla.jp. Πηγή από το διαδίκτυο: http://nyatla.jp/nyartoolkit/wp/?page\_id=198 [Πρόσβαση 8-3-12].
- 42. United States Postal Service (χχ). USPS Priority Mail Virtual Box Simulator. prioritymail.com. Πηγή από το διαδίκτυο: https://www.prioritymail.com/simulator.asp [Πρόσβαση 11-07-2011]

98

- 43. Openarml (χχ). ARML Specification for Wikitude. Openarml.org. Πηγή από το διαδίκτυο: http://www.openarml.org/wikitude4.html [Πρόσβαση 8-03- 2012]
- 44. Philip Lamb. (χχ) ARToolKit. ARToolKit. Πηγή από το διαδίκτυο: http://www.hitl.washington.edu/artoolkit/ [Πρόσβαση 8-3-12].
- 45. Rachael King (2009). Augmented Reality Helps Sell the Product. Businessweek. Πηγή από το διαδίκτυο: http://www.businessweek.com/technology/content/nov2009/tc2009112\_19801 9.htm, Rachael King, [Πρόσβαση 10-11-2010]
- 46. Ray-Ban (χχ). Ray-Ban Virtual Mirror. ray-ban.com. Πηγή από το διαδίκτυο: http://www.ray-ban.com/usa/science/virtual-mirror/ [Πρόσβαση 10-5-12].
- 47. Roarmot (2010). ARToolKit Marker Maker. .roarmot.co.nz. Πηγή από το διαδίκτυο: http://www.roarmot.co.nz/ar/ [Πρόσβαση 20-6-11].
- 48. Samuel Asher Rivello (2009). Augmented reality using a webcam and Flash. Adobe.com. Πηγή από το διαδίκτυο: http://www.adobe.com/devnet/flash/articles/augmented\_reality.html [Πρόσβαση 24-10-2010]
- 49. Sruthi Pinnamaneni (2011). Augmented reality ads on the rise around Europe. Deutsche Welle. Πηγή από το διαδίκτυο: http://www.dwworld.de/dw/article/0,,14773028,00.html [Πρόσβαση 16-2-11]
- 50. Taehee Lee, Tobias Höllerer (2007). Handy AR: Markerless Inspection of Augmented Reality Objects Using Fingertip Tracking. ilab.cs.ucsb.edu. Πηγή από το διαδίκτυο: http://ilab.cs.ucsb.edu/projects/taehee/HandyAR/HandyAR.html [Πρόσβαση 7-12-11]
- 51. Tomohiko Koyama (2009). FLARToolKit. saqoo.sh. Πηγή από το διαδίκτυο: http://saqoo.sh/a/en/flartoolkit/start-up-guide#About [Πρόσβαση 7-11-11].
- 52. Total Immersions (χχ). D'Fusion Suite. Total Immersions. Πηγή από το διαδίκτυο: http://www.t-immersion.com/products/dfusion-suite [Πρόσβαση 11-07-11]
- 53. Total Immersions (χχ). D'Fusion Suite. Total Immersions. Πηγή από το διαδίκτυο: http://www.t-immersion.com/products/dfusion-suite/dfusion-studio [Πρόσβαση 11-07-11]
- 54. Trend Hunter Tech (2009). Augmented Reality Avatars. Trend Hunter Tech. Πηγή από το διαδίκτυο: http://www.trendhunter.com/trends/face-recognition [Πρόσβαση 14-12-2010]
- 55. Xav de Matos (2009). Assassin's Creed 2 teaser site launches, includes severed arm [update]. .joystiq. Πηγή από το διαδίκτυο: http://www.joystiq.com/2009/04/06/assassins-creed-2-teaser-site-launchesincludes-severed-arm/ [Πρόσβαση 12-7-210].
- 56. Wikipedia (2002). Augmented reality. Wikipedia. Πηγή από το διαδίκτυο: http://en.wikipedia.org/wiki/Augmented\_reality [Πρόσβαση 24-10-2010]
- 57. Wikipedia (2009). Google Goggles. Wikipedia. Πηγή από το διαδίκτυο: http://en.wikipedia.org/wiki/Google\_Goggles [Πρόσβαση 14-12-2010].
- 58. Wikipedia (2010δ). PlayStation Eye. Wikipedia. Πηγή από το διαδίκτυο: http://en.wikipedia.org/wiki/PlayStation\_Eye [Πρόσβαση 14-12-2010].
- 59. Wikipedia (2010.β). EyePet. Wikipedia. Πηγή από το διαδίκτυο: http://en.wikipedia.org/wiki/EyePet [Πρόσβαση 14-12-2010].
- 60. Wikipedia (2001). GNU General Public License. Wikipedia. Πηγή από το διαδίκτυο: http://en.wikipedia.org/wiki/GNU\_General\_Public\_License [Πρόσβαση 14-12-2010]
- 61. Wikipedia (2010.ε). Junaio. Wikipedia. Πηγή από το διαδίκτυο: http://en.wikipedia.org/wiki/Junaio [Πρόσβαση 14-01-2012].
- 62. Wikipedia (2010). Wikitude. Wikipedia. Πηγή από το διαδίκτυο: http://en.wikipedia.org/wiki/Wikitude [Πρόσβαση 14-12-2010].
- 63. Wikipedia (2008.α). ARToolKit. Wikipedia. Πηγή από το διαδίκτυο: http://en.wikipedia.org/wiki/ARToolKit [Πρόσβαση 14-12-2010].
- 64. Wikipedia (2006). SketchUp. Wikipedia. Πηγή από το διαδίκτυο: http://en.wikipedia.org/wiki/SketchUp [Πρόσβαση 14-12-2010].
- 65. Wikipedia (2010.γ). Layar. Wikipedia. Πηγή από το διαδίκτυο: http://en.wikipedia.org/wiki/Layar [Πρόσβαση 14-01-2012].
- 66. Wikipedia (2008.β). Trimble 3D Warehouse. Wikipedia. Πηγή από το διαδίκτυο: http://en.wikipedia.org/wiki/3D\_Warehouse [Πρόσβαση 8-3-11].
- 67. Wikipedia (2002). Blender (software). Wikipedia. Πηγή από το διαδίκτυο: http://en.wikipedia.org/wiki/Blender\_%28software%29 [Πρόσβαση 14-01- 2012].
- 68. Wikitude (χχ). About Wikitude. Wikitude. Πηγή από το διαδίκτυο: http://www.wikitude.com/about-wikitude [Πρόσβαση 7-11-2011]
- 69. Wikitude (χχ). Wikitude accelerates: Multimedia Content and your Social Graph in Augmented reality. Wikitude. Πηγή από το διαδίκτυο: http://www.wikitude.com/wikitude-accelerates-multimedia-content-socialgraph-augmented-reality [Πρόσβαση 7-11-2011]
- 70. Yogesh Agarwal (2010). Tools for Developing Augmented Reality Applications. Upside Learning Blog. Πηγή από το διαδίκτυο: http://www.upsidelearning.com/blog/index.php/2010/04/30/tools-fordeveloping-augmented-reality-applications/ [Πρόσβαση 18-01-2011]
- 71. Zooburst (χχ). About ZooBurst. Zooburst.. Πηγή από το διαδίκτυο: http://www.zooburst.com/zb\_about.ph [Πρόσβαση 14-12-2010].

### **Παράρτηµα**

Ο κώδικας που σχεδιάστηκε και γράφτηκε αποκλείστηκα για την εφαρµογή της παρούσας µελέτης στην πλήρη µορφή του.

package {

 import flash.display.BitmapData; import flash.display.Sprite; import flash.events.Event; import flash.media.Camera; import flash.media.Video; import flash.utils.ByteArray; import org.libspark.flartoolkit.core.FLARCode; import org.libspark.flartoolkit.core.param.FLARParam; import org.libspark.flartoolkit.core.raster.rgb.FLARRgbRaster\_BitmapData; import org.libspark.flartoolkit.core.transmat.FLARTransMatResult; import org.libspark.flartoolkit.detector.FLARSingleMarkerDetector; import org.libspark.flartoolkit.pv3d.FLARBaseNode; import org.libspark.flartoolkit.pv3d.FLARCamera3D; import org.papervision3d.lights.PointLight3D; import org.papervision3d.materials.shadematerials.FlatShadeMaterial; import org.papervision3d.materials.utils.MaterialsList; import org.papervision3d.objects.parsers.DAE; import org.papervision3d.objects.primitives.Cube; import org.papervision3d.render.BasicRenderEngine;

 import org.papervision3d.scenes.Scene3D; import org.papervision3d.view.Viewport3D; public class AugmentedReality extends Sprite

{

private var video : Video;

private var webcam : Camera;

private var flarBaseNode : FLARBaseNode;

private var flarParam : FLARParam;

private var flarCode : FLARCode;

private var flarRgbRaster\_BitmapData : FLARRgbRaster\_BitmapData;

private var flarSingleMarkerDetector : FLARSingleMarkerDetector;

private var flarCamera3D : FLARCamera3D;

private var flarTransMatResult : FLARTransMatResult;

private var bitmapData : BitmapData;

private var FLAR\_CODE\_SIZE : uint =  $16$ ;

private var MARKER\_WIDTH : uint  $= 80$ ;

 [Embed(source="./assets/FLAR/FLARPattern.pat", mimeType="application/octet-stream")]

private var Pattern : Class;

 [Embed(source="./assets/FLAR/FLARCameraParameters.dat", mimeType="application/octet-stream")]

private var Params : Class;

private var basicRenderEngine : BasicRenderEngine;

private var viewport3D : Viewport3D;

private var scene3D : Scene3D;

private var collada3DModel : DAE;

private var VIDEO\_WIDTH : Number = 640;

private var VIDEO HEIGHT : Number = 480;

private var WEB\_CAMERA\_WIDTH : Number = VIDEO\_WIDTH/2;

private var WEB\_CAMERA\_HEIGHT : Number = VIDEO\_HEIGHT/2;

private var VIDEO\_FRAME\_RATE : Number =  $25$ ;

private var DETECTION THRESHOLD : uint = 90;

private var DETECTION CONFIDENCE : Number = 0.9;

private var MODEL SCALE : Number = 1.1;

private var COLLADA\_3D\_MODEL : String = "./Assets/models/models/car.dae";

public function AugmentedReality()

{ prepareWebCam();

prepareMarkerDetection();

preparePaperVision3D();

addEventListener(Event.ENTER\_FRAME,

loopToDetectMarkerAndUpdate3D);

# } private function prepareWebCam() : void

{

video = new Video(VIDEO\_WIDTH, VIDEO\_HEIGHT);

webcam = Camera.getCamera();

```
 webcam.setMode(WEB_CAMERA_WIDTH, WEB_CAMERA_HEIGHT, 
VIDEO_FRAME_RATE); 
       video.attachCamera(webcam); 
       addChild(video); 
     } 
     private function prepareMarkerDetection() : void 
     { 
      flarParam = new FLARParam(); flarParam.loadARParam(new Params() as ByteArray); 
       flarCode = new FLARCode(FLAR_CODE_SIZE, FLAR_CODE_SIZE);
```
flarCode.loadARPatt(new Pattern());

bitmapData = new BitmapData(VIDEO\_WIDTH, VIDEO\_HEIGHT);

bitmapData.draw(video);

```
flarRgbRaster_BitmapData = new
FLARRgbRaster_BitmapData(bitmapData);
```

```
 flarSingleMarkerDetector = new FLARSingleMarkerDetector(flarParam, 
flarCode, MARKER_WIDTH);
```
#### }

private function preparePaperVision3D() : void

```
 {
```

```
basicRenderEngineering = new BasicRenderEngineering();flarTransMatResult = new FLARTransMatResult();
viewport3D = new Viewport3D();
flarCamera3D = new FLARCamera3D(flarParam);
```
 $flarBaseNode$  = new FLARBaseNode();

 $scence3D$  = new Scene3D();

```
 scene3D.addChild(flarBaseNode);
```
 $collada3DModel = new DAE()$ ;

collada3DModel.load(COLLADA\_3D\_MODEL);

```
collada3DModel.scaleX = collada3DModel.scaleY = collada3DModel.scaleZ= MODEL_SCALE;
```
collada3DModel. $z = 5$ ;

collada3DModel.rotation $X = -90$ ;

collada3DModel.rotationY = 180;

collada3DModel.rotationZ = 90;

flarBaseNode.addChild(collada3DModel);

addChild(viewport3D);

#### }

private function loopToDetectMarkerAndUpdate3D(aEvent : Event) : void

{

bitmapData.draw(video);

try {

if( flarSingleMarkerDetector.detectMarkerLite (flarRgbRaster\_BitmapData, DETECTION THRESHOLD) && flarSingleMarkerDetector.getConfidence() > DETECTION\_CONFIDENCE)

{

collada3DModel.visible = true;

trace("Marker is On:" + collada3DModel.visible);

flarSingleMarkerDetector.getTransformMatrix(flarTransMatResult);

flarBaseNode.setTransformMatrix(flarTransMatResult);

basicRenderEngine.renderScene(scene3D, flarCamera3D, viewport3D);

}

else

{ collada3DModel.visible = false; trace("Marker is Off:" + collada3DModel.visible);

flarSingleMarkerDetector.getTransformMatrix(flarTransMatResult);

flarBaseNode.setTransformMatrix(flarTransMatResult);

basicRenderEngine.renderScene(scene3D, flarCamera3D, viewport3D);

```
} 
} catch (error : Error) 
{} 
} 
} 
}
```